# **User Manual 8020**

## **20 MHz Programmable Function Generator**

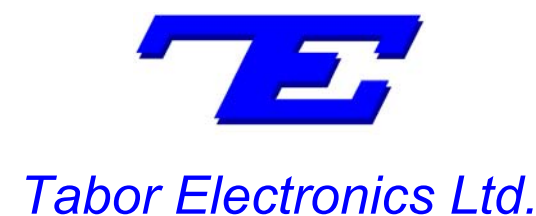

9 Hatasia Street, Tel Hanan, Israel 20302 TEL: (972) 4 821 3393, FAX: (972) 4 821 3388

[www.taborelec.com]

## **PUBLICATION DATE: April 15, 2007**

## **REVISION: D**

Copyright 2001 by Tabor Electronics. All rights reserved. This book or parts thereof may not be reproduced in any form without written permission of the publisher.

# **Warranty**

Tabor Electronics' products are warranted against defects in material and workmanship, when used under normal operating conditions, for a period of one year after delivery. Tabor Electronics will repair or replace without charge any product which proves defective during this period. Repair necessitated by misuse of the product is not covered by this warranty. No other warranties are expressed or implied, including but not limited to the implied warranties of merchantability and fitness for a particular purpose. Tabor Electronics is not liable for consequential damage.

## **REPAIR AND CALIBRATION**

Prior authorization is required from Tabor Electronics before products are returned for service. All service must be performed by Tabor Electronics' factory or an authorized service center. Please contact the factory directly for repair and re-calibration:

> Tabor Electronics, Ltd. 9 Hatasia Street Tel Hanan, Israel 20302 Tel: 972-4-821-3393 Fax: 972-4-821-3388

## **REPAIR AND CALIBRATION REQUEST FORM**

To allow us to better understand your repair requests, we suggest you use the following outline when calling and include a copy with your instrument to be sent to the Tabor Repair Facility.

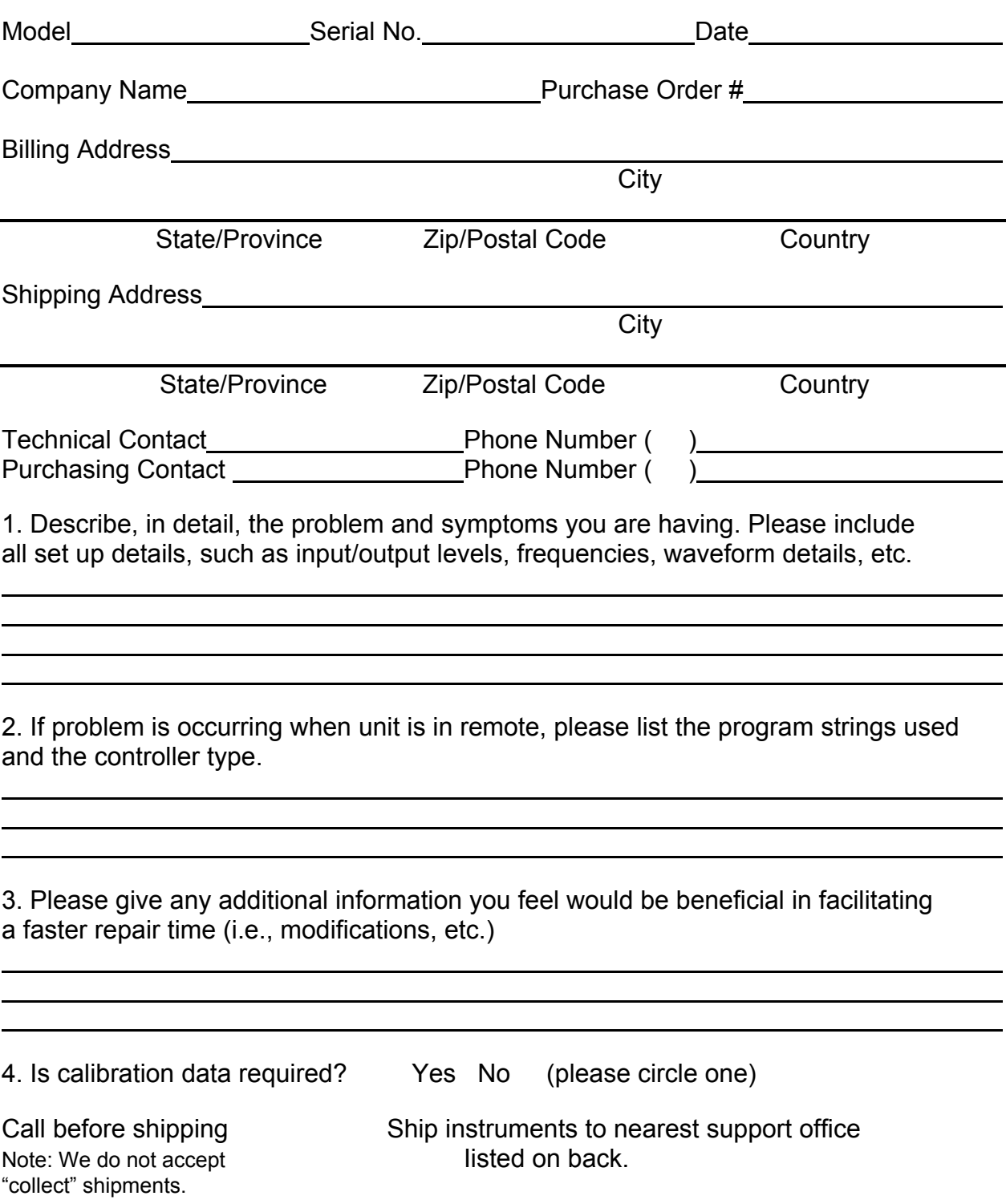

# **Safety Precautions**

The following safety precautions should be observed before using this product and associated computer. Although some instruments and accessories would normally be used with non-hazardous voltages, there are situations where hazardous conditions may be present. This product is intended for use by qualified personnel who recognize shock hazards and are familiar with the safety precautions required to avoid possible injury. Read the operating information carefully before using the product. Exercise extreme caution when a shock hazard is present. Lethal voltage may be present on cables, connector jacks, or test fixtures.

The American National Standard Institute (ANSI) states that a shock hazard exists when voltage levels greater than 30V RMS, 42.4V peak, or 60 VDC are present. A good safety practice is to expect that hazardous voltage is present in any unknown circuit before touching or disconnecting the line cord. Before operating an instrument, make sure the line cord is connected to a properly grounded power receptacle. Inspect the connecting cables and test leads for possible wear, cracks, or breaks before each use.

For maximum safety, do not touch the product, test cables, or any other of the instrument parts while power is applied to the circuit under test. ALWAYS remove power from the entire test system before connecting cables or jumpers, installing or removing cards from the computer, or making internal changes, such as changing card address. Do not touch any object that could provide a current path to the common side of the circuit under test or power line (earth) ground. Always keep dry hands while handling the instrument. If you are using test fixtures, keep the lid closed while power is applied to the device under test. Safe operation requires that the computer lid be closed at all times during operation.

Carefully read the Safety Precautions instructions that are supplied with your computer. Instruments, cables, leads or cords should not be connected to humans. Before performing any maintenance, disconnect the line cord and all test cables. Finally, maintenance should be performed by qualified service personnel only. If you have no past experience in instrument servicing, we strongly recommend that installation and initial tests on the instrument be done by your dealer or by the factory itself.

## **DECLARATION OF CONFORMITY**

We: Tabor Electronics Ltd. 9 Hatasia Street, Tel Hanan ISRAEL 20302

declare, that the 50 MHz Pulse/Function Generators

## **Model 8020 and Model 8021**

meet the intent of Directive 89/336/EEC for Electromagnetic Compatibility and complies with the requirements of the Low Voltage Directive 73/23/EEC. Compliance was demonstrated to the following specifications as listed in the official Journal of the European Communities:

**Safety:** EN 61010-1 IEC 1010-1 (1990) + Amendment 1 (1992)

#### **EMC:**

EN 50081-1 Emissions: EN 55022 - Radiated, Class B EN 55022 - Conducted, Class B EN 50082-1 Immunity: IEC 801-2 (1991) - Electrostatic Discharge IEC 801-3 / ENV50140 (1993) - RF Radiated IEC 801-4 (1991) - Fast Transients

Model 8020 and Model 8021 were tested in typical configuration.

## **TABLE OF CONTENTS**

## **SECTION 1. GENERAL INFORMATION**

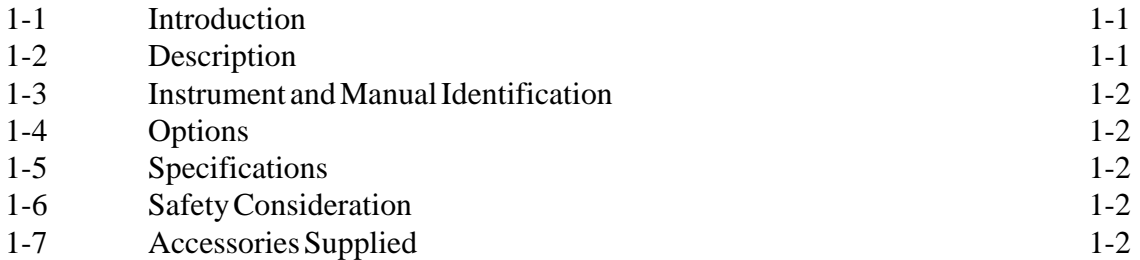

## **SECTION 2. INSTALLATION**

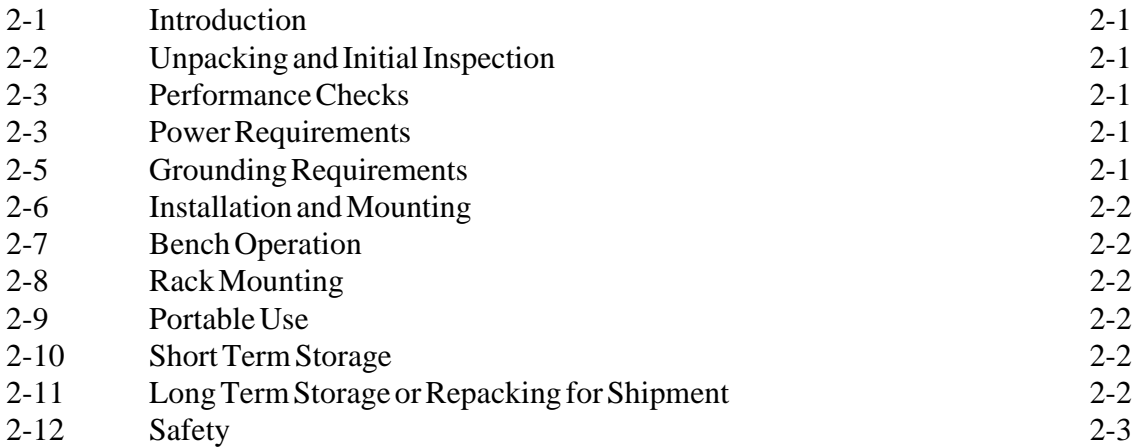

## **SECTION 3. OPERATION**

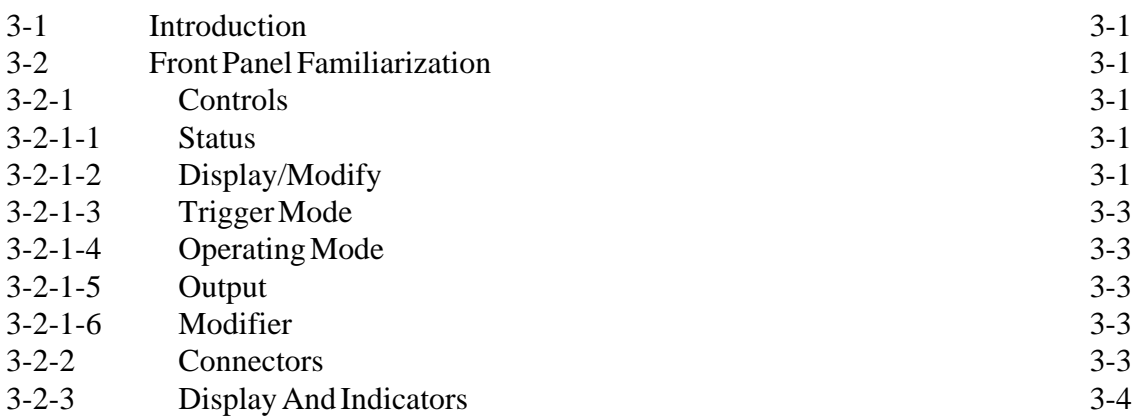

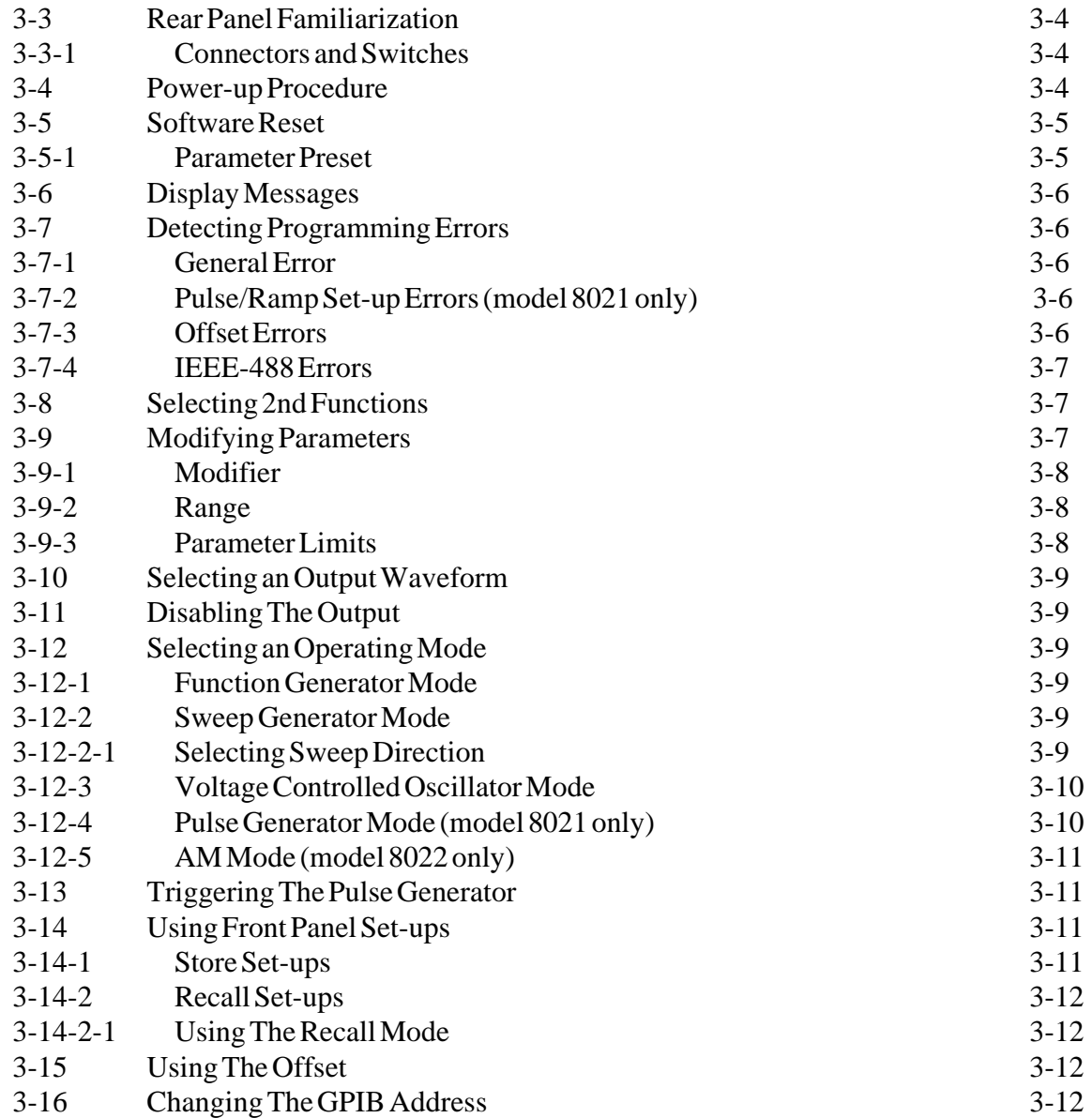

## **SECTION 4. IEEE PROGRAMMING**

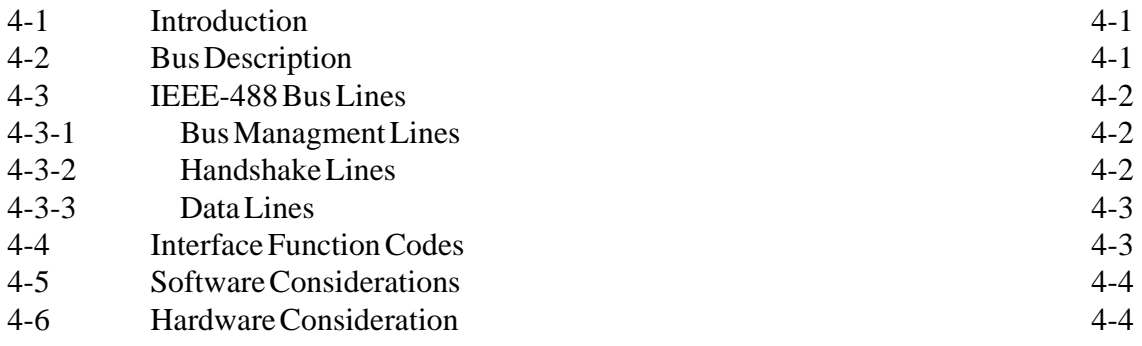

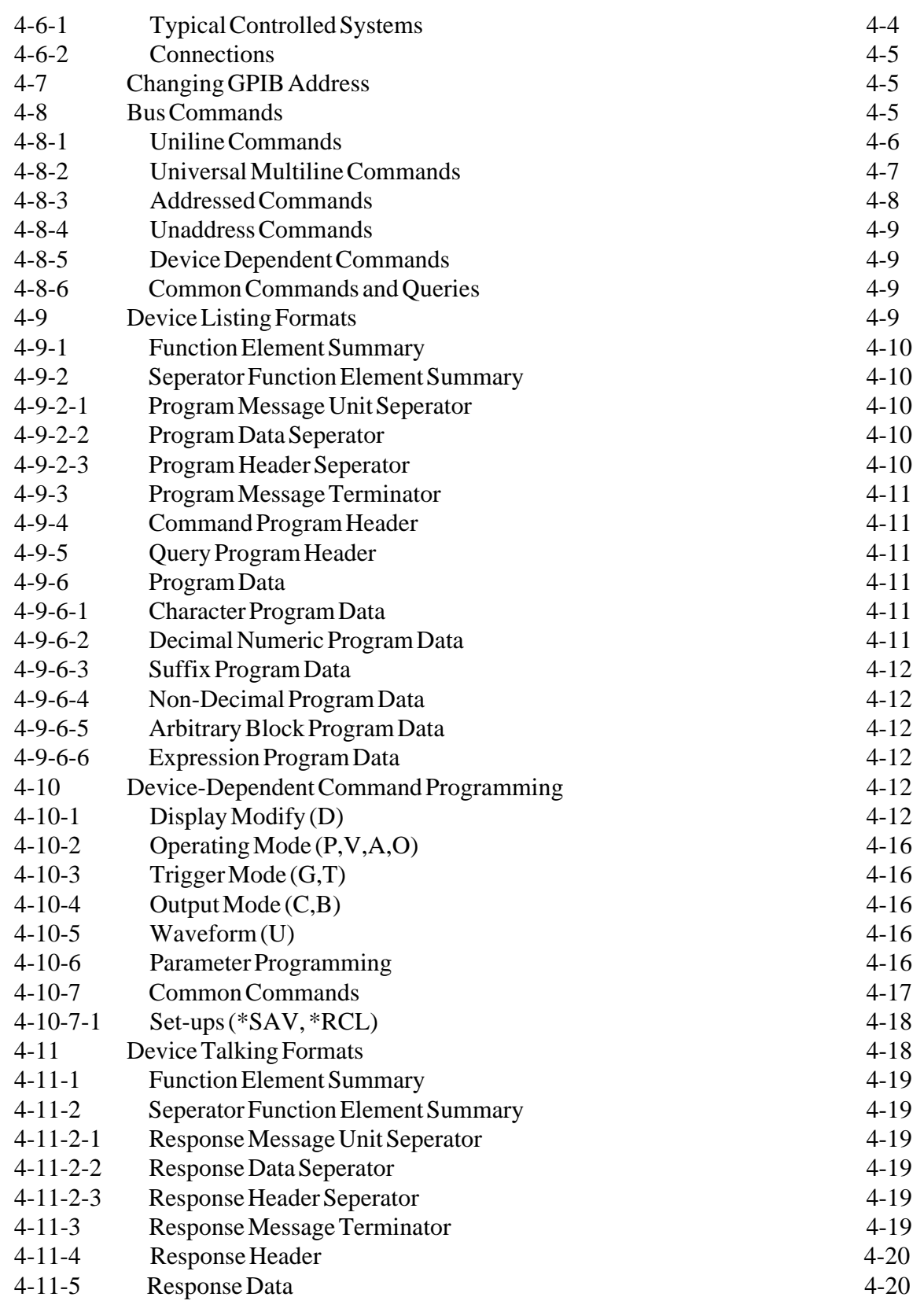

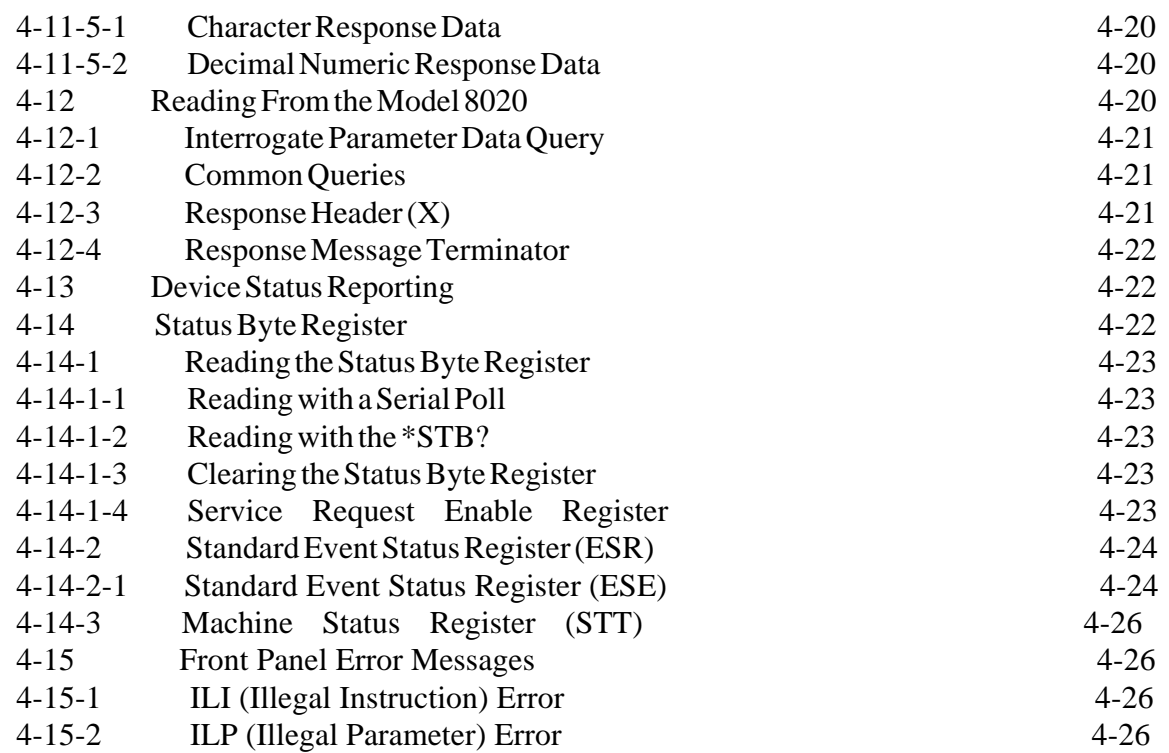

## **SECTION 5. MAINTENANCE AND PERFORMANCE CHECKS**

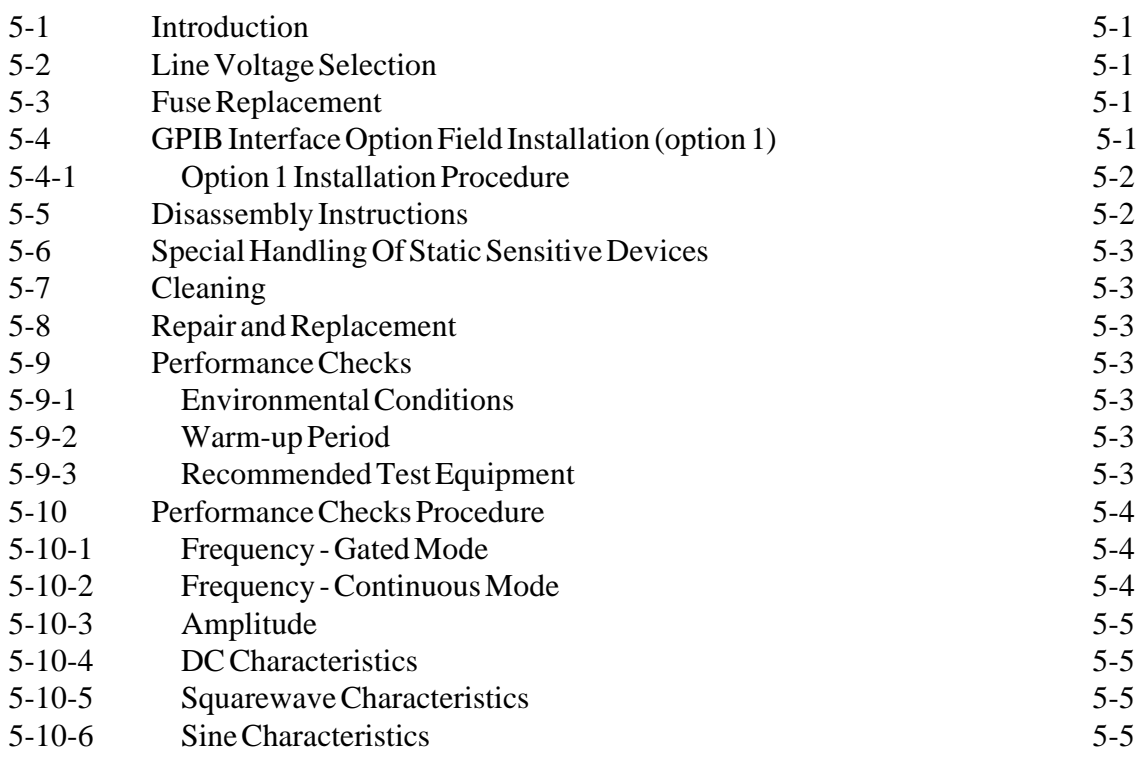

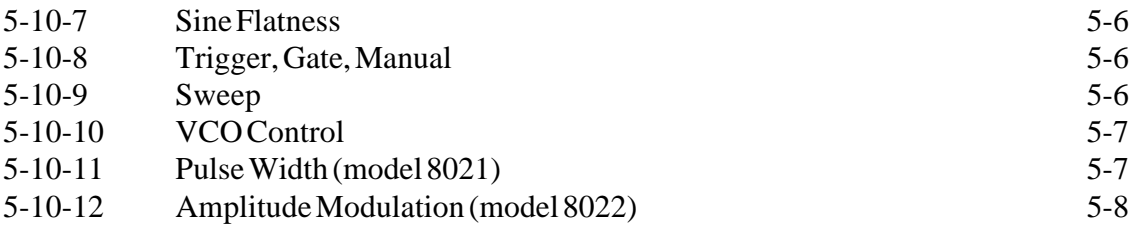

## **SECTION 6. THEORY OF OPERATION**

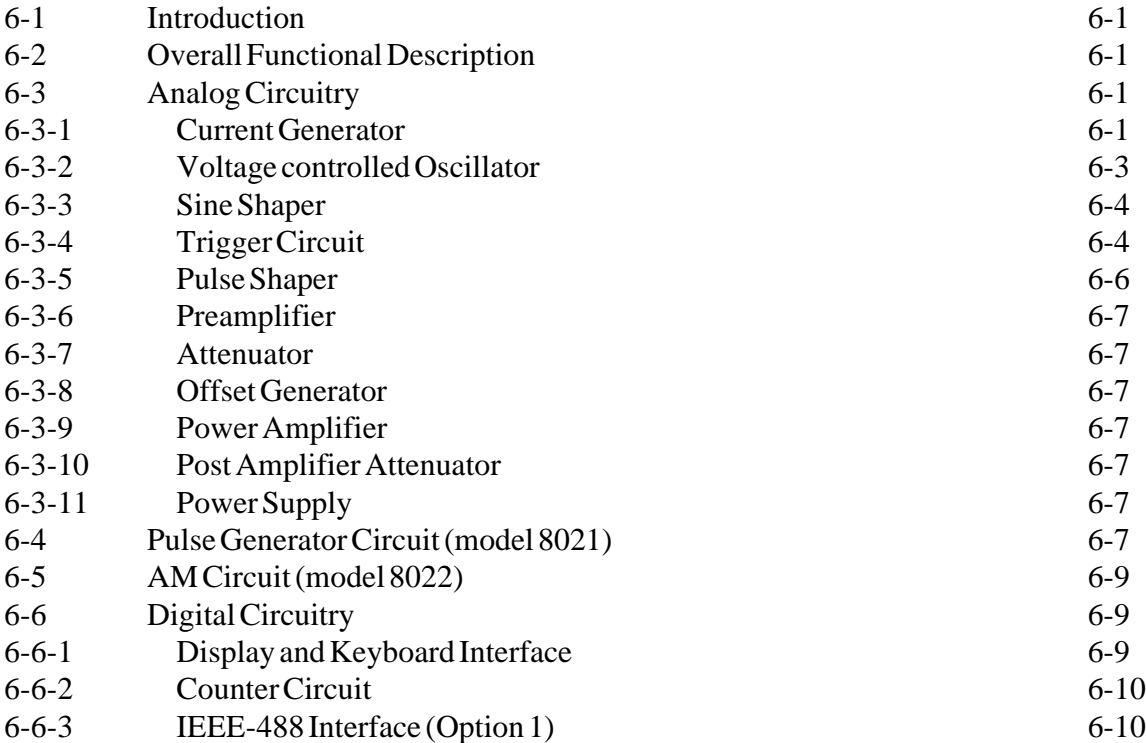

## **SECTION 7. ADJUSTMENTS**

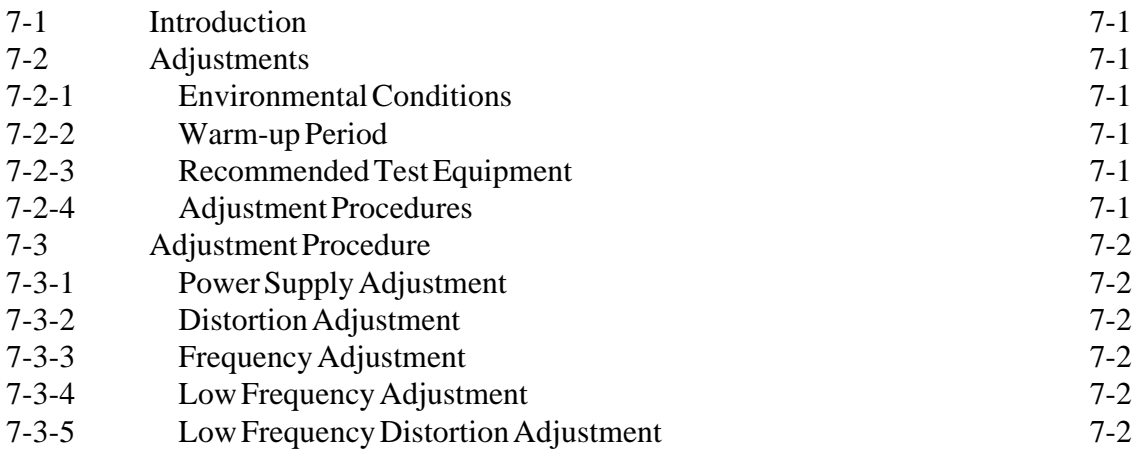

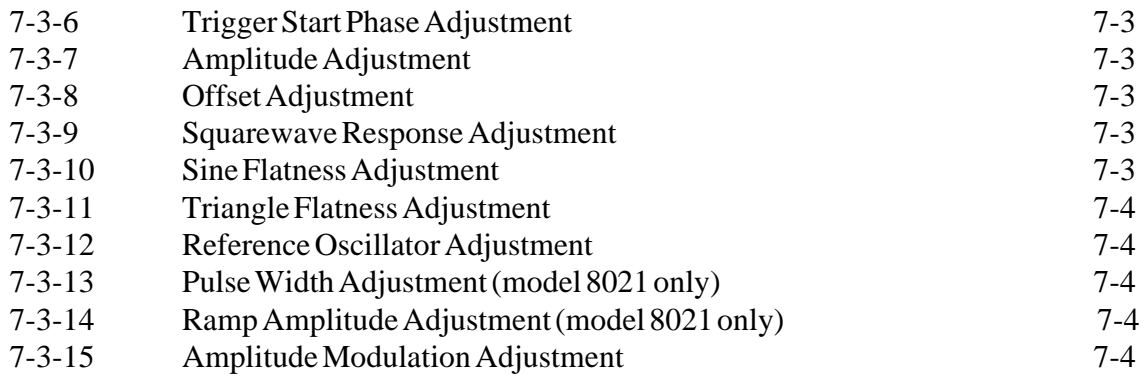

### **SECTION 8. PARTS LIST**

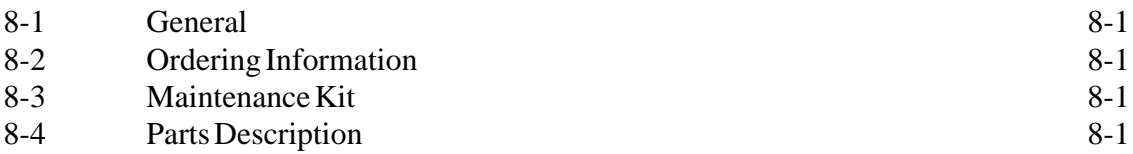

### **SECTION 9. SCHEMATIC DIAGRAMS**

## **LIST OF TABLES**

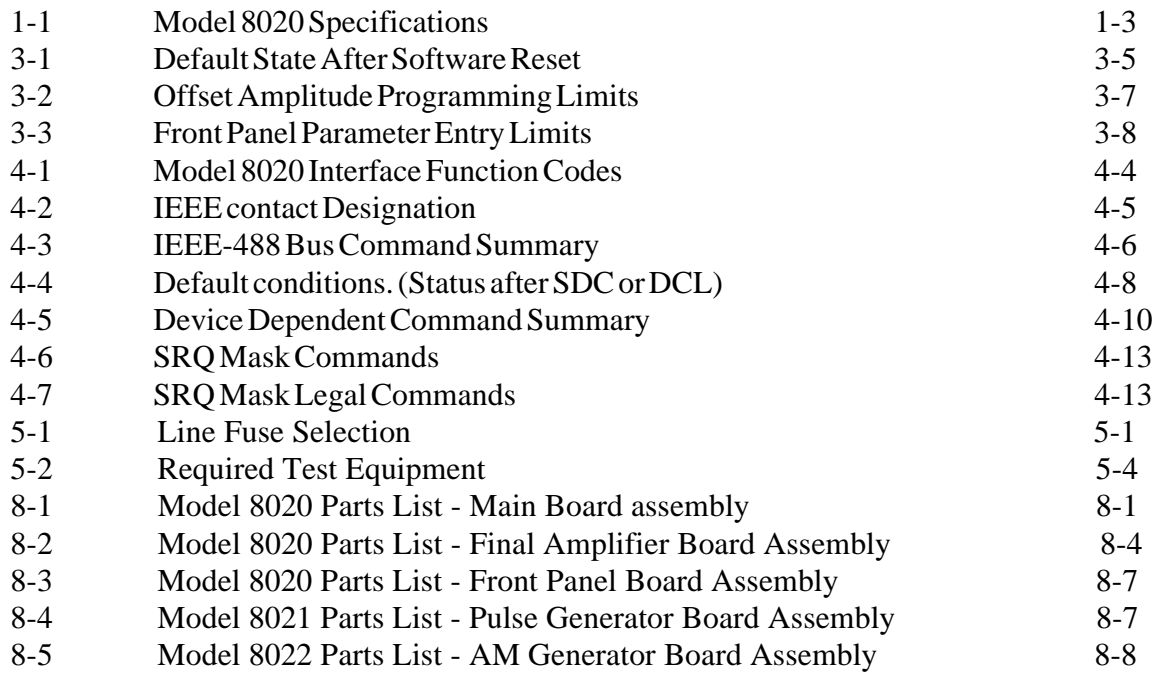

## **LIST OF FIGURES**

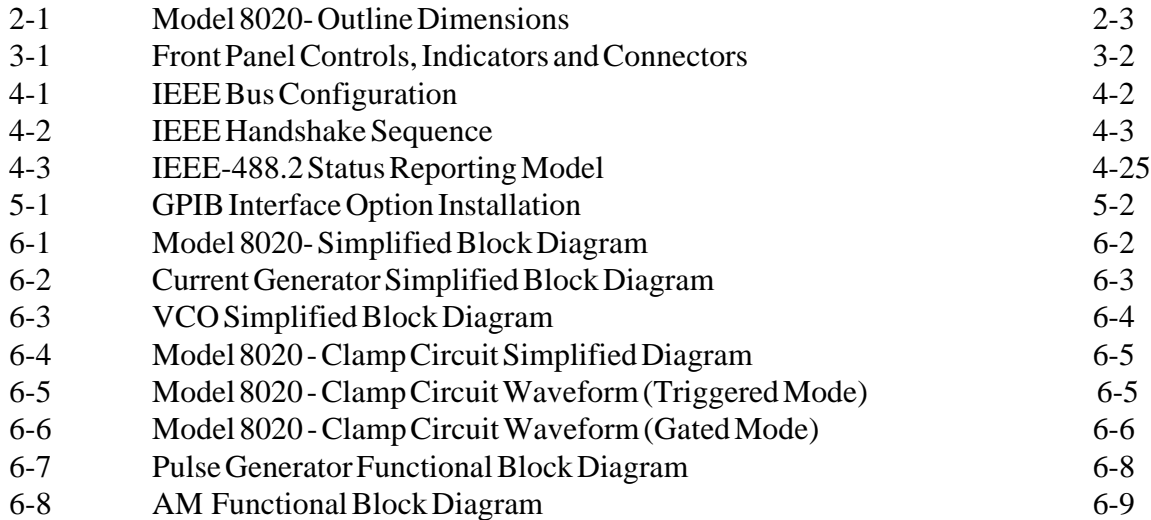

This page was intentionally left blank

## **SECTION 1**

## **GENERAL INFORMATION**

#### **1-1. INTRODUCTION**

This manual provides operation and maintenance information for the Model 8020 Function Generator. Section 1 is a general description of the Model 8020. Sections 2 and 3 contain installation and operation instructions. IEEE programming is explained in Section 4. Maintenance and performance checks are provided in section 5. The theory of operation is described in section 6. Section 7 outlines calibration and troubleshooting procedure. Section 8 contain tables of replaceable parts and recommended spare parts. Section 9 contains schematic and component location diagrams.

#### **1-2. DESCRIPTION**

Model 8020 is a high performance - digital function generator. It provides a variety of signal waveforms, for use as test stimuli to many different electronic devices. Microprocessor based, Model 8020 is extremely easy to set up for manual use as well as simple to program in an IEEE-488 GPIB system environment. The generator features as standard: lin/log sweep, pulse waveforms and complete triggering facilities - including internal trigger generator.

Model 8020 provides a wide frequency coverage and a large amplitude span; ensuring continuing usefulness for a variety of tasks, today as well as in the future, when demands change. Rapid, repeatable testing every time is assured by thirty non-volatile stored set-ups thus, ensuring exact duplication of previous set-ups no matter how complex is assured. Its performance, programmability and economy make it equally at home in every laboratory.

Output may be selected to be either continuous, gated or triggered. The function generator features a built-in trigger generator which can replace an external triggering device. Additional convenience is achieved through the MANUAL button permitting user control over triggering sequences.

Alternately, model 8020 may also be used as an independent sweep generator with its output signal swept over an exceptionally wide range of 10 decades. A choice of eight sweep modes, both linear and logarithmic, covers most applications which are known today. A MARKER output is provided to permit Z-axis modulation of an oscilloscope to intensify parts of the scope trace.

Output level ranges from 20 mV to 30 Vp-p into open circuit or 10 mV to 15 Vp-p into 50 ohms. Maximum DC offset plus AC signal is variable within a window level from -15 V to +15 V into open circuit or from -7.5 V to +7.5 V into 50 ohms.

The function generator employs a built-in counter. This counter is not available to the outside world however, it is incorporated in an internal loop which automatically monitors the output frequency. When a deviation of more than a few tenth of a percent is detected by the counter, the frequency is automatically corrected by the internal microprocessor.

There are two other models which will be described in this manual:

Model 8021 - 20 MHz Pulse/Function Generator. This instrument is identical in its basic functions to the Model 8020. In addition, this instrument offers Pulse and Ramp capabilities. Pulse width and ramp width ranges are controllable within a range of 25.0 nS to 9.99 S. Pulse complement and inverted ramp functions are also available.

Model 8022 - 20 MHz AM Function Generator. This model offers an amplitude modulation function in addition to the 8020 functions. Carrier level is controllable within the range of 0 to 100 %. Modulating signal is applied through a front panel BNC connector. The operator may select as a carrier any of the standard available functions.

#### **NOTE**

This manual provides a complete description of all features of the 8020 series. Therefore, several of the features which are described in the following paragraphes may not be installed in your instrument.

#### **1-3. INSTRUMENT & MANUAL IDENTIFICATION**

The serial number of the instrument is located on the rear panel of the instrument. The two most significant digits identify instrument modifications. If this prefix differs from that listed on the title page of this manual, there are differences between this manual and your instrument.

Technical corrections to this manual (if any) are listed in the back of this manual on an enclosed MANUAL CHANGES sheet.

#### **1-4. OPTIONS**

Model 8020 offers a GPIB interface bus option; designated as OPTION 1.

Option 1 is field installable or may be ordered with new instruments from the factory. Installation procedures are given in Section 6 of this manual. There are no software modifications necessary when installing the option. The instrument will automatically sense the presence of the newly installed interface and will then permit operation through the IEEE-488 GPIB interface.

#### **1-5. SPECIFICATIONS**

Instrument specifications are listed in Tables 1-1. These specifications are the performance standards or limits against which the instrument is tested.

#### **NOTE**

All specifications in the following table apply with output terminated with 50 feedthrough termination and with an amplitude of 15Vp-p. Warm-up period is 30 min at an ambient temperature of  $25 + (-5 \deg C)$ .

#### **1-6. SAFETY CONSIDERATIONS**

Model 8020 is a Safety Class 1 instrument with an exposed metal chassis that is directly connected to earth via the power supply cable and has been manufactured according to international safety standards. Before the instrument is switched on, make sure that protective earth terminal is connected to a protective earth via the power cord. Do not remove instrument covers when operating or when power cord is connected to mains.

Any adjustment, maintenance and repair of the opened instrument under voltage should be avoided as much as possible, but when inevitable, should be carried out only by a skilled person who is aware of the hazard involved.

#### **1-7. ACCESSORIES SUPPLIED**

The 8020 is supplied with ac power cord and with an instruction manual. Extra manual is available on request.

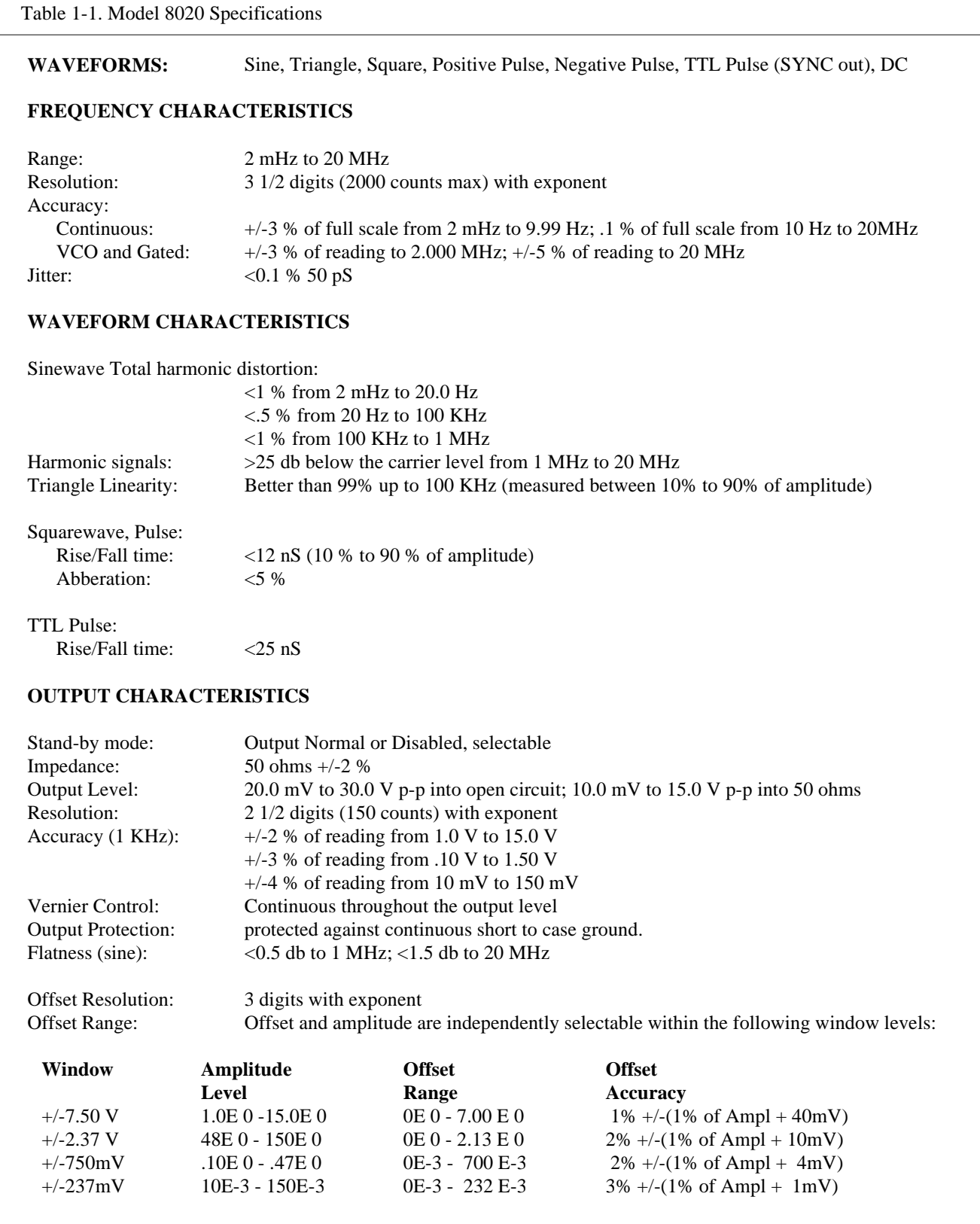

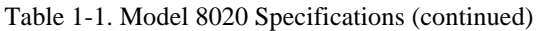

#### **DC CHARACTERISTICS** (models 8020 & 8022)

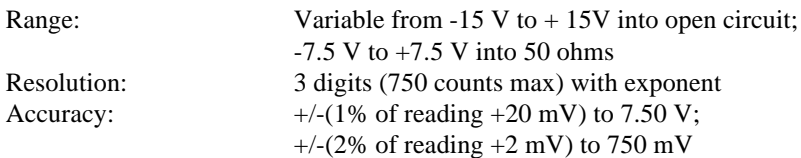

#### **TRIGGERING CHARACTERISTICS**

Source: Manual front panel push button, external TRIG IN or internal trigger generator

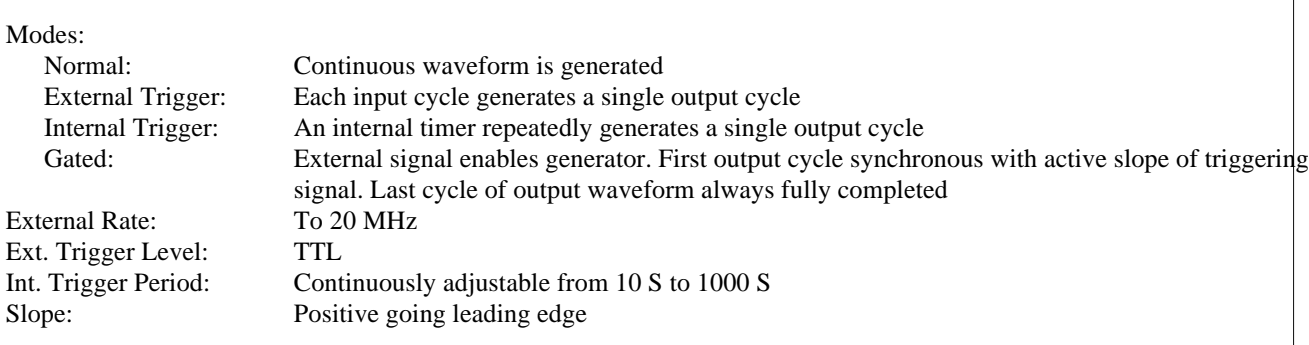

#### **LOGARITHMIC SWEEP CHARACTERISTICS**

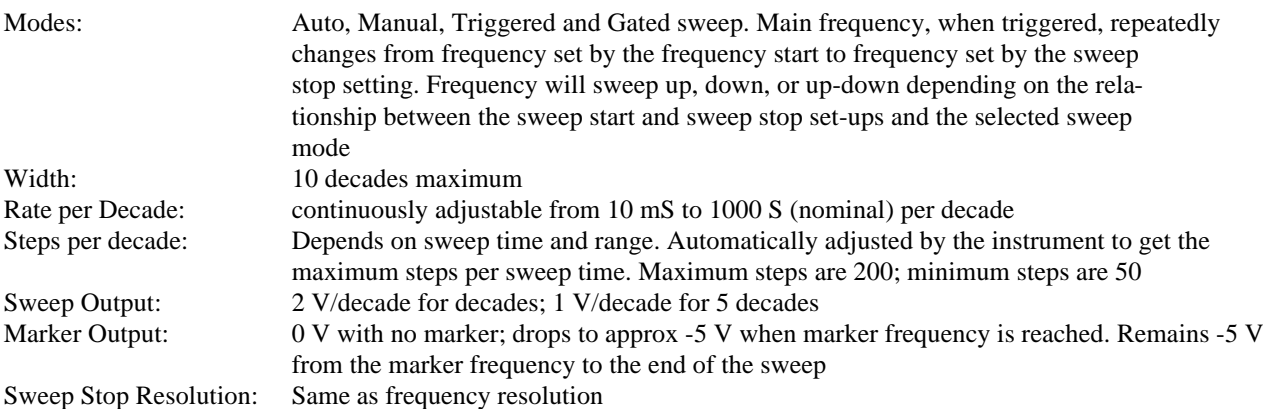

#### **LINEAR SWEEP CHARACTERISTICS**

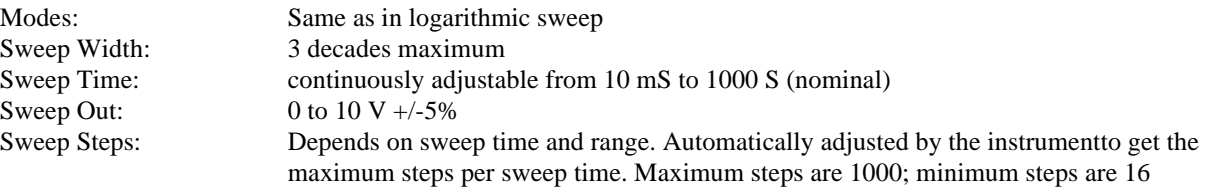

#### Table 1-1. Model 8020 Specifications (continued)

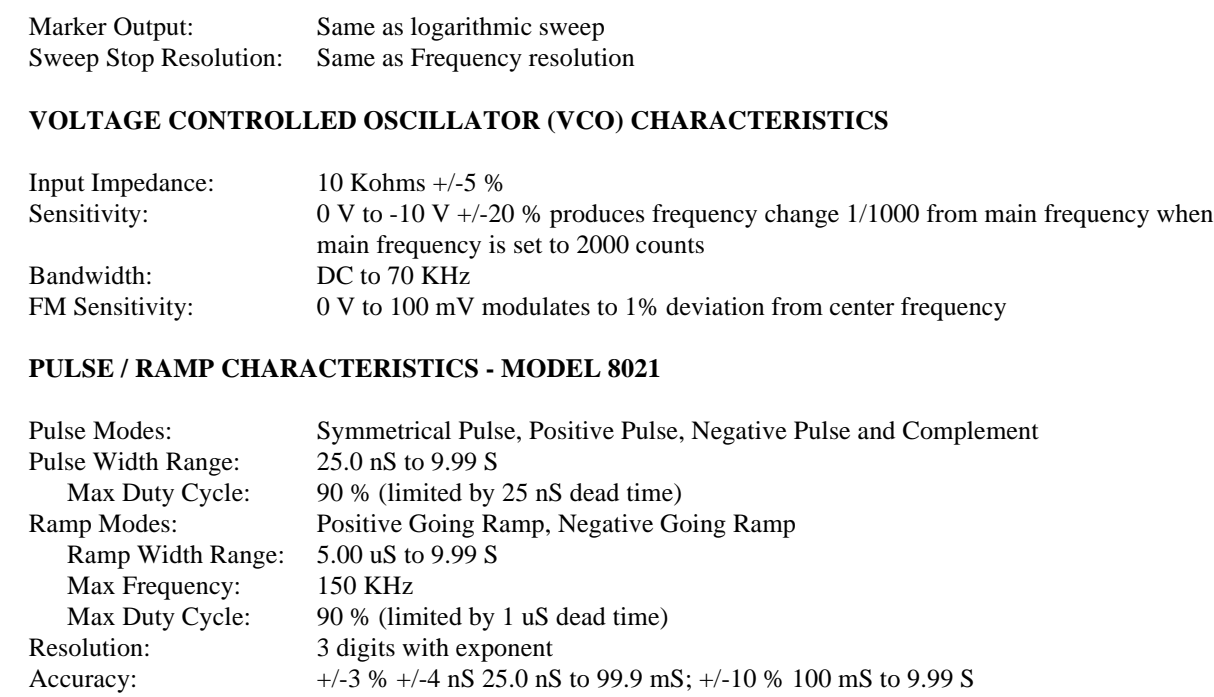

PWM (pulse width modulation):

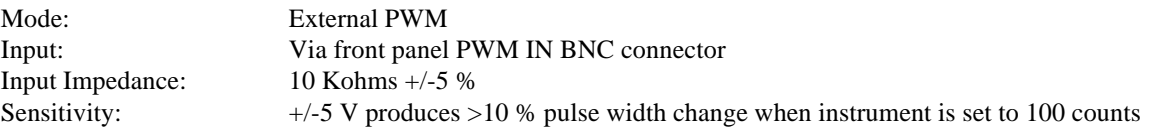

#### **AM CHARACTERISTICS - MODEL 8022**

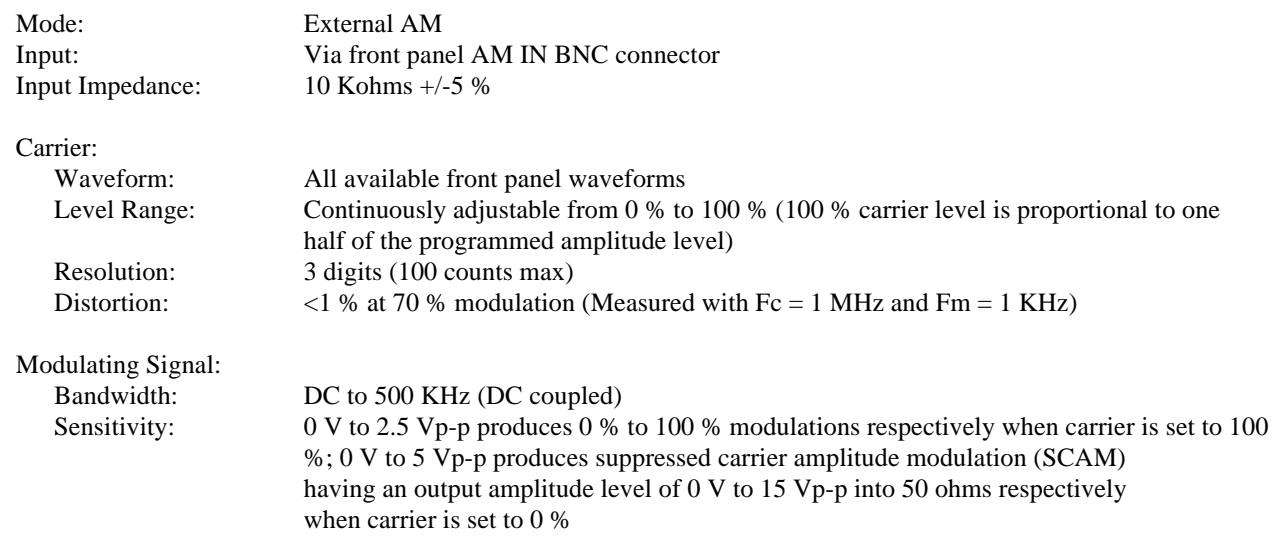

Table 1-1. Model 8020 Specifications (continued)

### **GPIB INTERFACE (IEEE-488-1978) - Option 1**

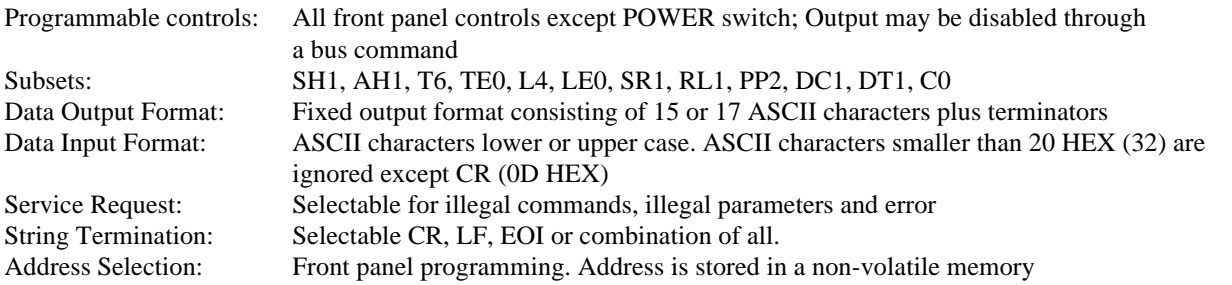

#### **ENVIRONMENTAL**

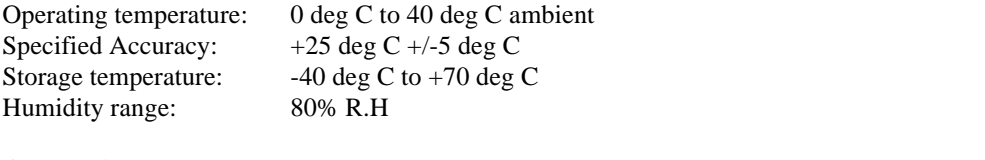

#### **GENERAL**

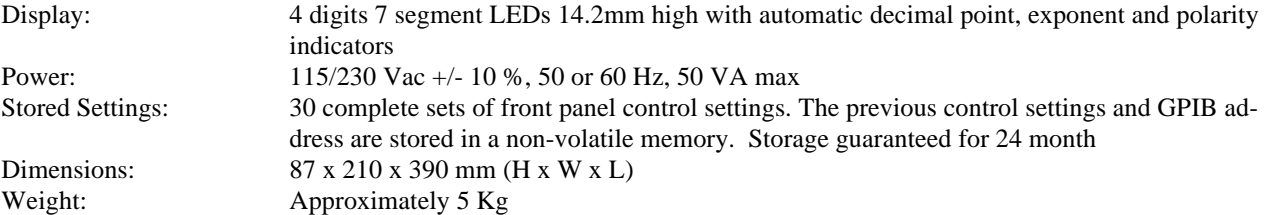

## **SECTION 2**

## **INSTALLATION**

#### **2-1. INTRODUCTION**

This section contains information and instructions necessary for the installation and shipping of the function generators - 8020 series. Details are provided for initial inspection, power connection, grounding safety requirements, installation information, and re-packing instructions for storage or shipment.

#### **2-2. UNPACKING AND INITIAL INSPECTION**

Unpacking and handling of the counter requires only the normal precautions and procedures applicable to the handling of sensitive electronic equipment. The contents of all shipping containers should be checked for included accessories and certified against the packing slip to ascertain that the shipment is complete.

#### **2-3. PERFORMANCE CHECKS**

The instrument was carefully inspected for mechanical and electrical performance before shipment from the factory. It should be free of physical defects and in perfect electrical order upon receipt. Check the instrument for damage in transit and perform the electrical procedures outlined in Section 5. If there is indication of damage or deficiency, see the warranty in this manual and notify your local Tabor field engineering representative or the factory.

#### **CAUTION**

It is recommended that the operator be fully familiar with the specifications and all sections of this manual. Failure to do so may compromise the warranty and the accuracy which Tabor has engineered into your instrument.

#### **2-4. POWER REQUIREMENTS**

The function generator may be operated from any one of the following sources: a. 103.5 to 126.5 Volts (115 Volts nominal) b. 207 to 253 Volts (230 Volts nominal).

The instrument operates over the power mains frequency range of 48 to 63 Hz. Always verify that the operating power mains voltage is the same as that specified on the rear panel voltage selector switch.

#### **CAUTION**

Failure to switch the instrument to match the operating line voltage will damage the instrument and may void the warranty.

The Model 8020 should be operated from a power source with its neutral at or near ground (earth potential). The instrument is not intended for operation from two phases of a multiphase ac system or across the legs of a single-phase, three-wire ac power system. Crest factor (ratio of peak voltage to rms) should be typically within the range of 1.3 to 1.6 at 10% of the nominal rms mains voltage.

#### **2-5. GROUNDING REQUIREMENTS**

To insure the safety of operating personnel, the U.S. O.S.H.A. (Occupational Safety and Health) requirement and good engineering practice mandate that the instrument panel and enclosure be "earth" grounded. All Tabor instruments are provided with an Underwriters Laboratories (U.L. and V.D.E) listed three-conductor power cable, which when plugged into an appropriate power receptacle, grounds the instrument. The long offset pin on the male end of the power cable carries the ground wire to the long pin of the Euro connector (DIN standard) receptacle on the rear panel of the instrument.

To preserve the safety protection feature when operating the instrument from a two-contact outlet, use a threeprong to two-prong adapter and connect the green lead on the adapter to an "earth" ground.

#### **CAUTION**

To avoid operator shock hazard do not exceed the power mains voltage frequency rating which limits the leakage current between case and power mains. Never expose the instrument to rain, excessive moisture, or condensation.

#### **2-6. INSTALLATION AND MOUNTING**

The instrument is fully solid state and dissipates only a small amount of power. No special cooling is required. However, the instrument should not be operated where the ambient temperature exceeds 40 deg C, when the relative humidity exceeds 80% or condensation appears anywhere on the instrument. Avoid operating the instrument close to strong magnetic fields which may be found near high power equipment such as motors, pumps, solenoids, or high power cables. Use care when rack mounting to locate the instrument away from sources of excessive heat or magnetic fields. Always leave 4 cm (1.5 inches) of ventilation space on all sides of the instrument.

#### **2-7. BENCH OPERATION**

The Model 8020 is shipped with plastic feet, tilt stand in place and ready for use as a bench or portable instrument. See outline drawing Figure 2-1 for dimensions.

#### **2-8. RACK MOUNTING**

The instrument may be rack mounted in a standard 19 inch rack. The instrument may be rack mounted in Rack Mount Kit option 8020-rack.

#### **2-9. PORTABLE USE**

The instrument may be used in applications requiring portability. A tilt stand consisting of two retractable legs is provided with each unit.

#### **2-10. SHORT TERM STORAGE**

If the instrument is to be stored for a short period of time (less than three months), place cardboard over the panel and cover the instrument with suitable protective covering such as a plastic bag or strong craft paper. Place power cable and other accessories with the instrument. Store the covered voltmeter in a clean dry area that is not subject to extreme temperature variations or conditions which may cause moisture to condense on the instrument.

#### **2-11. LONG TERM STORAGE OR RE-PACKAGING FOR SHIPMENT**

If the instrument is to be stored for a long period or shipped, proceed as directed below. If you have any questions contact your local Tabor field engineering representative or the Tabor Service Department at the factory.

If the original Tabor supplied packaging is to be used proceed as follows:

**1.** If the original wrappings, packing material, and container have been saved, re-pack the instrument and accessories originally shipped to you. If the original container is not available, one may be purchased through the Tabor Service Department at the factory.

**2.** Be sure the carton is well sealed with strong tape or metal straps.

**3.** Mark the carton with the model number and serial number with indelible marking. If it is to be shipped, show sending address and return address on two sides of the box; cover all previous shipping labels.

If the original container is not available, proceed as follows:

**1.** Before packing the unit, place all accessories into a plastic bag and seal the bag.

**2.** For extended storage or long distance shipping only, use U.S. government packing method II C and tape a two-unit bag of desiccant (per MIL-D-3464) on the rear cover.

**3.** Place a 13 cm (5 inch) by 30 cm (12 inch) piece of sturdy cardboard over the front panel for protection.

**4.** Place the counter into a plastic bag and seal the bag.

**5.** Wrap the bagged instrument and accessories in one inch thick flexible cellular plastic film cushioning material (per PPP-C-795) and place in a barrier bag (per MIL-B-131). Extract the air from bag and heat seal.

**6.** Place bagged instrument and accessories into a 250 mm (10 inch) x 360 mm (14 inch) x 508 mm (20 inch) fiber board box (per PPP-B-636 type CF, class WR, variety SW, grade V3C). Fill additional spaces with rubberized hair or cellular plastic cushioning material. Close box in accordance with container specifications. Seal with sturdy water resistant tape or metal straps.

**7.** Mark container "DELICATE INSTRUMENT", "FRAGILE", etc. Mark instrument model and serial number and date of packaging. Affix shipping labels as required or mark according to MIL-STD-129.

#### **NOTE**

If the instrument is to be shipped to Tabor for calibration or repair, attach a tag to the instrument identifying the owner. Note the problem, the symptoms, and service or repair desired. Record the model and serial number of the instrument. Show the work authorization order as well as the date and method of shipment. ALWAYS OBTAIN A

#### RETURN AUTHORIZATION NUMBER FROM THE FACTORY BEFORE SHIP-PING THE INSTRUMENT TO TABOR.

#### **2-12. SAFETY**

Be fully acquainted and knowledgeable with all aspects of this instruction manual before using the instrument to assure operator safety and protection against personnel shock hazard. hazard.

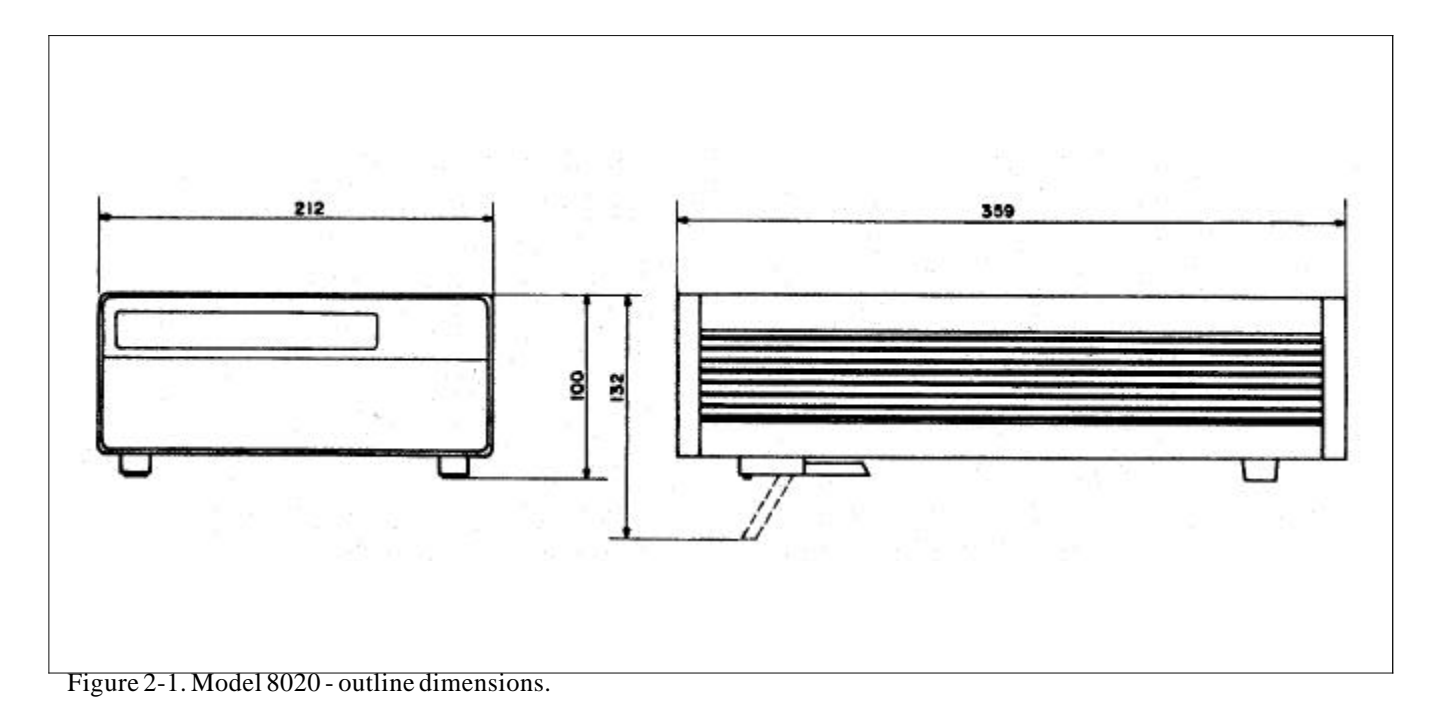

This page was intentionally left blank

## **SECTION 3**

## **OPERATING INSTRUCTIONS**

#### **3-1. INTRODUCTION**

Model 8020 operation is divided into two general categories: basic bench operation, and IEEE-488 operation. Basic bench operation, which is covered in this section, explains how to use the model 8020 for generating the required waveform characteristics. IEEE programming (with option 1 installed) can also be used to greatly enhance the capability of the instrument in applications such as automatic test equipment. This aspect is covered in details in Section 4.

#### **3-2. FRONT PANEL FAMILIARIZATION**

The front panel layout of the Model 8020 is shown in Figure 3-1. The front panel is generally divided into three sections: controls, connectors, display and indicators. The following paragraphs describe the purpose of each of these items in details.

#### **3-2-1. Controls**

All front panel controls except POWER are momentary contact switches. Most controls include an annunciator light for indication of the selected parameter and operating mode. Some controls do not have an annunciator light. Exercising these controls generates an immediate response on the display.

Front panel controls may be divided into functional groups: Status, Display/Modify, Trigger Mode, Operating mode, Output and Modifiers.

#### **3-2-1-1. Status**

Three push-button are included in the status group. The function of each of these buttons is described in the following.

**POWER** - The POWER switch controls the AC power to the instrument. Pressing and releasing the switch once turns the power on. Pressing and releasing the switch a second time turns the power off.

**2nd/EXE** - Several push-buttons were assigned a second function which are only accessible after the [2nd] button was depressed. These functions are market below the buttons in yellow script. Some second functions require that the [2nd] push-button be pressed again before the function is executed.

**LCL** - The LOCAL push-button when pressed, and the instrument is in its remote mode (but not in remote lockout condition LLO), restores the instrument to its local operating mode. When the generator is in local operating mode, pressing this push-button generates no response. A 2nd function is assigned to this switch. Depressing this push-button after the [2nd] button modifies the numeric read-out to display the programmed GPIB address.

#### **3-2-1-2. Display/Modify**

There are two DISPLAY/MODIFY push-buttons which are use for modifying the displayed reading. Each time a button is depressed a different parameter is displayed. The selected parameter is indicated by an LED. The dimensions which are associated with each parameter are located below the numeric display. The following parameters may be displayed and modified:

**FREQ** - Frequency of the selected output waveform. Frequency is defined for repetitive signals only. When the function generator is set to operate in triggered mode, the programmed frequency value has no effect on the output. In gated mode, the frequency defines the repetition rate within the gating signal. In sweep mode, the programmed value defines the sweep start point. The programmed frequency retains its value at both SYNC and the main output connectors.

**AMPL** - Amplitude of the selected waveform at the main output connector. The output signal is driven from a 50 ohms source therefore, the value of the amplitude parameter is specified and accurately controlled only when the output is terminated with 50 ohms. If the signal from the output connector is connected to an high impedance circuit, the actual amplitude level at the output connector

is doubled. Amplitude control has no effect on the amplitude level at the SYNC output connector.

**OFST** - DC offset of the selected waveform at the main output connector. Similarly to the amplitude, the offset parameter is specified and accurately controlled only when the output is terminated with 50 ohms. Offset control has no effect on the SYNC output connector.

**WID** - (Model 8021 only) The width parameter is common to the pulse and the ramp waveforms. When the function generator is set to operate in pulse mode, this parameter specifies the pulse width at the output connector. When the instrument is set to operate in ramp mode, this parameter specifies the ramp width at the output connector.

In pulse mode, the pulse width parameter defines the time interval between two consecutive transitions; positive to negative transition in normal output mode or negative to positive transition in pulse complement mode. The displayed and specified value is that obtained at the 50 % of amplitude setting.

The definition of ramp width is a little more complicated because the edges are less defined. In this case the specified and displayed ramp width value is that obtained by the turn point of the edges - positive to negative turning points in positive ramp output or negative to positive turning points in negative ramp output.

**CARR** - (Model 8022 only) Carrier defines the amplitude of the output waveform signal when the function generator is set to operate in its AM mode and when no modulating signal is applied to the EXT. AM input connector. The carrier level is specified as percentage of the programmed amplitude value where 100 % carrier is equivalent to 50 % of the displayed amplitude level.

The carrier signal is driven from a 50 ohms source therefore, the value of the carrier parameter is specified and accurately controlled only when the output is terminated with 50 ohms. If the signal from the output connector is connected to an high impedance circuit, the actual carrier level at the output connector is doubled. Carrier control has no effect on the amplitude level at the SYNC output connector.

**STOP** - Defines the sweep stop frequency. When the function generator is set to operate with one of its sweep modes, the waveform at the output connector sweeps from frequency set by the FREQ setting to that set by the stop frequency. In several sweep modes sweep stop may change its function to sweep start. The programmed frequency retains its value at both SYNC and the main output connectors.

**TIME** - In linear sweep mode, sweep time determines the time that it takes for completing one sweep cycle. Sweep time is different for logarithmic sweep mode where the specified value is that required for sweeping one decade. The generator may be set to sweep over 10 decades. In that case, the sweep time should be multiplied by ten. Decade size ranges from 200 to 1999 counts (or 20:1 if settings other than full and minimum scales are required). If only part of the decade is being swept, the sweep time is reduced proportionally.

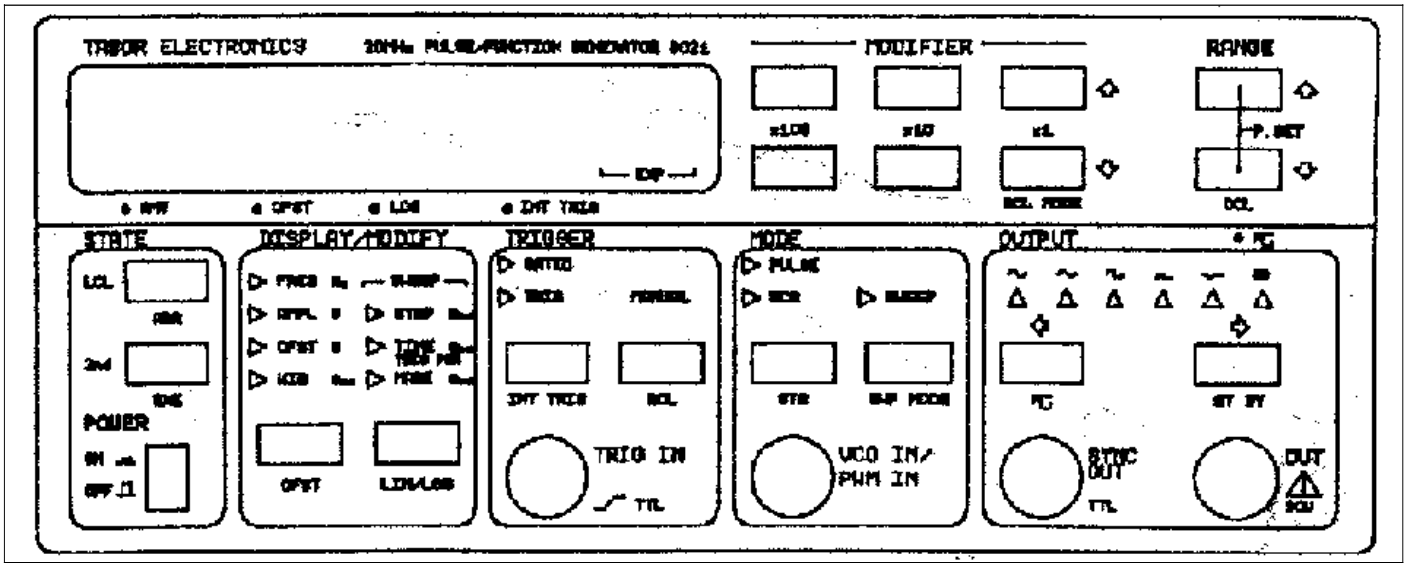

Figure 3-1. Front Panel Controls, Indicators and Connectors

**MARK** - Specifies the frequency of which the sweep marker changes its voltage level at the marker output connector. The marker output is only active when the function generator is set to operate with one of its built-in sweep modes.

**TRIG PER** - A built-in generator provides an internal triggering stimulant in such cases where an external signal is not available. The displayed value specifies the interval between consecutive triggering sequences.

Table 3-2 lists the limits for each of the above parameters.

#### **3-2-1-3. Trigger Mode**

Two push-buttons are grouped in the TRIGGER MODE section. Selection of one of the trigger modes is done by depressing one of these buttons. The selected mode is indicated by an LED. Model 8020 may be triggered from either one of the following sources:

- **1.** External signal which may be applied to the TRIG IN connector
- **2.** An internal asynchronous trigger generator
- **3.** GPIB commands (like GET)
- **4.** Front panel [MANUAL] push-button

The [MANUAL] trigger is active when the instrument set to operate in its external trigger mode. This push-button when depressed serves as a replacement for an external trigger source.

#### **3-2-1-4. Operating Mode**

Two push-buttons are available at the operating mode group. Selection of one of the operating modes is done by depressing one of these buttons. The selected mode is indicated by an LED.

Model 8020 may operate in several operating mode such as sweep or VCO modes. Model 8021 provides two additional modes: pulse and PWM. Model 8022 provides additional amplitude modulation mode.

#### **3-4-1-5. Output**

There are two push-buttons in the OUTPUT group. These buttons are used for selecting an output waveforms for the output connector. The selected function is indicated by an LED.

#### **3-4-1-6. Modifier**

The MODIFIER push-buttons simulate digital potentiometers. The MODIFIER push-buttons operate in conjunction with the DISPLAY/MODIFY group. There are four sets of modifying buttons. Three sets are dedicated for changing the displayed read-out. One set changes the range of the displayed parameter.

#### **3-2-2 Connectors**

The connectors are used for connecting the Model 8020 to the unit under test and to and to external triggering source.

**1. TRIG INPUT** - The TRIG INPUT connector is used for applying an external triggering source to the function generator.

**2. VCO INPUT** - The VCO INPUT connector is used for applying an external dc voltage source to the function generator. The same input is used for connecting a pulse width modulating signal (model 8021 only) or for connecting an amplitude modulating signal (model 8022 only).

**2a. VCO/PWM INPUT** - The VCO/PWM INPUT (model 8021 only) connector serves two functions. In VCO operating mode this input is used for applying an external dc voltage source to the function generator. The same input is used for connecting a pulse width modulating signal when the instrument is set to operate in pulse mode.

**2b. VCO/AM INPUT** - The VCO/AM INPUT (model 8022 only) connector serves two functions. In VCO operating mode this input is used used for applying an external dc voltage source to the function generator. The same input is used for connecting an amplitude modulating signal when the instrument is set to operate in its AM mode.

**3. SYNC OUT** - The SYNC OUT connector outputs fixed amplitude pulses from a 50 ohms source. This output is synchronous with the main output.

**4. OUTPUT** - The OUTPUT connector is used as the main output for the function generator. Output is driven from a 50 ohms source. Special care should be taken when these outputs are connected to the device under test because these outputs are capable of delivering up to 30 Vp-p.

#### **3-2-3. Display And Indicators**

**1. DISPLAY** - The function of the numeric display is to indicate the value of the various parameters. The display consists of a 4 digit mantissa and a single digit exponent. The exponent uses a leading minus indicating negative values. The sign on the exponent changes to + for zero or positive values. The display is also used for indicating other information such as messages.

**2. DIMENSIONS** - Parameter dimensions are located below the numeric display. there are 3 indicators which, together with the exponent, are used for determining the correct value of the displayed parameter.

**3. INDICATORS** - 24 indicators are located on the front panel. These indicators are used as pointers to a selected parameter such as frequency, amplitude and offset or modes such as gated, triggered and VCO.

#### **3-3. REAR PANEL FAMILIARIZATION**

#### **3-3-1. Connectors And Switches**

**1. AC RECEPTACLE** - Power is applied through the supplied power cord to the 3-terminal AC receptacle. Note that the selected ac mains voltage is marked on the line voltage selector switch.

**2. LINE SWITCH** - The LINE VOLTAGE SELECTOR switch selects one of the primary voltage which are marked on both sides of the switch.

**3. LINE FUSE** - The line fuse provides protection for the AC power line input. For information on replacing this fuse, refer to Section 5.

**4. IEEE-488 CONNECTOR** - This connector is used for connecting the instrument to the IEEE-488 bus.

**5. SWEEP OUT CONNECTOR** - This connector is used for connecting the instrument the X input on the oscilloscope. Its output is either fixed, in linear sweep mode, or proportional to the sweep time per decade, in logarithmic sweep mode.

**6. MARKER OUTPUT CONNECTOR** - This connector is used for connecting the function generator to the Z input on the oscilloscope. This output is only active when sweep mode is on.

#### **3-4. POWER-UP PROCEDURE**

The basic procedure of powering up the Model 8020 is described below.

**1.** Connect the female end of the power cord to the AC mains receptacle on the rear panel. Connect the other end of the power cord to a grounded AC outlet.

#### **WARNING**

Be sure the power line voltage agrees with the indicated value on the rear panel of the instrument. Failure to heed this warning may result in instrument damage.

The instrument is equipped with a 3-wire power cord designed to be used with grounded outlets. When the proper connections are made, the instrument chassis is connected to the power line ground. Failure to use a properly grounded outlet may result in personal shock hazard.

**2.** Turn on the mains power by pressing and releasing the POWER switch on the front panel.

**3.** The instrument will then begin operation by performing a display and indicator test which takes approximately one second. All front panel indicators will turn on and the display will appear as follows:

#### **8.8.8.8. 8**

**4.** To verify that all display segments are operating, compare the instrument's display with the above during the test.

**5.** Following the display test, the instrument proceeds by displaying its model number similar to the following:

#### **8020**

**6.** Once the model number is displayed, the instrument performs ROM and RAM tests. Successful execution of these tests is followed by a one second read-out of the installed software revision similar to the example below: **So 1.0**

**7.** Following the displayed software revision, the instrument proceeds with displaying the installed options. When no option is installed, the instrument skips this message. If option 1 (GPIB) is installed, the instrument displays the following message:

**OPt.1**

**8.** Following the option message, the instrument proceeds with displaying the previously selected GPIB primary address. If GPIB option is not installed the instrument skips this message. The GPIB address is set by front panel programming and is stored in the non-volatile memory. For example, with the generator programmed to address 15, the display will show:

#### **IE15**

**9.** Following these display messages, the instrument will commence its normal operating mode and begin generating waveforms. Note that the instrument is equipped with a non-volatile memory. This memory automatically monitors front panel traffic and retains its latest set-up for events such as accidental power loss. In case of power loss the instrument resumes operation with its previously programmed front panel set-up.

It is possible to remove the sequence of displayed messages from the power up procedure by using a built-in shift function. Depressing [SHIFT] and then [RANGE UP] in sequence writes a special code to the non-volatile memory. The next time the generator is powered up, the instrument will skip the power up procedure and will immediately commencewith displaying the front panel set-up. repeating the sequence of [SHIFT] and [RANGE UP] restores normal power up procedure. Other shift functions Table 3-1. Default States After Software Reset

are described later in this section.

#### **3-5. SOFTWARE RESET**

One, who is not yet fully familiar with front panel operation of the function generator, may find himself locked into a "dead-end" situation where nothing operates the way it should. The fastest way of restoring the generator to a known state is by resetting its software. This may be done by pressing the [2nd] push-button and then pressing the [DCL] push-button (second function to the [RANGE DOWN] push-button). The instrument then resets to it's factory selected defaults. Table 3-1 summarizes these defaults.

#### **3-5-1. Parameter Preset**

As discussed in paragraph 3-5, software reset places all front panel parameters at their factory selected defaults. It may however be required to preset one or two parameters and leave the rest untouched. In that case the instrument provides additional capabilities with its [P.SET] (preset) function. Depressing simultaneously the [RANGE UP] and the [RANGE DOWN] push-buttons modifies the displayed parameter to its preselected default value. Defaults values are summarized in Table 3- 1.

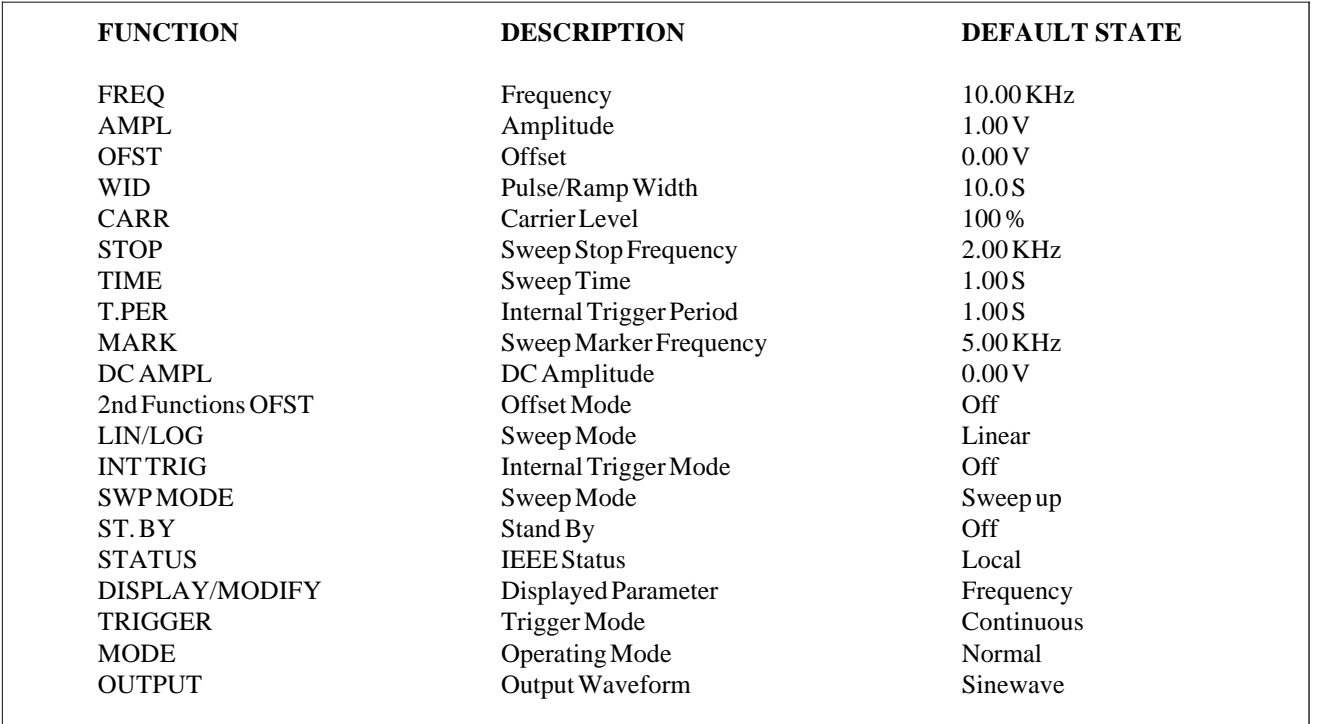

#### **NOTE**

Software reset has no effect on stored front panel set-ups in memory locations 00 through 30. Software reset also has no effect on the programmed GPIB address.

#### **3-6. DISPLAY MESSAGES**

Model 8020 has several display messages pertaining to its operation. The generator also displays an error indication when a front panel programming error is detected. These messages and error indications are discussed in the following. Note that the instrument has a number of additional display messages associated with IEEE-488 programming. These messages are discussed in section 4 of this manual.

#### **3-7. DETECTING PROGRAMMING ERRORS**

Model 8020 is a product of many years of experience and complete understanding of human engineering requirements. During its design stage, a great deal of time was devoted for simplifying front panel programming procedures, thereby minimizing the potential of programming errors. It is impossible however for an inexperienced operator to completely avoid some errors. For such cases, the function generator employs a built-in error detection mechanism which warns against programming errors.

Errors are categorized in four main groups:

- **1.** General errors
- **2.** Pulse/Ramp setup errors
- **3.** Offset errors
- **4.** IEEE errors

#### **3-7-1. General Errors**

Errors in this group are caused by improper usage of the instrument. Such errors occur while attempting to place the instrument in an illegal mode. For example, depressing simultaneously two push-buttons (except [P.SET]) has no valid definition. In this case, the instrument simply ignores this error and continues with its normal operation.

#### **3-7-2. Pulse/Ramp Set-up Errors (model 8021 only)**

The pulse/ramp setup errors are inter-parameter inconsistencies errors, such as pule width greater than the selected period. The pulse generator tests the programmed parameter every time that a modifier push-button is depressed. Programming the Model 8020 with pulse/ramp errors is possible and executable however, when such errors are detected, the light next to the selected waveform starts blinking; indicating that the signal at the output connector may emerge with other parameters then those programmed. The light blinks until the error conditions are removed.

Pulse/Ramp errors may occur under one or more of the following conditions:

**1.** The programmed pulse/ramp WID (width) parameter is greater than the selected period (1/FREQ).

**2.** Model 8021 is placed in sweep mode and the programmed pulse/ramp width parameter is greater than the selected sweep stop period.

**3.** Model 8021 is placed in internal triggered mode and the programmed pulse/ramp width is greater than the selected internal trigger period.

**4.** The programmed ramp width is outside the limit of 5.00 uS.

**5.** The programmed ramp frequency is outside the limit of 150 KHz.

#### **3-7-3. Offset Errors**

Normally, the output waveform is used symmetrically around the 0 V line. This means that with an output voltage of 10 Vp-p and with no offset applied, the lowest peak reaches -5 V. Consequently, the highest peak reaches +5 V. The instrument provides an additional flexibility by using its output waveform in conjunction wth an offset voltage. It is however, impossible to exceed the instrument limits. Offset and amplitude are independently selectable within the limits given in Table 3-2.

The instrument will reject any attempt to call the [OFST] function if the sum of the amplitude and the offset exceeds the specified limits and will display the following error message on its read-out:

#### **ERR**

The function generator then resumes normal operation. No offset is applied to the output waveform.

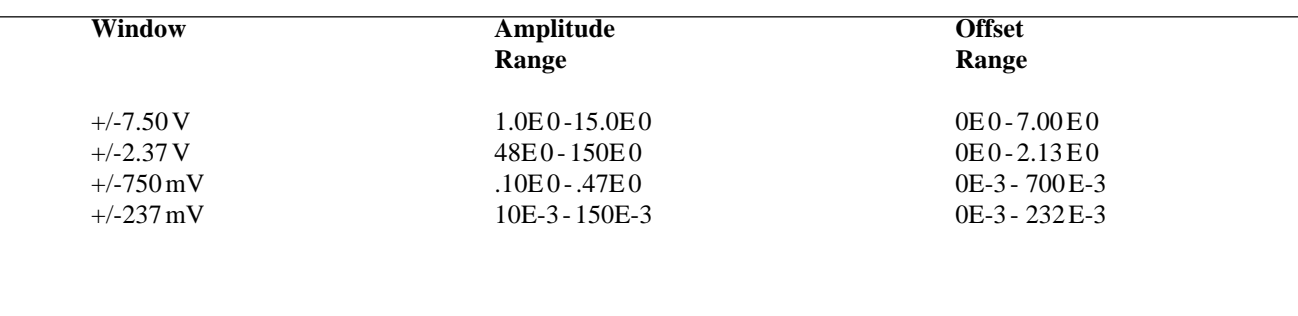

Tabel 3-2. Offset Amplitude Programming Limits

#### **3-7-4. IEEE-488 Errors**

In general, whenever a GPIB programming attempts to put the model 8020 into an error condition, the function generator responds in two ways. First by displaying a front panel message and than, if programmed so, by raising an SRQ flag in its status byte. The controller may then address the generator using the serial poll command and request its status byte.

The generator incorporates a number of display messages which are associated with errors involving GPIB interface programming. These messages are discussed in detail in Section 4 of this manual.

There is one message however, which should be explained at this point because it may interfere with front panel operation. A remote enable or a device dependent command sent to the instrument through the bus turns the REMOTE light on. In this case, all front panel push-buttons except [LCL] are disabled. Press one of these pushbuttons causes the function generator to respond with the following message:

#### **LcL**

This message indicates that the instrument expects that the [LCL] push-button be first depressed otherwise front panel operation is ignored. After the [LCL] button is depressed, the REMOTE light turns off and the instrument is ready to accept further front panel programming sequences.

Unless the [LCL] push-button is pressed and the RE-MOTE light turns off.

#### **3-8. SELECTING 2nd FUNCTIONS**

A few front panel push-buttons were assigned a secondary function. These functions are printed in yellow below the button and are accessible through the [2nd] pushbutton.

There are twelve front panel buttons whih were assigned a secondary function. These functions are:

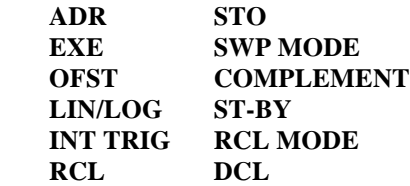

The operation of these secondary functions is described later in this chapter. Pressing the [2nd] push-button generates the following display read-out:

#### **2nd ?**

The question mark (?) appears blinking; indicating that the instrument is ready for a consequent press of another push-button which was assigned a secondary function. Depressing [2nd] once more cancels this function.

#### **3-9. MODIFYING PARAMETERS**

There are various parameters, such as frequency and amplitude, which control the shape of the waveform at the output connector. Modification of a specific parameter is simply done by pressing the push-button below the requested parameter until the light next to the required parameter illuminates. At this time the numeric readout displayed a value plus an exponent. The dimension is marked on the panel next to each parameter. For example, the FREQ dimension is Hz. Display readout of 10.00 (exp)+3 tells us that the output waveform is programmed to have a frequency of 10.00 KHz. Limits for each parameter are given in Table 3-3. The parameter is then modified using the [MODIFIER] and the [RANGE] push-buttons.

The parameters which can be modified are marked on the front panel as follows:

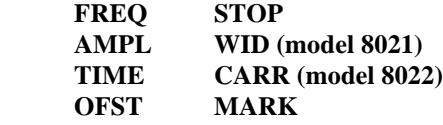

In addition, some parameters are accessible through the [2nd] button. These parameters are:

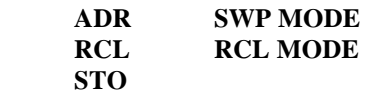

#### **3-9-1. Modifier**

The modifier group consists of three sets of push-buttons each set having its top button marked with an arrow pointing up and its bottom key marked with an arrow pointing down. These modifier push-button control the displayed readout within a selected range.

[x1 UP] or [x1 DOWN] push-buttons when depressed and released once increments or decrements the least sig-

Tabel 3-3. Front Panel Parameter Entry Limits

nificant digit on the numeric display. Depressing these buttons for more than one second modifies this digit constantly until the button is released or until the parameter limit is encountered. Incrementing the [x1] above 9 carries 1 to the second digit.

The [x10 UP] or [x10 DOWN] push-buttons control the second digit. Their operation is similar to the [x1] operation. Incrementing the [x10] above 9 carries 1 to the second digit.

The [x100 UP] or [x100 DOWN] push-buttons control the third and the most significant digit.

#### **3-9-2. RANGE**

The [RANGE] buttons control the range of the displayed parameter. Depressing and releasing the [RANGE UP] or the [RANGE DOWN] buttons increases or decreases respectively the displayed range. Depressing these buttons when the generator is already at its highest or lowest range will produce no further change.

#### **3-9-3. Parameter Limits**

In general, parameters were assigned definite boundaries. The instrument was design in such a way that front panel programming, under no circumstances, may lead to an error situation by exceeding the specified limits. GPIB parameter programming errors are discussed in section 4. Front panel programming permits modification of parameters within the limits which are given in

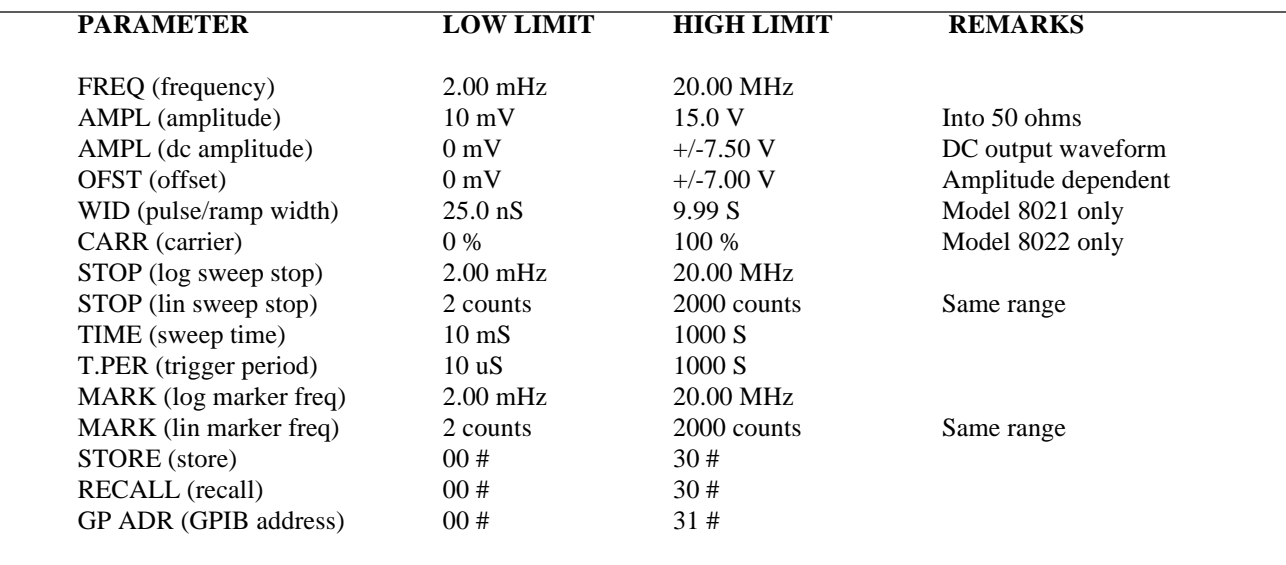

Table 3-3. Note that the modifier buttons [x1], [x10] and [x100] can only modify a parameter within one range. These buttons in conjunction with the [RANGE] pushbutton may cover the entire specified range.

#### **3-10. SELECTING AN OUTPUT WAVEFORM**

Selecting one of the available output waveforms is done by depressing one of the two push-buttons in the OUT-PUT section until the light next to the required waveform illuminates. Models 8020 and 8022 each output six different waveshapes through the OUTPUT connector. These waveforms are:

#### **SINE WAVE POSITIVE SQUARE WAVE TRIANGLE NEGATIVE SQUARE WAVE DC SQUARE WAVE**

Model 8021 offers eight additional waveforms DC waveform is omitted:

 **PULSE PULSE COMPLEMENT POSITIVE PULSE POSITIVE PULSE COMPLEMENT NEGATIVE PULSE NEGATIVE PULSE COMPLEMENT RAMP INVERTED RAMP**

#### **3-11. DISABLING THE OUTPUT**

The Model 8020 features a stand-by mode which disconnects the waveform from the output connectors. The stand-by function is especially useful in places where the output is constantly connected to the device under test and where modification of waveform parameters may endanger this device.

To place the instrument in its stand-by mode depress in sequence the [2nd] and the [ST BY] push-buttons. The selected waveform light turns off; indicating that the output signal is disconnected from the connectors.

To resume normal operation simply depress one of the push-button in the OUTPUT section. The light next to the previously selected waveform illuminates; indicating that the output signal in now connected to the output connectors.

#### **3-12. SELECTING AN OPERATING MODE**

Model 8020 may operate as a function generator, as a sweep generator and as a voltage controlled oscillator. Selecting one of these operating modes is done by pressing one of the push-buttons in the MODE section until the light next to the desired mode illuminates.

In addition, Model 8021 offers pulse operating mode. Model 8022 offers AM mode. When all lights in the mode section are off, the generator is placed in its normal function generator mode.

#### **3-12-1. Function Generator Mode**

Function generator mode is the normal operating conditions where the output waveform is programmed to have various parameters. These parameters are stable throughout the continuous operation of the generator. The generator is placed in its normal operating mode when all light in the MODE section are off.

#### **3-12-2. Sweep Generator Mode**

Placing the model 8020 in sweep mode transforms this instrument into an independent sweep generator. The function generator has eight built-in sweep modes of which four of them are linear sweep modes and four are logarithmic sweep modes. Selecting between linear or logarithmic sweep mode is performed as follows:

**1.** Depress the [2nd] push-button and observe that the display is modified to indicate the following:

#### **2nd ? (? appears flashing)**

**2.** Depress the [LIN/LOG] push-button in the DIS-PLAY/MODIFY group and observe that the LOG light below the numeric display illuminates; indicating that the generator is set to sweep having a logarithmic scale. **3.** Repeating the sequence of depressing [2nd] and [LIN/LOG] push-buttons turns the LOG light off. The instrument then sweeps linearly.

#### **3-12-2-1. Selecting Sweep Direction**

When placed in sweep mode, the selected waveform at the output connector repeatedly changes its frequency in a direction set by the sweep start (FREQ) parameter to frequency set by the sweep stop (STOP) parameter. The time for completing one sweep cycle is determined by the sweep time (TIME) parameter. There are four different directions that the output waveform may sweep to. The difference between the various modes is more significant when using the triggered sweep mode as described in the following:

SWEEP UP - The function generator, when triggered, sweeps from value set by FREQ to value set by STOP. Sweep time is determined by TIME. At the end of the sweep, the output waveform remains at the stop frequency. Following another trigger, the output jumps quickly to its start frequency and the above cycle is repeated. In normal mode the generator repeats its sweep cycle continuously.

**SWEEP DN** - The sweep down mode is similar to the sweep up mode except that the output waveform, when triggered, sweeps from frequency set by the sweep stop (STOP) parameter to frequency set by the sweep start (FREQ) parameter. Sweep time is determined by the TIME parameter. At the end of the sweep, the output waveform remains at the start frequency. Following another trigger, the output jumps quickly to its stop frequency and the above cycle is repeated. In normal mode the generator repeats its sweep cycle continuously.

SWEEP UP-DN - The function generator, when triggered, sweeps from value set by the FREQ parameter to value set by the STOP parameter and back to the FREQ value. Sweep time is doubled than the displayed TIME parameter. At the end of the sweep, the output waveform remains at the start frequency. Following another trigger, the above cycle is repeated. In normal mode the generator repeats its sweep cycle continuously.

**SWEEP DN-UP** - The sweep down mode is similar to the sweep up mode except that the output waveform, when triggered, sweeps from value set by the STOP parameter to value set by the FREQ parameter and back to the STOP value. Sweep time is doubled than the displayed TIME parameter. At the end of the sweep, the output waveform remains at the stop frequency. Following another trigger, the above cycle is repeated. In normal mode the generator repeats its sweep cycle continuously.

Selecting one of the above sweep directions is described in the following. The same procedure is used for both linear and logarithmic sweep scales.

**1.** Depress the [2nd] push-button and observe that the display is modified to indicate the following:

#### **2nd ? (? appears flashing)**

2. Depress the [SWP MODE] push-button in the MODE group and observe that one of the following read-outs is displayed:

#### **UP, dn, U-d or d-U**

This reading indicates the selected sweep mode. To modify the selected sweep mode to one of the above modes depress the [x1 UP] modifier push-button until the selected mode is displayed.

**3.** Depress the [EXE] push-button. The output waveform now sweeps with the selected sweep mode.

#### **3-12-3. Voltage Controlled Oscillator Mode**

Placing the function generator in VCO (voltage controlled oscillator) operating mode removes the frequency control from its output connector. The frequency of the selected waveform is then proportional to an amplitude level of a signal which may be applied to the VCO IN connector. VCO mode may also be used as FM (frequency modulation) mode. In this case, an applied sinewave at the VCO IN connector determine modulation characteristics.

The generator is placed in VCO operating mode when the light next to VCO illuminates.

#### **3-12-4. Pulse Generator Mode (model 8021 only)**

Model 8021 offers additional capability to the basic function generator by allowing modification of its output duty cycle (WID). Ramp and Square waveforms at the output connector remains symmetrical (50 % duty Cycle) in normal operating mode. Placing the generator in PULSE mode replaces output symmetry to that programmed for WID. Width to frequency relation should be observed. When error conditions exists the light next to the selected waveform blinks.

PULSE mode may also be used as PWM (pulse width modulation) mode. In this case, an applied sinewave at the PWM IN connector determine modulation characteristics. Model 8021 is placed in PULSE operating mode when the light next to PULSE illuminates.

#### **3-12-5. AM Mode (model 8022 only)**

Model 8022 offers additional capability to the basic function generator by allowing amplitude modulation (AM) of its output waveform (carrier). Placing the function generator in AM mode modifies output amplitude to that obtained by the amplitude-carrier (AMPL-CARR) relationship. Modulating signal is applied to the AM IN connector. Operator may select any of the available output waveforms as carrier. Frequency and amplitude limits of the modulating signal should be observed.

The Model 8022 is placed in AM operating mode when the light next to AM illuminates.

#### **3-13. TRIGGERING THE PULSE GENERATOR**

Selecting one of the available triggering modes is simply a matter of depressing push-buttons in the TRIGGER section until the light next to the desired mode illuminates. When no light in the TRIGGER MODE section is on, the function generator operates in its normal continuous mode.

The instrument may operate in one of the following triggering modes:

**GATED** - An external signal enables the generator. First output pulse is synchronous with the active slope. Last pulse is always completed.

**TRIGGERED** - Each input cycle, at the TRIG INPUT connector, generates a single output pulse. Output pulse is synchronous with the active slope.

The Model 8020, when set to a trigger mode, accepts various stimulants. When operating from an external source, the generator may be programmed to be triggered on a leading edge of a TTL level signal.

When external source is not available, the operator has a choice of either using the MANUAL push-button or the internal trigger generator. The MANUAL button simulates an external signal. If the generator is placed in GATED mode, an output signal will be available as long as the MANUAL push-button is depressed. When the generator is set to TRIG (triggered) mode, each time the MANUAL button is depressed a single output waveform is generated. The MANUAL push-button has no effect in normal mode of operation or when the instrument is set to internal trigger mode.

To use the internal trigger generator first set the required trigger period. Place the generator in TRIG mode and depress in sequence the [2nd] and the [INT TRIG] push-button in the TRIGGER group. The INT TRIG light under the numeric display illuminates; indicating that the generator is placed in internal trigger mode. Repeating the sequence of depressing [2nd] and [INT TRIG] turns off the INT TRIG light and places the instrument in normal trigger mode.

#### **3-14. USING FRONT PANEL SET-UPS**

Setting-up all parameters in a versatile instrument such as the Model 8020 takes some time. The set-up time is longer when a couple of tests are involve and more than one set-up is required. The function generator incorporates a battery backed-up non-volatile memory that preserves stored information for a long time. The size of the non-volatile memory permits storage of up to 30 complete front panel set-ups. Front panel set-ups can be recalled one at a time. The generator also employs a special recall mode which permits automatic scrolling through the stored set-ups. Operator may select scrolling in an ascending or descending order.

#### **3-14-1. Store Set-ups**

First modify the front panel parameters as necessary to perform your tasks. Parameter modification procedure is discussed in paragraph 3-8. When all parameters are set and checked, proceed with storing this set-up as follows:

**1.** Depress in sequence the [2nd] and [STO] push-button and observe that the display is modified to indicate the following:

#### **S xx**

"S" means that the instrument is placed in store mode. "xx" indicates the number of the present storage cell. Numbers may range from 00 to 30. Depressing [2nd] removes the generator from store set-up mode and leaves front panel settings unchanged.

**2.** To program individual memory cells to specific front panel set-ups depress the MODIFIER [x1 UP] or [x1 DOWN] until the desired number is displayed. Depressing [EXE] locks-in the entire front panel set-up for later usage. The instrument then resumes normal its operation.

**3.** Repeat the above procedure for as many set-ups that are required. Stored front panel set-ups are limited to 30.

The model 8600 employs a non-volatile memory (RAM). The computer circuit continuously monitors front panel traffic and saves it in a special location within the RAM. This location is separate to the stored front panel set-ups. After turning AC MAINS off or in case of an accidental power failure, the generator will update front panel indicators with the last set-up before power shut-down.

To recall a front panel set-up proceed as follows:

**1.** Depress in sequence the [2nd] and [RCL] push-button and observe that the display is modified to indicate the following:

#### **C xx**

"C" means that the instrument is placed in recall mode. "xx" indicates the number of the present storage cell. Numbers may range from 00 to 30. Depressing [2nd] removes the generator from recall set-up mode and leaves front panel settings unchanged.

**2.** Recalling a specific front panel set-up is done by depressing the MODIFIER [x1 UP] or [x1 DOWN] until the desired cell number is displayed. Depressing [EXE] updates front panel set-up with those parameters stored in the recalled memory cell.

**3.** Repeat the above procedure for as many set-ups that are required. Recalled front panel set-ups are limited to 30.

#### **3-14-2-1. Using The Recall Mode**

Model 8020 employs a special recall mode which permits ascending or descending scrolling through a number of set-ups by pressing either the MODIFIER [x1 UP] or [x1 DOWN] push-buttons respectively. This mode is especially useful for repetitive procedures such as calibration and performance tests.

To set the function generator for operation in the recall mode proceed as follows:

**1.** Depress the [2nd] push-button and observe that the display is modified to indicate the following:

#### **2nd ? ? appears flashing**

2. Depress the [RCL MODE] push-button (second function to [x1]) and observe that the display is modified to indicate the following:

#### **C 00**

The instrument is now set to operate in its recall mode. The display is first updated with the parameters which were stored in memory cell 00.

**3.** Use the MODIFIER [x1 UP] or [x1 DOWN] for scrolling through the memory bank.

**4.** Depress [EXE] to exit this function and to return to normal display operation.

#### **3-15. USING THE OFFSET**

When setting the offset parameter, the user must keep in mind that the offset is attenuated with the signal. The function generator utilizes 3 post amplitude attenuators of which 2 attenuate the signal by 20dB and one attenuates by 10dB. There is also a 10dB pre-amplifier attenuator. Ranges are internal to the instrument and are automatically selected with the required amplitude level. This may cause some confusion since the operator has no access to selecting an attenuator. Also, not knowing this fact may cause an offset error at amplitude values that seem to be reasonable. As stated before, offset is amplitude dependent. It is therefore suggested to first set up the amplitude and offset parameters independently and only then to place the generator in offset mode. Offset and amplitude are independently selectable within the limits given in Table 3-2.

To place the function generator in an offset mode, depress the [2nd] push-button and then the [OFST] push-button. If the selected offset-amplitude parameters are within the specified windows, the OFST light illuminates; indicating that the offset mode is now active. Repeating the sequence of depressing [2nd] and [OFST] turns the light off and places the instrument in its normal mode of operation. The selected waveforms will then be symmetrical.

#### **3-16. CHANGING THE GPIB ADDRESS**

GPIB address is modified using front panel programming therefore, conventional address switches are not provided. The non-volatile memory stores the GPIB address. Detailed instructions how to change the GPIB address are given in Section 4.

## **SECTION 4**

## **GPIB OPERATION**

#### **4-1. INTRODUCTION**

The GPIB (general purpose interface bus) is an instrumentation data bus with standards originally adopted by the IEEE (Institute of Electrical and Electronic Engineering) in 1975 and given the IEEE-488 designation. In November 1987 the IEEE-488 document was revised, primarily for editorial classification and addendum, and the new document was identified as IEEE-488-1978.

This document has been the standard for general-purpose instrumentation bus (GPIB) which has been adopted by worldwide instrumentation manufacturers. In June 1987 the IEEE approved a new standard for programmable instruments and devices IEEE Standard 488.2-1987 Codes, Formats, Protocols, and Common Commands. The original document, IEEE-488-1978, was re-titled IEEE-488.1.

The IEEE-488.2 standard was designed to make the interface system easier to use by requiring that all devices provide certain capabilities such as talk and listen, respond to device clear commands, and be capable of service requests. Other functions such as parallel poll are left optional with the instrument manufacturer. The Model 8020 complies with all of the mandatory IEEE-488.1 and IEEE-488.2 requirements. Some of the issues which IEEE-488.2 Addresses are:

**1.** A required minimum set of IEEE-488.1 capabilities.

**2.** Reliable transfer of messages between a talker and listener and precise syntax in those messages.

**3.** A set of commands which would be useful in all instruments.

**4.** Common serial poll status reporting.

**5.** Synchronization programming with instrument functions.

This section contains general bus information as well as detailed programming information and is divided as follows:

**1.** General introductory information pertaining to the IEEE-488 bus may be found primarily in paragraphs 4-2 through 4-5.

**2.** Information necessary to connect the Model 8020 to the bus and to change the bus address is contained in paragraphs 4-6 and 4-7.

**3.** Programming of the instrument with general bus command is covered in paragraph 4-8.

**4.** Device-dependent command programming is described in detail in paragraph 4-10. The commands outlined in this section can be considered to be the most important since they control virtually all instrument functions.

**5.** Additional information pertaining to device status reporting and error messages can be found in paragraphs 4-13 and 4-15.

#### **4-2. BUS DESCRIPTION**

The IEEE-488 bus was designed as a parallel data transfer medium to optimize data transfer without using as excessive number of bus lines. In keeping with this goal, the bus has only eight data lines which are used for both data and most commands. Five bus management lines and three handshake lines round out the complement of signal lines. Since the bus is of parallel design, all devices connected to the bus have the same information available simultaneously. Exactly what is done with the information by each device depends on many factors, including device capabilities.

A typical bus configuration for remote controlled operation is shown in Figure 4-1. The typical system will have one controller and one or more instruments to which commands are given and from which data is received. There are three categories that describe device operation. These include: controller; talker; listener.

The controller controls other devices on the bus. A talker sends data, while a listener receives data. an instrument, may be a talker only, a listener only, or both a talker and listener.
# Figure 4-1. IEEE Bus Configuration

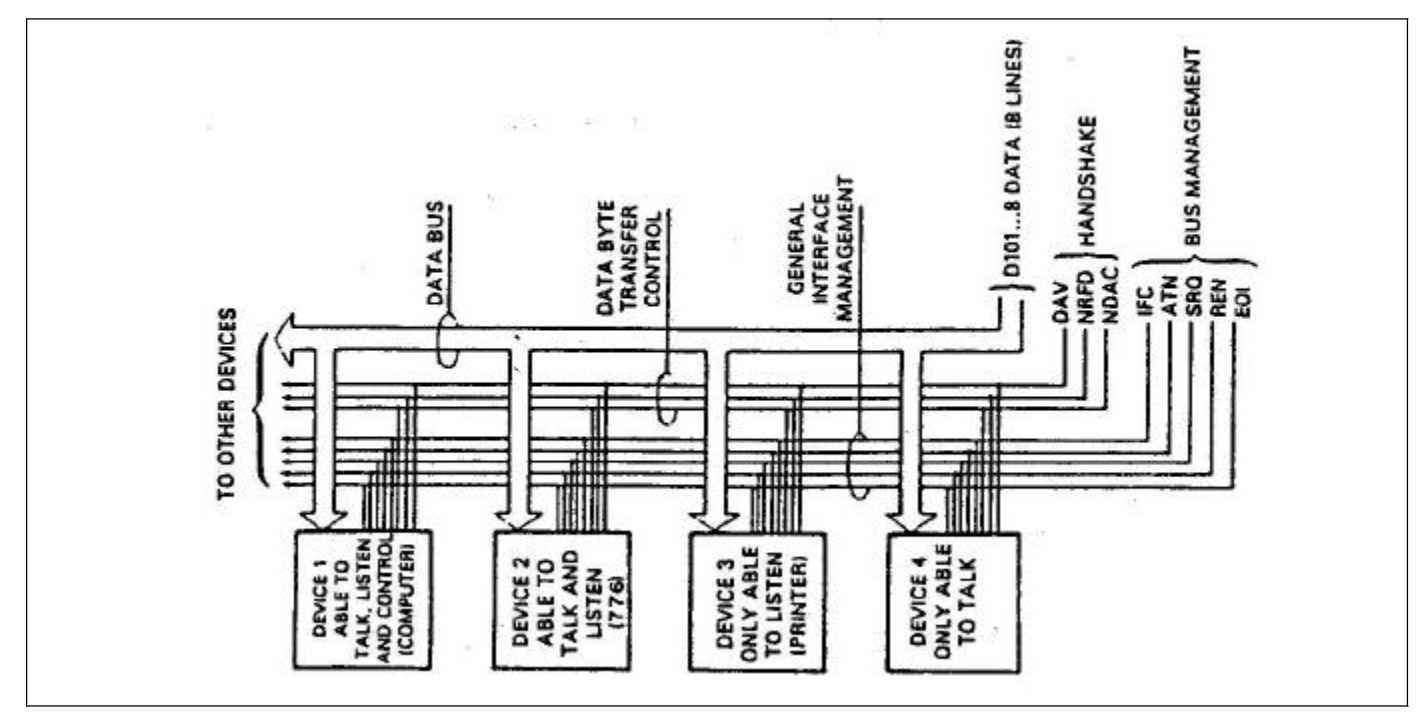

Any given system can have only one controller (control may be passed to an appropriate device through a special command). Any number of talkers or listeners may be present up to the hardware constraints of the bus. The bus is limited to 15 devices, but this number may be reduced if higher than normal data transfer rates are required or if long interconnect cables are used.

Several devices may be commanded to listen at once, but only one device may be a talker at any given time. Otherwise, communications would be scrambled much like an individual is trying to select a single conversation out of a large crowd.

Before a device can talk or listen, it must be appropriately addressed. Devices are selected on the basis of their primary address. The addressed device is sent a talk or listen command derived from its primary address. Normally, each device on the bus has a unique primary address so that each may be addressed individually. The bus also has another addressing mode called secondary addressing, but not all devices use this addressing mode.

Once the device is addressed to talk or listen, appropriate bus transactions may be initiated. For example, if an instrument is addressed to talk, it will usually place its data on the bus one byte at a

time. The listening device will then read this information, and the appropriate software is then be used to channel the information to the desired location.

# **4-3. IEEE-488 BUS LINES**

The signal lines on the IEEE-488 bus are grouped into three general categories. The data lines handle bus information, while the handshake and bus management lines assure that proper data transfer and bus operation takes place. Each of the bus lines is "active low" so that approximately zero volts is a logic "one". The following paragraphs describe the purpose of these lines, which are shown in Figure 4-1.

# **4-3-1. Bus Management Lines**

The bus management group is made up of five signal lines that provide orderly transfer of data. These lines are used to send the uniline commands described in paragraph 4-8-1.

**1. ATN** (Attention) - the ATN line is one of the more important management lines. The state of the ATN line determines whether controller information on the data bus is to be considered data or a multiline command as described in paragraph 4-8-2.

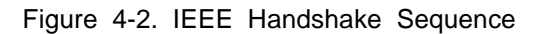

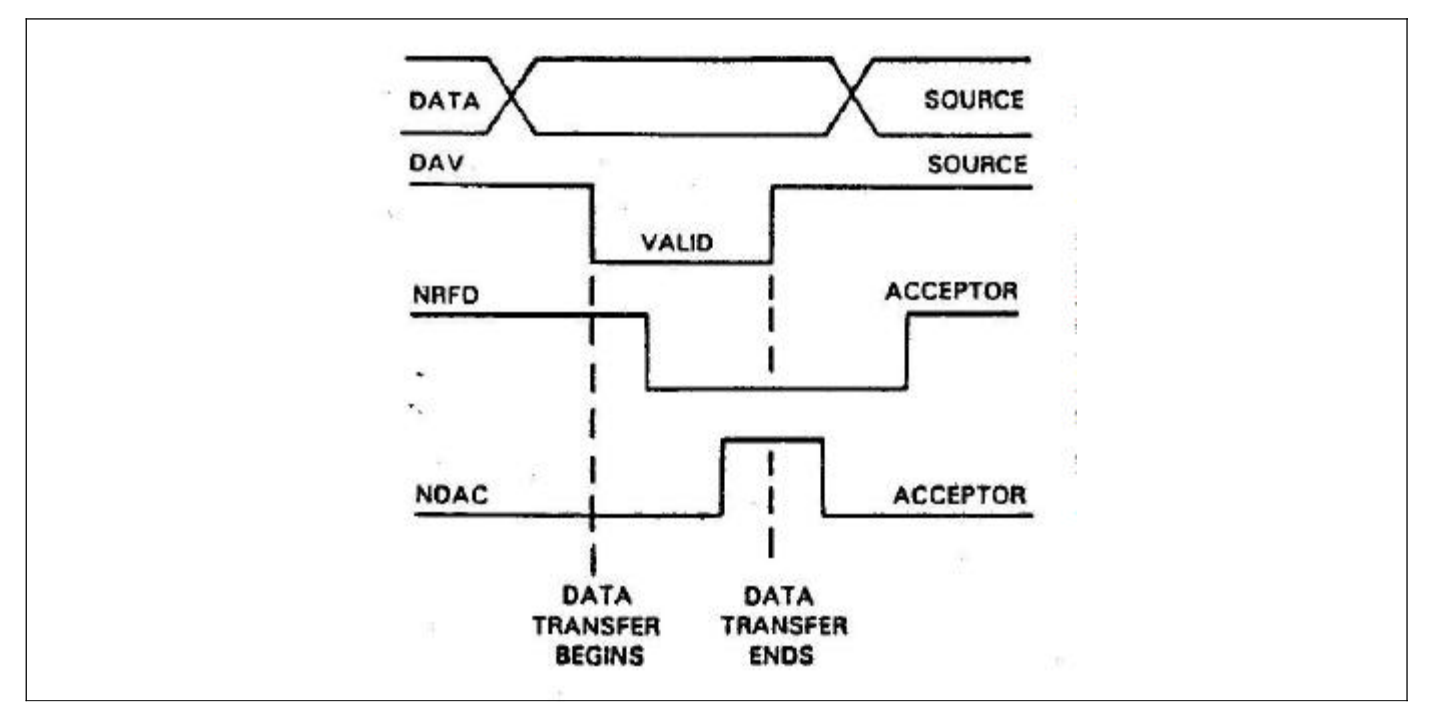

2. IFC (Interface Clear) - Setting the IFC line true (low) causes the bus to go to a known state.

**3. REN** (Remote Enable) - Setting the REM line low sends the REM command. This sets up instruments on the bus for remote operation.

**4. EOI** (End Or Identify) - The EOI line is used to send the EOI command that usually terminates a multi-byte transfer sequence.

**5. SRQ** (Service Request) - the SRQ line is set low by a device when it requires service from the controller.

# **4-3-2. Handshake Lines**

The bus uses three handshake lines that operate in an interlocked sequence. This method assures reliable data transfer regardless of the transfer rate. Generally, data transfer will occur at a rate determined by the slowest active device on the bus.

One of the handshake lines is controlled by the data source, while the remaining two lines are controlled by accepting devices. The three bus handshake lines are:

**1. DAV** (Data Valid) - The source controls the state of the DAV line.

**2. NRFD** (Not Ready For Data) - the acceptor controls the state of the NRFD line.

**3. NDAC** (Not Data Accepted) - the acceptor also controls the NDAC line.

The complete handshake sequence for one data byte is shown in Figure 4-2. Once data is on the bus, the source checks to see that NRFD is high, indicating that all devices on the bus are ready for data. At the same time NDAC should be low from the previous byte transfer. If these conditions are not met, the source must then wait until the NRFD and NDAC lines have the correct status. If the source is controller, NRFD and NDAC must remain stable for at least 100 ns after ATN is set low. Because of the possibility of bus hang up, some controllers have time-out routines to display error messages if the handshake sequence stops for any reason.

Once the NRFD and NDAC lines are properly set, the source sets the DAV line low, indicating that data on the bus is now valid. the NRFD line then goes low; the NDAC line goes high once all devices on the bus have accepted the data. Each device will release the NDAC line at its own rate, but the NDAC line will not go high until the slowest device has accepted the data byte.

After the NDAC line goes high, the source then sets the DAV line high to indicate that the data on the bus is no longer valid. At this point, the NDAC

line returns to its low state. Finally, the NRFD line is released by each of the devices at their own rates, until the NRFD line finally goes high when the slowest device is ready, and the bus is set to repeat the sequence with the next data byte.

The sequence just described is used to transfer both data and multiline command. The state of the ATN line determines whether the data bus contains data or commands.

#### **4-3-3. Data Lines**

The IEEE-488.2 bus uses the eight data lines that allow data to be transmitted and received in a bit-parallel, byte-serial manner. These eight lines use the convention DI01 through DI08 instead of the more common D0 through D7 binary terminology. The data lines are bi-directional and, as with the remaining bus signal lines, low is true.

# **4-4. INTERFACE FUNCTION CODES**

The interface function codes are part of the IEEE-488.2 standards. These codes define an instrument's ability to support various interface functions and should not be confused with programming commands found elsewhere in this manual.

Table 4-1 lists the codes for the Model 8020. The numeric value following each one or two letter code define Model 8020 capability as follows:

**SH** - (Source Handshake Function) - The ability for the Model 8020 to initiate the transfer of message/data on the data bus provided by the SH function.

**AH** - (Acceptor Handshake Function) - The ability for the Model 8020 to guarantee proper reception of message/data on the data bus provided by the AH function.

**T** - (Talker Function) - The ability of the Model 8020 to send device-dependent data over the bus (to another device) is provided by the T function. Model 8020 talker capabilities exist only after the instrument has been addressed to talk.

**L** - (Listen Function) - The ability of the Model 8020 to receive device-dependent data over the bus (from anther device) is provided by the L function. Listener function capability of the Model 8020 exist only after it has been addressed to listen.

**RS** - (Service Request Function) - The ability of the Model 8020 to request service from the controller is provided by the RS function.

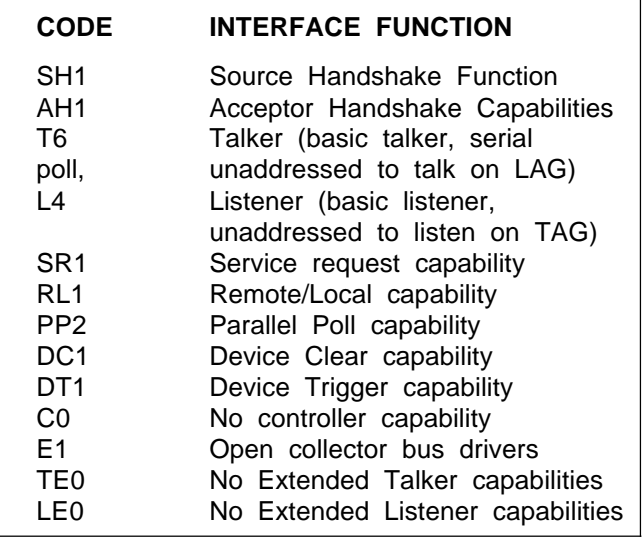

**RL** - (Remote-Local Function) - The ability of the Model 8020 to be placed in remote or local modes is provided by the RL function.

**PP** - (parallel Poll Function) - The ability of the Model 8020 to respond to a parallel poll request from the controller is provided by the PP function.

**DC** - (Device Clear Function) - The ability for the Model 8020 to be cleared (initialized) is provided by the DC function.

**DT** - (Device Trigger Function) - The ability of the Model 8020 to have its output triggered is provided by the DT function.

**C** - (controller Function) - The Model 8020 does not have a controller function.

**TE** - (Extended Talker Capabilities) - The Model 8020 does not have extended talker capabilities.

**LE** - (Extended Listener Function) - The Model 8020 does not have extended listener function.

#### **4-5. SOFTWARE CONSIDERATIONS**

The most sophisticated computer in the world would be useless without the necessary software. This basic requirement is also true of the IEEE-488.2 bus, which requires the use of handler routines as described in this paragraph. Before a controller can be used with the IEEE-488.2 interface, the user must make certain that appropriate handler software is present within the controller. With the IBM PC computer, for example, the GPIB interface card must be used with an additional software which contains the necessary handler software.

Other small computers that can be used as controllers have limited IEEE command capability. The capabilities of some computers depends on the particular interface being used. Often, little software "tricks" are required to achieve the desired results.

From the preceding discussion, the message is clear: make sure the proper software is being used with the instrument. Often, the user may incorrectly suspect that a hardware problem is causing fault, when it was the software that was causing the problem all along.

# **4-6. HARDWARE CONSIDERATIONS**

Before the instrument can be used with the IEEE-488 bus, it must be connected to the bus with a suitable connector. Also, the primary address must be properly programmed as described in this section.

# **4-6-1. Typical Controlled Systems**

The IEEE-488.2 bus is a parallel interface system. As a result, adding more devices is simply a matter of using more cables to make the desired connections. Because of this flexibility, system complexity can range from simple to extremely complex.

The simplest possible controlled system comprises a controller and one Model 8020. The controller is used to send commands to the instrument, which sends data back to the controller.

The system becomes more complex when additional instruments are added. Depending on programming, all data may be routed through the controller, or it may be transmitted directly from one instrument to another.

# **4-6-2. Connections**

The instrument is connected to the bus through an IEEE-488.2 connector. This connector is designed to be stacked to allow a number of parallel connections on one instrument.

# **NOTE**

To avoid possible mechanical damage, it is recommended that no more than three connectors be stacked on any one instrument. Otherwise, the resulting strain may cause internal damage to the connectors.

 The IEEE-488.2 bus is limited to a maximum of 15 devices, including the controller. Also, the maximum cable length is 20 meters. Failure to

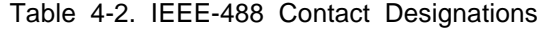

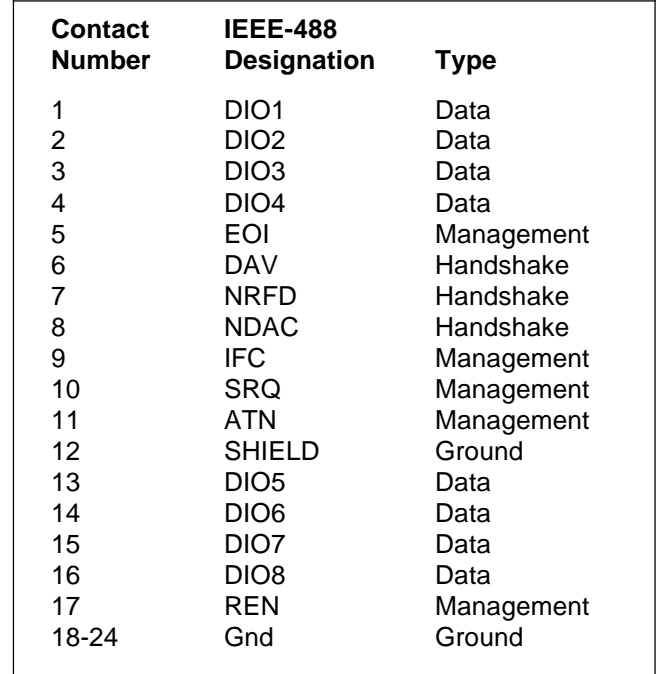

observe these limits will probably result in erratic bus operation.

 Custom cables may be constructed using the information in Table 4-2. Table 4-2 also lists the contact assignments for the various bus lines. Contacts 18 through 24 are return lines for the indicated signal lines, and the cable shield is connected to contact 12. Each ground line is connected to digital common in the Model 8020.

# **CAUTION**

The voltage between IEEE common and ground must not exceed 0 V or damage may result to your instrument.

# **4-7. CHANGING GPIB ADDRESS**

The primary address of your instrument may be programmed to any value between 0 and 30 as long as the selected address is different from other devices addresses in the system. This may be accomplished using a front panel programming sequence. Note that the primary address of the instrument must agree with the address specified in the controller's program.

#### **NOTE**

The programmed primary address is briefly displayed during the power-up cycle of the Model 8020. It is stored in the non-volatile memory of the instrument and is retained even when power is turned off.

To check the present address, or to enter a new one, proceed as follows:

1. Depress the [2nd] push-button once then depress the [ADR] push-button. The display will be modified to display the following:

#### **IExx**

Where x may be any number from 0 to 30.

2. Use the MODIFIER  $[x1\hat{1}]$  or the  $[x1\hat{1}]$  pushbuttons for selecting a new GPIB primary address.

3. To store the newly selected primary address depress [EXE]. The instrument then resumes normal operation.

#### **4-8. BUS COMMANDS**

While the hardware aspect of the bus is essential, the interface would be essentially worthless without appropriate commands to control the communications between the various instruments on the bus. This paragraph briefly describes the purpose of the bus commands, which are grouped into the following three categories:

**1. Uniline commands:** Sent by setting the associated bus line low (true).

**2. Multiline commands:** General bus commands which are sent over the data lines with the ATN line low (true).

**3. Device-dependent commands:** Special commands that depend on device configuration; sent over the data lines with ATN high (false).

**4. Common commands and queries:** A special set of commands that all devices must use and does not depend on device configuration; sent over the data lines in the same format as the device dependent commands.

#### **4-8-1. Uniline Commands**

Uniline commands are sent by setting the associated bus line to low. The ATN, IFC, and REN commands are asserted only by the system controller. The SRQ command is sent by an external device. The EOI command may be sent by either the controller or

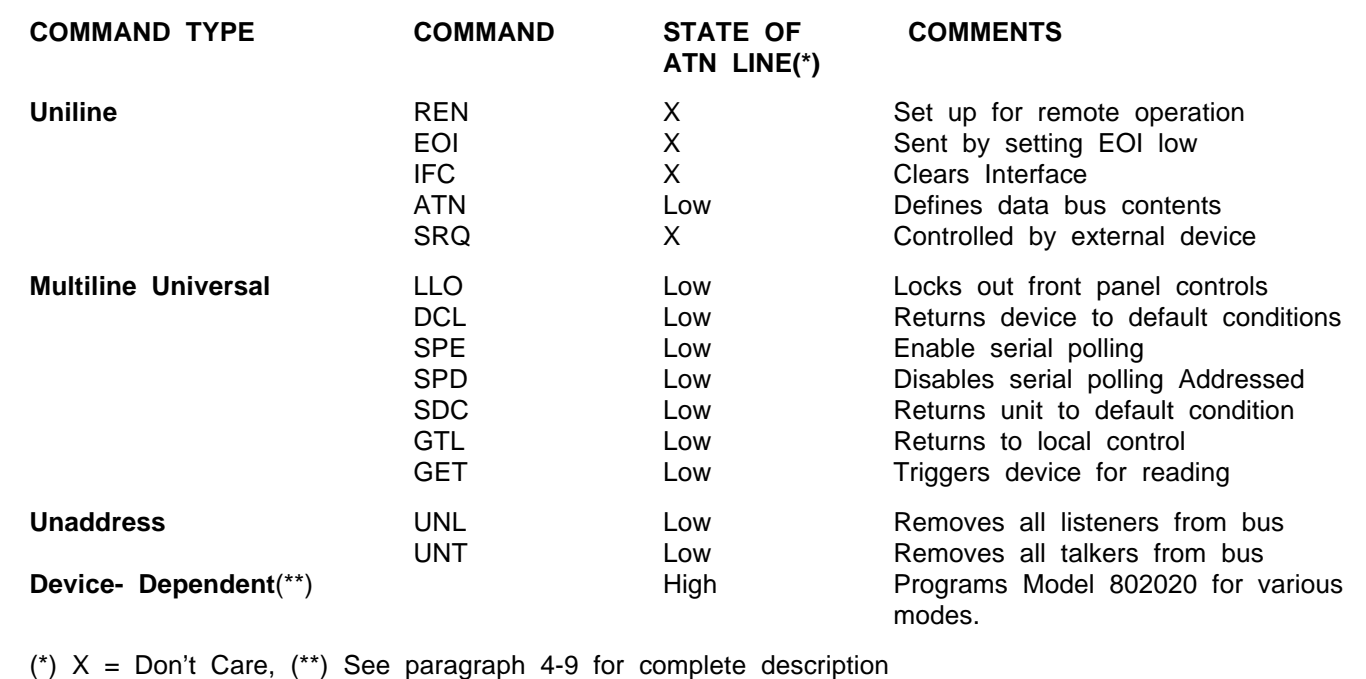

Table 4-3. IEEE-488 Bus Command Summary

an external device depending on the direction of data transfer. The following is descriptions of each command.

**REN** - (Remote Enable) - The remote enable command is sent to the Model 8020 by the controller to set the instrument up for remote operation. Generally, this should be done before attempting to program the instrument over the bus. The Model 8020 will indicate that it is in the remote mode by illuminating its front panel REM indicator. To place the Model 8020 in the remote mode, the controller must perform the following steps:

- **1.** Set the REN line true.
- **2.** Address the Model 8020 to listen.

#### **NOTE**

Setting REN true without addressing will not cause the REM indicator to turn on; however, once REN is true, the REM light will turn on the next time an address command is received.

**EOI** (End Or Identify) - The EOI command is used to positively identify the last byte in a multi-byte transfer sequence. This allows variable length data words to be transmitted easily.

**IFC** (Interface Clear) - The IFC command is sent to clear the bus and set hand shake lines to a known state. Although device configurations differ, the IFC command usually places instruments in the talk and listen idle states.

**ATN** (Attention) - The controller sends ATN while transmitting addresses or multiline commands. Device-dependent commands are sent with the ATN line high (false).

**SRQ** (Service Request) - The SRQ command is asserted by an external device when it requires service from the controller. If more than one device is present, a serial polling sequence, as described in paragraph 4-8-2, must be used to determine which has requested service.

#### **4-8-2. Universal Multiline Commands**

Universal commands are multiline commands that require no addressing. All instrumentation equipped to implement the command will do so simultaneously when the command is transmitted over the bus. As with all multiline commands, the universal commands are sent over the data lines with ATN set low:

**LLO** (Local Lockout) - The LLO command is sent by the controller to remove the Model 8020 from the local operating mode. Once the unit receives the LLO command, all its front panel controls (except Power) will be inoperative.

#### **NOTE**

The REN bus line must be true before the instrument will respond to an LLO command.

To lock out the front panel controls of the Model 8020, the controller must perform the following steps:

**1.** Set ATN true.

**2.** Send the LLO command to the instrument.

DCL (Device Clear) - The DCL command may be used to clear the Model 8020, setting it to a known state. Note that all devices on the bus equipped to respond to a DCL will do so simultaneously. When the Model 8020 receives a DCL command, it will return to the default conditions listed in Table 4-4. Factory pre-selected parameters are listed in Table 3-1. To send a DCL command the controller must perform the following steps:

**1.** Set ATN true.

**2.** Place the DCL command on the bus.

**SPE** (Serial Poll Enable) - The serial polling sequence is used to obtain the Model 8020 status byte. Usually, the serial polling sequence is used to determine which of several devices has requested service over the SRQ line. However, the serial polling sequence may be used at any time to obtain the status byte from the Model 8020. For more information on status byte format, refer to paragraph 4-14. The serial polling sequence is conducted as follows:

- **1.** The controller sets the ATN line true.
- **2.** The SPE (Serial Poll Enable) command is placed on the bus by the controller.
- **3.** The Model 8020 is addressed to talk.
- **4.** The controller sets ATN false.
- **5.** The Model 8020 then places its status byte

on the bus to be read by the controller.

**6.** The controller then sets the ATN line low and places SPD (Serial Poll Disable) on the bus to end the serial polling sequence.

Steps 3 trough 5 may be repeated for other instruments on the bus by using the correct talk address for each instrument. ATN must be true when Table 4-4. Default Conditions. (Status After SDC, DCL, or \*RST )

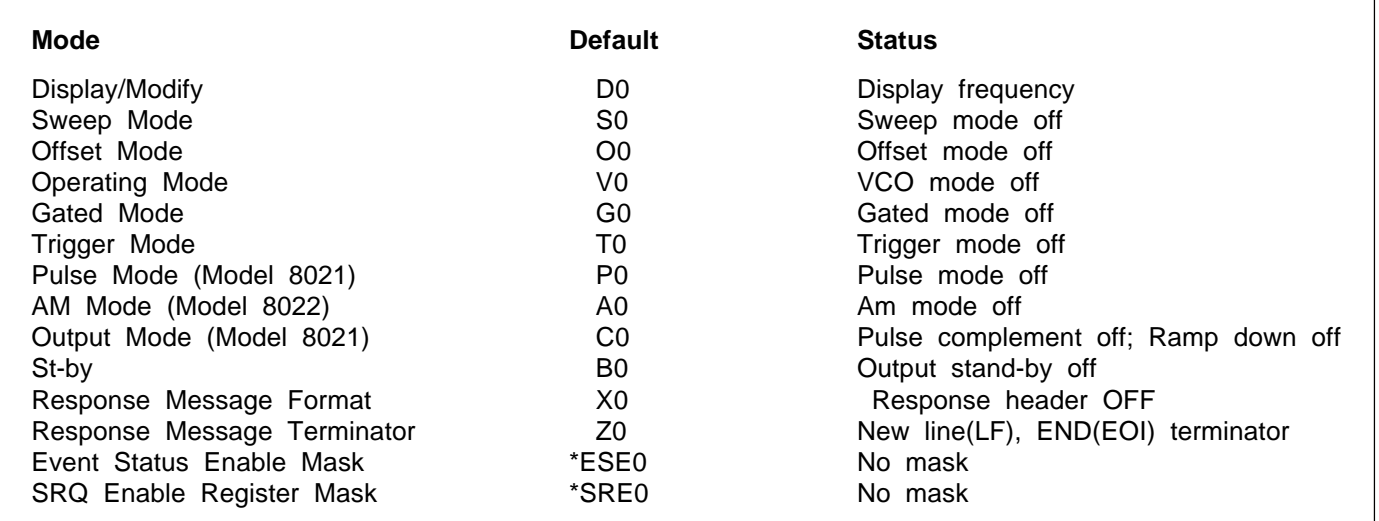

the talk address is transmitted and false when the status byte is read.

**SPD** (Serial Poll Disable) - The SPD command is sent by the controller to remove all instrumentation on the bus from the serial poll mode.

# **4-8-3. Addressed Commands**

Addressed commands are multiline commands that must be preceded by a listen command derived from the device's primary address before the instrument will respond. Only the addressed device will respond to each of these commands:

**SDC** (Selective Device Clear) - The SDC command performs essentially the same function as the DCL command except that only the addressed device will respond. This command is useful for clearing only a selected instrument instead of all devices simultaneously. Model 8020 will return to the default conditions listed in Tables 3-1 and 4-4 when responding to an SDC command. To transmit the SDC command, the controller must perform the following steps:

- **1.** Set ATN true.
- **2.** Address the Model 8020 to listen.
- **3.** Place the SDC command on the data bus.

**GTL** (Go To Local) - The GTL command is used to remove the instrument from the remote mode of operation. Also, front panel control operation will usually be restored if the LLO command was previously sent. To send the GTL command, the controller must perform the following sequence:

- **1.** Set ATN true.
- **2.** Address the Model 8020 to listen.
- **3.** Place the GTL command on the bus.

# **NOTE**

The GTL command does not remove the local lockout state. With the local lockout condition previously set, the GTL command will enable front panel control operation until the next time a listener address command is received. This places the Model 8020 in the local lockout state again.

**GET** (Group Execute Trigger) - The GET command is used to trigger or arm devices to perform a specific task depends on device configuration. Although GET is considered to be an addressed command, many devices respond to GET without being addressed. Using the GET command is only one of several methods that can be used to initiate a trigger. More detailed information on triggering can be found in Section 3 of this manual. To send GET command over the bus, the controller must perform the following sequence:

- **1.** Set ATN true.
- **2.** Address the Model 8020 to listen.
- **3.** Place the GET command on the data bus.

GET can also be sent without addressing by omitting step 2.

# **4-8-4. Unaddress Commands**

The two unaddress commands are used by the controller to simultaneously remove all talkers and listeners from the bus. ATN is low when these multiline commands are asserted.

**UNL** (Unlisten) - All listeners are removed from the bus at once when the UNL commands is placed on the bus.

**UNT** (Untalk) - The controller sends the UNT command to clear the bus of any talkers.

# **4-8-5. Device-dependent Commands**

The meaning of the device-dependent commands is determined by instrument configuration. Generally, these commands are sent as one or more ASCII characters that tell the device to perform a specific function. For example, M2 is sent to the Model 8020 to place the instrument in the external trigger mode. The IEEE-488.2 bus treats device-dependent commands as data in providing that ATN is high (false) when the commands are transmitted.

# **4-8-6. Common Commands and Queries**

Since most instruments and devices in an ATE system use similar commands which perform identical functions, the IEEE-488.2 document has specified a common set of commands and queries which all device must use. This avoids the problem in which devices from various manufacturers used a different set of commands to enable functions and report status. The IEEE-488.2 treats the common commands and queries as device dependent commands. For example, \*TRG is sent over the bus to trigger the instrument. Some common commands and queries, however, are optional; most of them are mandatory. The following set of command groups ensure that all devices communicate uniformly:

**1. System Data** - These commands are used to store or retrieve information such as device identification, descriptions and options. It is possible to determine the manufacturer, model, and serial number of the device under remote control.

**2. Internal Operation** - These commands include such instrument operations as resetting, self-calibrating, and self-diagnostics of a GPIB device. The device may respond to a calibration query to indicate that the calibration was carried out successfully and report any calibration errors that may have occurred. The reset command sets the device-dependent functions to a known state and must not affect the state

of the IEEE-488 interface, the Service Request Enable register, or Standard Event Status Enable register.

**3. Status and Event** - These commands control the status structure of the GPIB device and provide a means to read and enable events. Included in these commands are Clear, Event Status Enable, Power-on Status, and Service Request Enable.

**4. Synchronization** - The operation of the devices within the system are synchronized with these commands. Included is a Wait to Continue command which forces the devices to complete all previous commands and queries. The Operation Complete command tells the device to set bit 0 in the Standard Event Status register when it completes all pending operations.

**5. Device Trigger** - These commands enable a device to be triggered and specify how it responds to the trigger message. The Define Device Trigger command stores a sequence of commands which the device will follow when the Group Execute Trigger (GET) is received.

**6. Stored Settings** - These commands are used to save the state of the device under control, to be used at a later time. The Save command stores the present state of the device in the device's memory. If there is more than one location in which this data can be stored, the command is followed by a number which designates the storage register to use. The Recall command restores the state of the device, as stored in its memory from the previous Save command. As with the Save command, the Recall command must be followed by a number to specify the register from which the stored settings are to be recalled.

# **4-9. DEVICE LISTENING FORMATS**

This paragraph discusses the formatting of <Program Message> elements received by a device from its system interface. Allowable IEEE-488.2 <Program Message> is composed of sequence of <Program Message> units, each unit representing a program command. Each program command is composed of a sequence of functional syntactic elements. Legal IEEE-488.2 program commands are created from functional elements sequences.

Some commands of universal instrument system application have been defined by the IEEE-488.2. They are the common commands; these commands and queries are specific path selections through the functional syntax diagram as specified in the IEEE-488.2 standard. The remaining commands are device-specific and are generated by the device designer using the functional syntax diagram and the needs of the device. The functional elements include separators, terminators, headers, and data types. These elements are discussed in the following.

# **4-9-1. Functional Element Summary**

**<Program Message>** Represents a sequence of zero or more <Program Message Unit> elements separated by <Program Message Unit Terminator> elements.

**<Program Message Unit>** Represents a single command or programming data received by the device.

**<Command Message Unit>** Represents a single command or programming data received by the device.

**<Query Message Unit>** Represents a single query sent from the controller to the device.

**<Program Data>** Represents any of the six different program data types.

**<Program Message Unit separator>** Separates the <Program Message Unit> elements from one another in a <Program Message>.

**<Program Data Separator>** Separates sequential <Program data> elements that are related to the same header.

**<Program Header Separator>** Separates the header from any associated <Program Data>.

<Program Message Terminator> Terminates a <Program Message>.

**<Command Program Header>** Specifies function operation. Used with any associated <Program Data elements>.

**<Query Program Header>** Similar to <Command Program Header> except a query indicator (?) shows that a response is expected from the device.

**<Character Program Data>** A data type suitable for sending short mnemonic data, generally where a numeric data type is not suitable.

**<Decimal Numeric Program Data>** A data type suitable for sending decimal integers or decimal fractions with or without exponents.

**<Suffix Program Data>** An optional field following <Decimal Numeric Program Data> used to indicate associated multipliers and units.

**<NonDecimal Numeric Program Data>** A data type suitable for sending integer numeric representation in base 16, 8, or 2. Useful for data that is more easily interpreted when directly expressed in a non-decimal format.

**<String Program Data>** A data type suitable for sending 7-bit ASCII character strings where the content needs to be "Hidden" (by delimiters)

**<Arbitrary Block Program Data>** A data type suitable for sending blocks of arbitrary 8-bit information.

**<Expression Program data>** A data type suitable for sending data that is elevated as one or more non-expression data elements before further parsing.

# **4-9-2. Separator Functional Element Summary**

The various elements within the <Program Message> are separated by ASCII characters that were specially assigned for this purpose. These separators are discussed in the following paragraphs.

# **4-9-2-1. Program Message Unit Separator**

The <Program Message Unit Separator> separates sequential <Program Message Unit> elements from one another within a <Program Message>. The <Program Message Unit Separator> is defined as:

**;**

It is allowed to use leading <white space> elements before the <Program Message Separator>. <White Space> is defined as a single ASCII-encoded byte in the range of 00-09, 0B-20. This range includes the ASCII control characters and the space, but excludes the new line.

# **4-9-2-2. Program Data Separator**

The <Program Data Separator> separates sequential <Program Data> elements from one another after a <Command Program Header> or <Query Program Header>. It is used when a <Command Program Header> or <Query Program Header> has multiple parameters. The <Program Data Separator> is defined as:

Preceding and succeeding <White Space> elements are permitted.

**,**

# **4-9-2-3. Program Header Separator**

The <Program Header Separator> separates the <Command Program Header> or <Query Program Header> from the <Program Data> elements. The <Program Header Separator> is defined as white space:

# **<White Space>**

Refer to paragraph 4-9-2-1 for the definition of <White Space> elements.

#### **4-9-3. Program Message Terminator**

A <Program Message Terminator> terminates a sequence of one or more definite length <Program Message Unit> elements. There are three possible <Program Message Terminator> elements:

- 1. NL (new line);
- 2. NL END (EOI); and
- 3. END (EOI)

NL is defined as a single ASCII-encoded byte 0A (10 decimal). Leading <White Space> elements are permitted. The instrument interprets any and all of the three terminators as semantically equivalent. No alternative encoding are allowed. Note that IEEE-P981 amendment forbids the use of CR as a <Program Message Terminator> element. This is because some controller treat CR as the end of transmission and leave the LF character in the unit, thereby creating an error in the controller.

#### **4-9-4. Command Program Header**

The <Command Program Header> represents the operation to be performed in a device. The header may be optionally followed by associated parameters encoded as <Program Data> elements. There are three defined <Command Program Header> elements: <Simple Command Program Header>, <Compound Command Program Header>, and <Common Command Program Header.

<Simple Command Program Header> is defined as:

#### **<Program Mnemonic>**

For example, FRQ. Leading <White Space> elements are permitted. Upper/lower case alpha characters are treated with the same semantic equivalence. <Compound Command Program Header> is not used in model 8020 and will not be discussed here. A <Common Command Program Header> is defined as:

#### **\*<Program Mnemonic>**

For example, \*TRG. Leading <White Space> elements are permitted. Upper/ lower case alpha characters are treated with the same semantic equivalence.

#### **4-9-5. Query Program Header**

The <Query Program Header> represents the operation to be performed in a device. A <Query Program Header> causes the device to generate a response. This element may be optionally followed by associated parameters encoded as <Program Data> elements. There are three defined <Query Program Header> elements: <Simple Query Program Header>, <Compound Query Program Header>, and <Common Query Program Header. A <Simple Query Program Header> is defined as:

#### **<Program Mnemonic>?**

For example, FRQ?. Leading <White Space> elements are permitted. Upper/lower case alpha characters are treated with the same semantic equivalence. <Compound Query Program Header> is not used in model 8020 and will not be discussed here. A <Common Query Program Header> is defined as:

#### **\*<Program Mnemonic>?**

For example, \*CAL?. Leading <White Space> elements are permitted. Upper/lower case alpha characters are treated with the same semantic equivalence.

#### **4-9-6. Program Data**

A <Program Data> functional element is used to convey a variety of parameter information related to the <Program Header>.

# **4-9-6-1. Character Program Data**

The <Character Program Data> functional element is not implemented in Model 8020. Therefore it shall not be discussed in this manual.

#### **4-9-6-2. Decimal Numeric Program Data**

The <Decimal Numeric Program Data> is a flexible version of the three numeric representations as defined in ANSI X3.42-1975 - NR1, NR2, and NR3. A <Decimal Numeric Program Data> elements are defined as:

**1. NR1** elements consists of a set of implicit point representations of numeric values. i.e. (+/- )12345.

**2. NR2** elements are the representations of explicit point numeric values. i.e. (+/-)12.345.

**3. NR3** elements are representations of scaled explicit radix point numeric values together with an exponent notation. i.e. (+/-)123.456E(+/-)3.

# **4-9-6-3. Suffix Program Data**

A <Suffix Program Data> element permits the use of a suffix following the <Decimal Numeric Program Data> (NRf). The suffix expression associated units and (optional) multipliers that modify how the NRf is interpreted by the device. The presence of a <Suffix Program Data> after an NRf is always optional. No particular <Command Program Header> or <Query Program Header> is a device shall require the use of a <Suffix Program Data> element.

# **4-9-6-4. Non-Decimal Numeric Program Data**

The <Non-Decimal Program Data> functional element is not implemented in Model 8020. Therefore it shall not be discussed in this manual.

# **4-9-6-5. Arbitrary Block Program Data**

The <Arbitrary Block Program Data> functional element is not implemented in Model 8020. Therefore it shall not be discussed in this manual.

# **4-9-6-6. Expression Program Data**

The <Expression Program Data> functional element is not implemented in Model 8020. Therefore it shall not be discussed in this manual.

# **4-10. DEVICE-DEPENDENT COMMAND PROGRAMMING**

IEEE-488.2 device-dependent commands are sent to the Model 8020 to control various operating conditions such as display modify, operating mode, output and parameter interrogate. Each command is made up of a program, command or query header followed by program data, program suffix, and terminated by program message terminator. The IEEE bus treats device-dependent commands as data in, providing that ATN is high when the commands are transmitted. For example the output amplitude is programmed by sending the following <Program Message Unit>: AMP 10.5V.

A number of <Program Message Unit> elements may be grouped together in one <Program Message> provided that each <Program Message Unit> is separated by a <Program Message Unit Separator>. <Program message Unit> elements within a <Program Message> are executed exactly in the same order they are received from the controller. The Model 8020 ignores all non-printable ASCII characters (00 HEX through 20 HEX) except the "CR" (carriage

return). A command string is terminated by a <Program Message Terminator> which tells the instrument to execute the <Program Message>.

If an illegal <Program Header> or <Program Data> is present within a <Program Message>, the instrument will:

- **1.** Ignore the illegal part or the <Program Message> (but will execute the rest of the <Program Message>).
- **2.** Display an appropriate front panel error mes sage.
- **3.** Set certain bits in its status registers.
- **4.** Generate an SRQ if programmed to do so.

Device-dependent programming aspects are covered in paragraph 4-8-5 and 4-10.

# **NOTE**

Before programming the instrument over the bus, It is recommended that the instrument be set to its default values by sending an SDC or DCL over the bus. See paragraph 4-8-3 for information on using the SDC command.

In order to send a device-dependent or a common command, the controller must perform the following sequence:

- **1.** Set ATN true.
- **2.** Address the Model 8020 to listen.
- **3.** Set ATN false.
- **4.** Send the command string over the data bus one byte at a time.

# **NOTE**

REN must be true when attempting to program the Model 8020.

Device-dependent commands that affect Models 8020, 8021, and 8022 are listed in Table 4-5. Common commands and queries are listed in Table 4-6. All the commands listed in the Tables 4-5 and 4-6 are covered in detail in the following.

# **4-10-1. Display (D)**

The display modify command controls what the Model 8020 places on the display. The eight parameters associated with the display command set the instrument to display the frequency, amplitude,

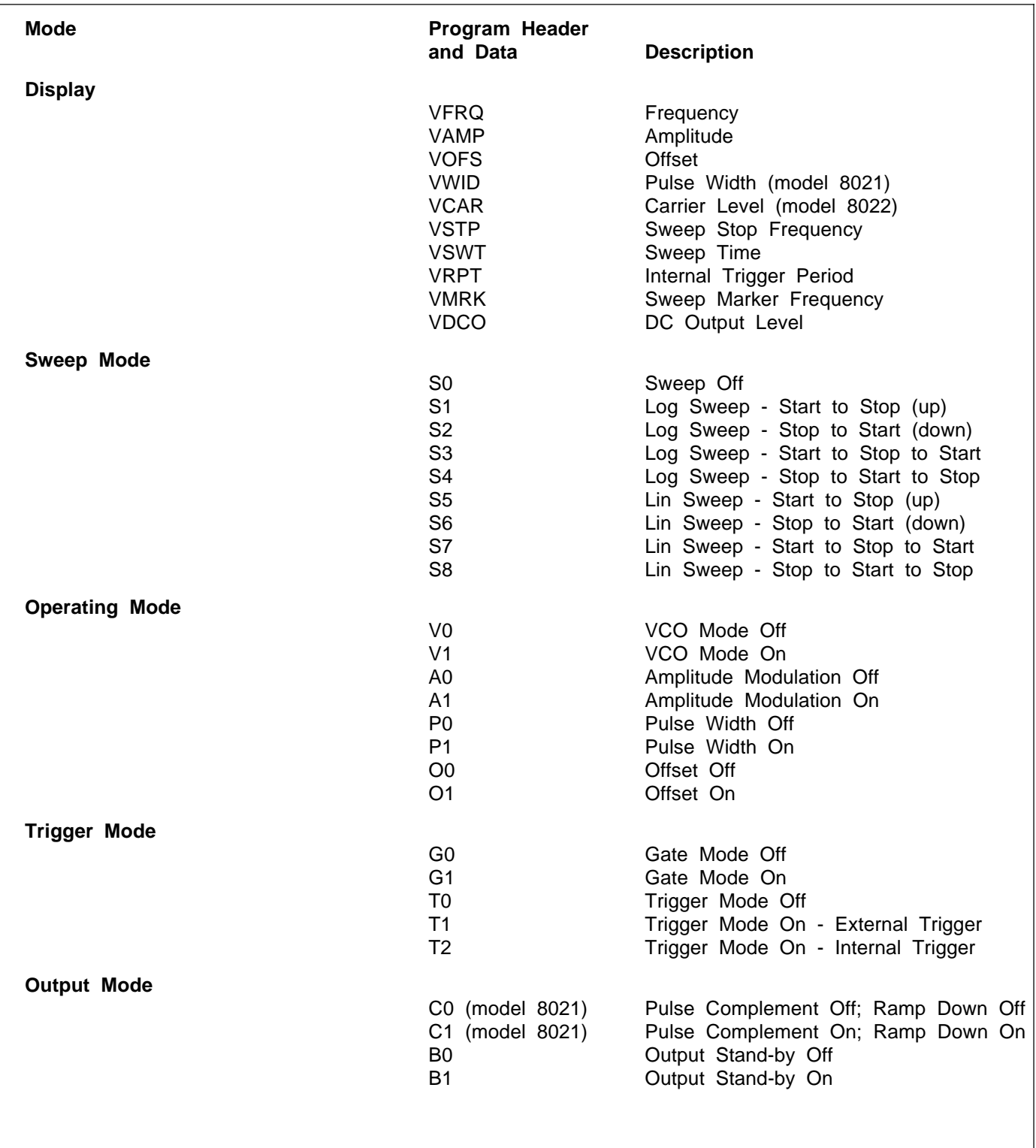

Table 4-5. Device-Dependent Command Summary

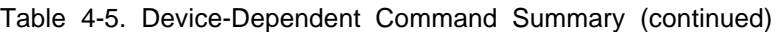

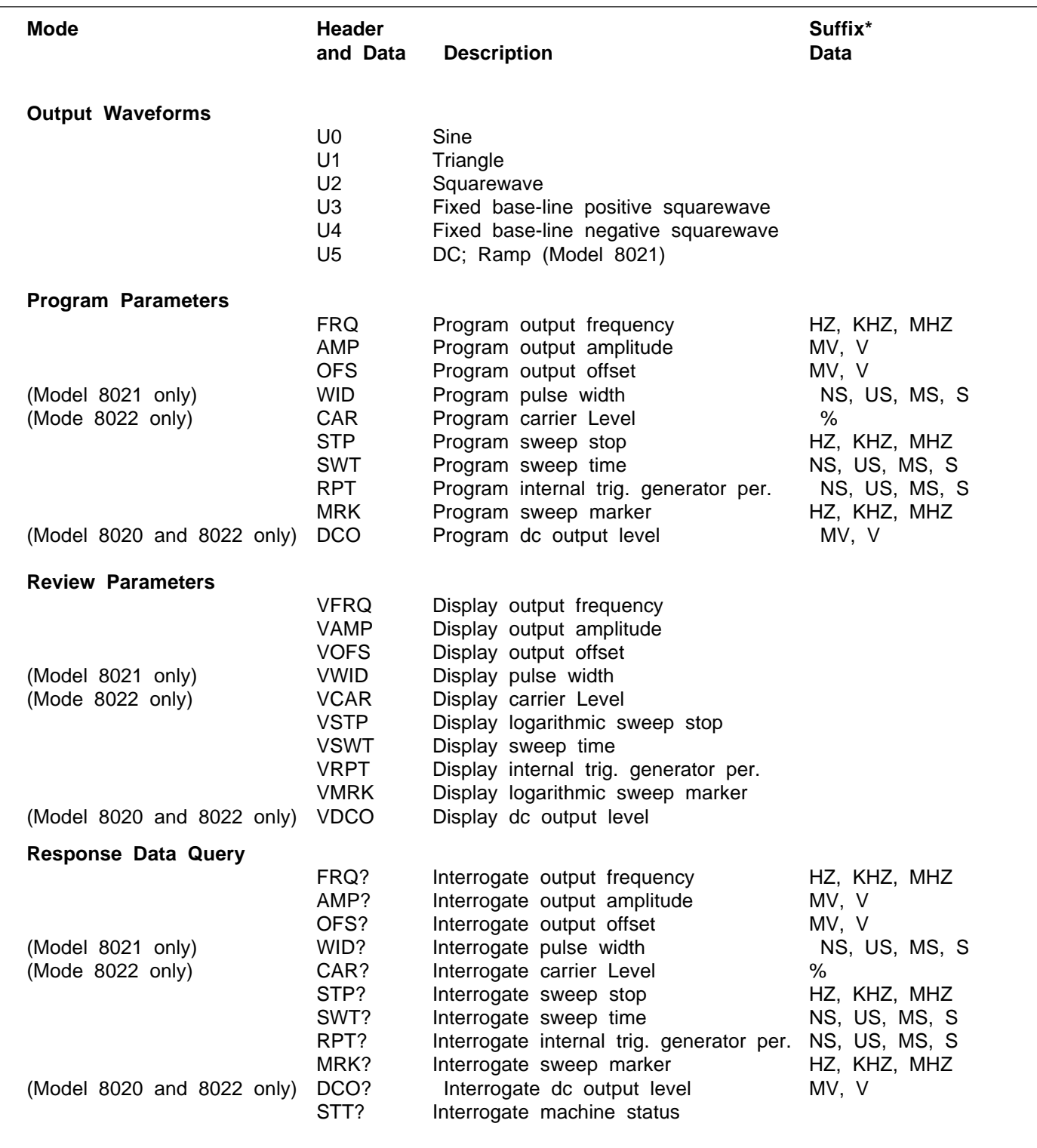

\* Suffix Data is optional.

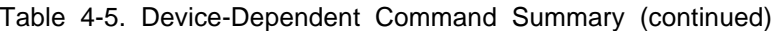

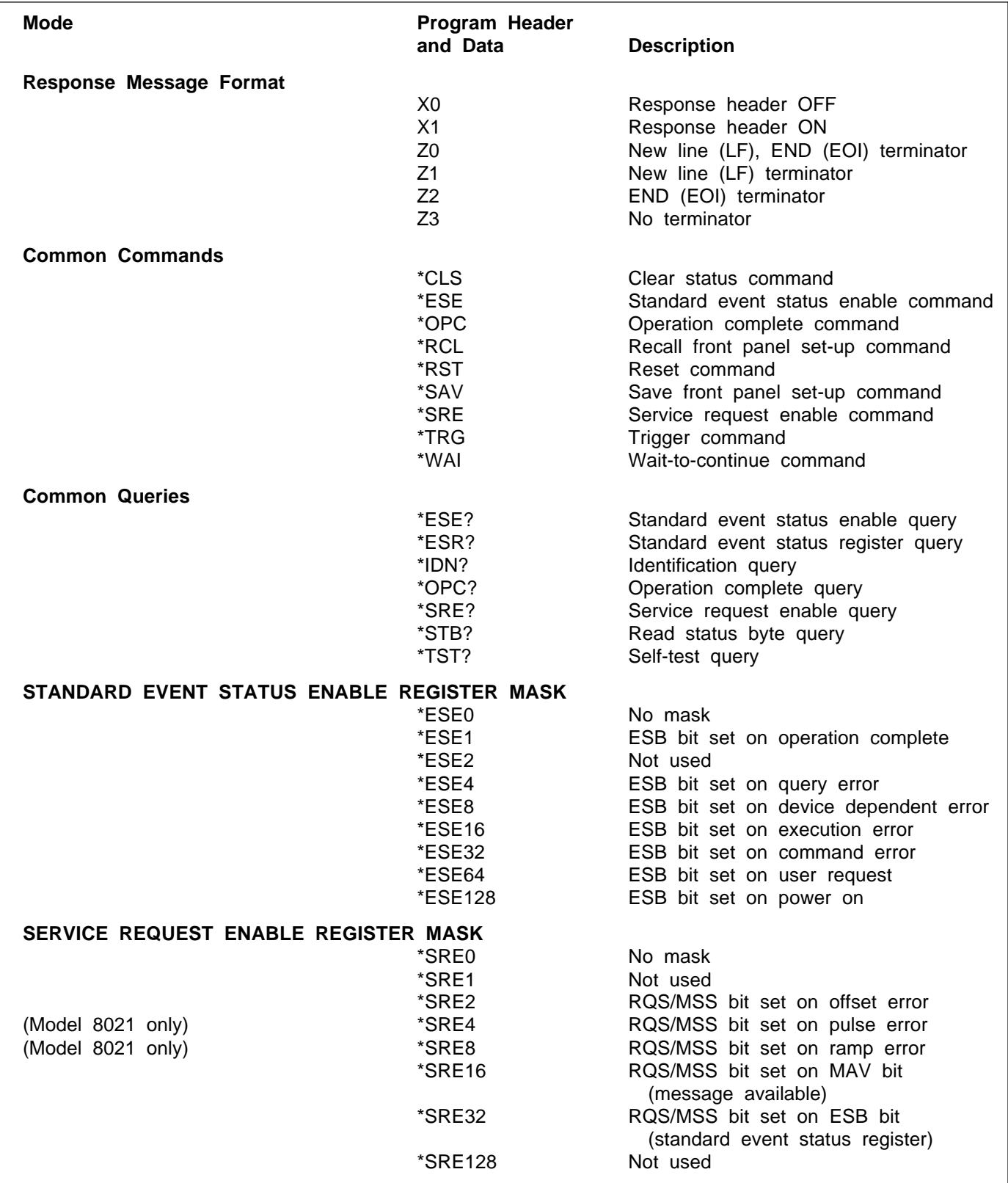

offset, pulse width (model 8021), carrier level, sweep stop frequency, sweep time / trigger period or the sweep marker frequency. The display mode may be programmed by sending one of the following commands:

**VFRQ** = Frequency **VAMP** = Amplitude **VOFS** = Offset **VWID** = Pulse Width (model 8021) **VCAR** = Carrier Level (model 8022) **VSTP** = Sweep Stop Frequency **VSWT** = Sweep Time **VMRK** = Sweep Marker Frequency **VRPT** = Internal Trigger Period

# **4-10-2. Operating Mode (V, P, A, O)**

This command gives the user control over the operating mode of the instrument. The operating mode may be programmed by sending one of the following commands:

- **V0** = VCO Mode Off
- **V1** = VCO Mode On
- **P0** = Pulse Mode Off (model 8021)
- **P1** = Pulse Mode On (model 8021)
- **A0** = Amplitude Modulation Mode Off (model 8022 only)
- **A1** = Amplitude Modulation Mode On (model 8022 only)
- **O0** = Offset Mode Off
- **O1** = Offset Mode On

# **4-10-3. Trigger Mode (G, T)**

The trigger mode command gives the user control over the operating mode of the Model 8020. There are a number of acceptable external sources for stimulating the function generator. The instrument may also be set to operate in continuous mode or with having an internal stimulant. The generator may be programmed to accept either an external stimulant or an internal stimulant. Program the Model 8020 to one of the trigger modes by sending one of the following commands:

**G0** = Gated Mode Off **G1** = Gated Mode On **T0** = Triggered Mode Off **T1** = Triggered Mode On - External Trigger **T2** = Triggered Mode On - Internal Trigger

The output mode command places the function generator in stand by mode. In model 8021 this command places the output in pulse complement mode and in inverted ramp mode. The output mode may be programmed by sending one of the following commands

- **C0** = Pulse Complement Off; Ramp Down Off (model 8021)
- **C1** = Pulse Complement On; Ramp Down On (model 8021)
- **B0** = Output Stand-By Off
- **B1** = Output Stand-By On

# **4-10-5. Waveform (U)**

The waveform command give the user control over the output waveform. The six parameters which are associated with the waveform commands, set the instrument to output sinewave, triangle, squarewave, positive pulse, negative pulse, or DC. The waveform may be programmed by sending one of the following commands:

- **U0** = Sine
- **U1** = Triangle
- **U2** = Rectangular
- **U3** = Positive Pulse
- **U4** = Negative Pulse
- **U5** = DC; Ramp Up (model 8021)

# **4-10-6. Parameter Programming**

The parameter programming command sets the function generator to the various levels which are required for the unit under test. There are 10 different parameters which may be modified using this command. The command message unit is comprised of three parts: the <command program header>, the <decimal numeric program data>, the <suffix program data> (optional), and the <program message terminator>.

The <command program header> mnemonic is independent of control location on the front panel but relates to front panel nomenclature. For example, FRQ mnemonic is related to front panel Frequency marking.

The <decimal numeric program data> is a flexible version of numeric representation denoted by NRf. Operator may choose to program <decimal numeric program data> using NR1, NR2, or NR3 formats. Examples of the various <decimal numeric program data> is given in the following.

**NR1** elements consists of a set of implicit point representations of numeric values. i.e. (+/-)12345.

**NR2** elements are the representations of explicit point numeric values. i.e. (+/-)12.345.

**NR3** elements are representations of scaled explicit radix point numeric values together with an exponent notation. i.e. (+/-)123.456E(+/-)3.

The <suffix program data> element permits the use of suffix following the NRf. The suffix expresses associated units and (optional) multipliers that modify how the NRf is interpreted by the device.

For an example, to program the model 8020 for a frequency output of 10.7 MHz, the following <program message unit> options may be used:

FRQ 10700000; or FRQ 10.7MHZ; or FRQ 10.7E+6; or FRQ 10.7E6HZ; etc.

<Command program header> and <suffix program data> and (optional) multipliers summary is given in the following

**FRQ ...HZ, KHZ, MHZ** = Program frequency parameter

**AMP ...MV, V** = Program amplitude parameter

- **OFS ...MV, V** = Program offset parameter
- **WID ...NS, US, MS, S** = Program pulse width parameter (model 8021 only)
- **CAR ...%** = Program modulated carrier level parameter (model 8022 only)
- **STP ...HZ, KHZ, MHZ** = Program logarithmic sweep stop parameter
- **SWT ...NS, US, MS, S** = Program sweep time parameter
- **MRK ...HZ, KHZ, MHZ** = Program logarithmic sweep marker parameter
- **RPT ...NS, US, MS, S** = Program internal trigger generator period parameter

**DCO ..MV, V** = Program DC output level (models 8020 and 8022 only)

The programming limits for each of the above parameters are listed in Table 3-2. After DCL or SDC, the instrument defaults to its factory selected values. Factory defaults are listed in Table 3-1 and 4-4.

# **4-10-7. Common Commands**

As discussed in previous paragraphs most instruments and devices in an ATE system use similar commands which perform identical functions to avoids the problem in which devices from various manufacturers used a different set of commands to enable functions and report status. Some common commands and queries, however, are optional; most of them are mandatory. Common commands and queries are listed in Table 4-6. The following set of common commands are utilized in the model 8020 (optional common commands that are not included in the model 8020 command set will not be discussed here).

**\*CLS** (Clear Status Command) - clears status data structures, and forces the device to the Operation Complete Command/Query Idle State. If the Clear Status command immediately follows a <Program Message Terminator>, the Output Queue and the MAV bit will be cleared.

**\*ESE** (Standard Event Status Enable Command) - followed by a number in the range of 0 to 255, sets the Standard Event Status Enable Register bits. The binary equivalent of the number represents the values of the individual bits set into the Standard Event Status Enable register.

**\*OPC** (Operation complete Command) - causes the device to generate the operation complete message in the Standard Event Status Register when all pending selected device operations have been finished.

**\*RCL** (Recall Command) - restores the state of the device to a state previously stored in the device's memory. If the device has more than one memory register, the command must be followed by a number to specify which register is to be used. The functions restored by the \*RCL command are the same as those affected by the \*RST command. Model 8020 may recall settings in registers designated with numbers from 00 to 30.

**\*RST** (Reset) - Sets device-dependent functions to a known state, purges all \*OPC commands and queries, and aborts all pending operations. The output queue, Service Request Enable Register, Standard Event Status Enable Register, and power-on flag are not affected. Device defaults are listed in Table 4-4

**\*SAV** (Save Command) - allows the user to store the present state of a device in local memory. If the device has more than memory location, the command must be followed by a number to designate the storage register to be used. Model 8020 may

store settings in registers designated with numbers from 00 to 30.

**\*SRE** (Service Request Enable Command) - followed by a number, sets the Service Request Enable register which determines what bit in the status byte will cause a service request from the device. The binary equivalent of the number represents the values of the individual bits of the Service Request Enable Register.

**\*TRG** (Trigger Command) - has exactly the same effect as a GET when received, parsed, and executed by the device.

**\*WAI** (Wait to Continue Command) - causes a device to wait until all previous commands and queries are completed before executing any which follow the \*WAI command.

# **4-10-7-1. Set-ups (\*SAV, \*RCL)**

The setups commands select the memory location where front panel setup is to be stored (\*SAV) or from where recalled (\*RCL). To store or recall a setup use one of the following commands:

# **\*SAVnn \*RCLnn**

Where nn may range from 00 to 30. nn is the selected memory cell of which the setup is to be stored or from where the setup is to be recalled.

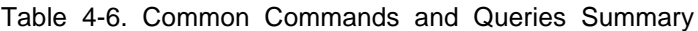

# **4-11. DEVICE TALKING FORMATS**

This paragraph discusses the formatting of <Response Message> elements sent from a device via its system interface. Allowable IEEE-488.2 response message is composed of a sequence of <Response Message> units, each unit representing a response to a query. Each <Response Message> is composed of a sequence of functional syntactic elements. Legal IEEE-488.2 <Response Message> is created from functional elements sequences. A <Response Message is interpreted by a controller running an application program, and as such, needs to convey its information precisely for consistent operation with a wide range of controllers. A <Response Message>, therefore, has a more restrictive format than a <Program Message>.

Some queries of universal instrument system application have been defined by the IEEE-488.2. They are the common queries; these queries are specific path selections through the functional syntax diagram as specified in the IEEE-488.2 standard. The remaining queries are device-specific and are generated by the device designer using the functional syntax diagram and the needs of the device. The functional elements include separators, terminators, headers, and data types. These elements are discussed in the following.

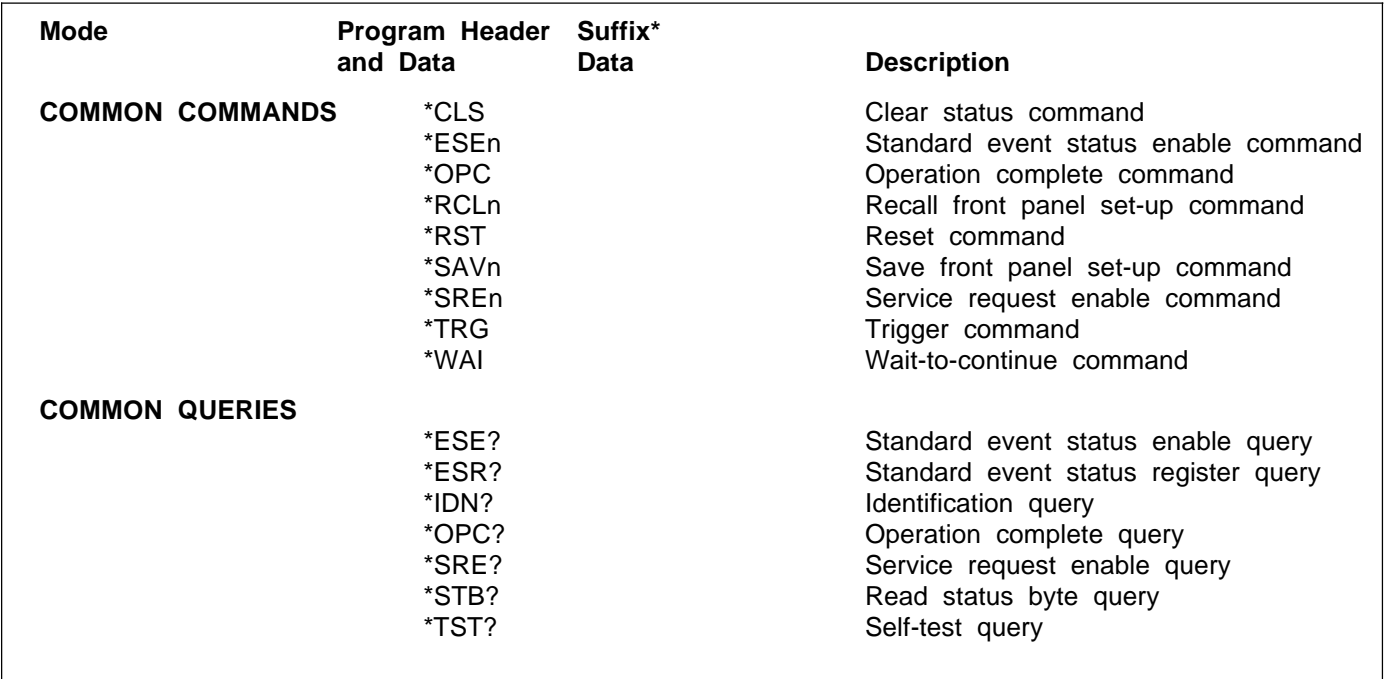

#### **4-11-1. Functional Element Summary**

**<Response Message>** Represents a sequence of one or more <Response Message Unit> elements separated by <Response Message Unit Terminator> elements.

**<Response Message Unit>** Represents a single message unit sent from the device.

**<Response Data>** Represents any of the eleven different <Response Data> types.

**<Response Message Unit Separator>** Separates <Response Message Unit> elements from one another in a <Response Message>.

**<Response Data Separator>** Separates sequential <Response Data> elements that are related to the same header or to each other.

**<Response Header Separator>** Separates the header from the associated <Response Data>.

**<Response Message Terminator>** Terminates a <Response Message>.

**<Response Header>** Specifies the function of the associated <Response Data> element(s). Alpha characters mnemonically indicate the function.

**<Character Response Data>** A data type suitable for sending short mnemonic character strings. Generally used when a numeric data type is not suitable.

**<Decimal Numeric Response Data>** A data type response suitable for sending decimal integers or decimal fractions with or without exponents.

**<NonDecimal Numeric Response Data>** A data type suitable for sending integer numeric representation in base 16, 8, or 2. Useful for data that is more easily interpreted when directly expressed in a non-decimal format.

**<String Response Data>** A data type suitable for sending 7-bit ASCII character strings where the content needs to be "Hidden" (by delimiters). This element is generally used to send data for direct display on a device.

**<Definite Length Arbitrary Block Response Data>** A data type suitable for sending blocks of arbitrary 8-bit information when the length is known beforehand.

**<Indefinite Length Arbitrary Block Response Data>** A data type suitable for sending blocks of arbitrary 8-bit information when the length is not known beforehand or when computing the length beforehand is undesirable.

**<Arbitrary ASCII Response data>** A data type suitable for sending arbitrary ASCII data bytes when alternate data types are unworkable.

#### **4-11-2. Separator Functional Element Summary**

The various elements within the <Response Message> are separated by ASCII characters that were specially assigned for this purpose. These separators are discussed in the following paragraphs.

#### **4-11-2-1. Response Message Unit Separator**

The <Response Message Unit Separator> separates sequential <Response Message Unit> elements from one another when multiple <Response Message Unit> elements are sent in a <Response Message>. The <Response Message Unit Separator> is defined as:

**;**

#### **4-11-2-2. Response Data Separator**

The <Response Data Separator> separates sequential <Response Data> elements from one another when multiple data elements are sent. The <Response Data Separator> is defined as:

**,**

#### **4-11-2-3. Response Header Separator**

The <Response Header Separator> separates the <Response Header> from the <Response Data>. The <Response Header Separator> is defined as:

**<Space>**

#### **4-11-3. Response Message Terminator**

The <Response Message Terminator> element's function is to terminate a sequence of one or more <Response Message Unit> elements. There are three possible <Response Message Terminator> elements:

- 1. NL (new line);
- 2. NL END (EOI); and
- 3. END (EOI)

NL is defined as a single ASCII-encoded byte 0A (10 decimal). Leading <White Space> elements are not permitted. The instrument interprets any and all of the three terminators as semantically equivalent. No alternative encoding are allowed. Note that IEEE-P981 amendment forbids the use of CR as a <Response Message Terminator> element. This is because some controller treat CR as the end of transmission and leave the LF character in the unit, thereby creating an error in the controller.

# **4-11-4. Response Header**

The <Response Header> is available for use by the device designer for device-specific responses. It may be used, for example, to create responses in directly resendable <Program Message Unit> format or to identify response data to the controller. There are three defined <Response Header> elements: <Simple Response Header>, <Compound Response Header>, and <Common Response Header. A <Simple Response Header> is defined as:

#### **<Response Mnemonic>**

For example, FRQ. Leading <White Space> elements are not permitted. Upper/lower case alpha characters are treated with the same semantic equivalence. <Compound Response Header> is not used in model 8020 and will not be discussed here. A <Common Response Header> is defined as:

#### **\*<Response Mnemonic>**

For example, \*SRE. Leading <White Space> elements are not permitted. Upper/ lower case alpha characters are treated with the same semantic equivalence.

# **4-11-5. Response Data**

A <Response Data> functional element is used to convey a variety of response information related to the <Response Header>. The element type is determined by the eliciting query. <Non-Decimal Response Data>, <String Response Data>, and <Arbitrary Block Response Data> functional elements are not implemented in Model 8020. Therefore it shall not be discussed in this manual.

# **4-11-5-1. Character Response Data**

The <Character Response Data> functional element is used to convey information best expressed mnemonically as a short alpha or alphanumeric string. It is useful when numeric parameters are inappropriate, for example, model number and manufacturer identification.

# **4-11-5-2. Decimal Numeric Response Data**

The <Decimal Numeric Response Data> is a flexible version of the three numeric representations as defined in ANSI X3.42-1975 - NR1, NR2, and NR3. A <Decimal Numeric Response Data> elements are defined as:

**1. NR1** elements consists of a set of implicit point representations of numeric values. i.e. (+/- )12345.

**2. NR2** elements are the representations of explicit point numeric values. i.e. (+/-)12.345.

**3. NR3** elements are representations of scaled explicit radix point numeric values together with an exponent notation. i.e. (+/-)123.456E(+/-)3.

# **4-12. READING FROM THE MODEL 8020**

The reading sequence is used to obtain, from Model 8020, various <Response Message Units> such as frequency, amplitude, offset or operating modes. The <Response Message Unit> elements are placed in an output queue. The output queue may be read by device-defined queries. Such device-defined queries cause the item read to be removed from the output queue. Model 8020 executes the <Program Message> elements in the order received. The output is cleared when any of the following occur:

- **1.** Reading all the items in the output queue.
- **2.** Upon receipt of a new <Program Message>.
- **3.** Upon receipt of the \*CLS, DCL or SDC com mands.
- **4.** Upon Power on.

IEEE-488.2 specifies that a device cannot send <Response Message> elements unless commanded to do so. This is specified as an "Unterminated Action". The "Unterminated Action" is executed when the controller attempts to read a <Response Message> from the device without first having sent a complete Query Message, including the <Program Message Terminator>, to the device. In the event of "Unterminated Action" model 8020 performs the following steps:

- **1.** Sets the Query Error bit in the Standard Event Status Register.
- **2.** Clears the output queue.
- **3.** Sets brq False.

If a read sequence is interrupted by a new <Program Message> before it finishes sending a <Response Message>, model 8020 executes an "Interrupted Action". GPIB bus response is similar to the "Unterminated Action".

The reading sequence is conducted as follows:

- **1.** The controller sets the ATN line true.
- **2.** The Model 8020 is addressed to talk.
- **3.** The controller sets ATN false.
- **4.** The instrument sends the information string over the bus one byte at a time.
- **5.** The controller recognizes that the string is terminated.
- **6.** The controller sets the ATN line true.
- **7.** The UNT (untalk) command is placed on the bus by the controller.

# **4-12-1. Interrogate Parameter Data Query**

The interrogate parameter data query allows access to information concerning present operating conditions of the instrument. When the interrogate parameter data query is given, the Model 8020 will transmit appropriate data string information the next time the instrument is addressed to talk. Model 8020 Interrogate Parameter Data Query include:

- **FRQ?** = Interrogate output frequency parameter
- **AMP?** = Interrogate output amplitude parameter
- **OFS?** = Interrogate output offset parameter
- **WID?** = Interrogate pulse width parameter (model 8021 only)
- **CAR?** = Interrogate Carrier level parameter (model 8022 only)
- **STP?** = Interrogate logarithmic sweep parameter (model 8020 only)
- **SWT?** = Interrogate sweep time parameter (model 8020 only)
- **MRK?** = Interrogate logarithmic sweep marker parameter (model 8020 only)
- **RPT?** = Interrogate internal trigger generator period parameter
- **DCO?** = Interrogate dc output level parameter(model 8020 and 8022 only)
- **RPT?** = Interrogate trigger period parameter
- **STT?** = Interrogate machine status

For example, model 8020 is asked to return frequency, amplitude, and offset parameters in a single <Response Message>

Command: FRQ?;AMP? Response:FRQ 1.000E+3;AMP 1.00E+0

Table 4-7 shows the general <Response Message> format for each of the above commands. Default values are shown. These defaults are generated after an SDC or DCL commands.

# **4-12-2. Common Queries**

As discussed in previous paragraphs most instruments and devices in an ATE system use similar commands which perform identical functions to avoids the problem in which devices from various manufacturers

used a different set of commands to enable functions and report status. Some common commands and queries, however, are optional; most of them are mandatory. The following set of common queries are utilized in the model 8020 (optional common queries that are not included in the model 8020 command set will not be discussed here).

**\*IDN?** (Identification Query) - Causes the generator to respond with its identity. The returned data is organized into four fields, separated by commas. The unit must respond with its manufacturer and model number in the first two fields and may also report its serial number and options in field three and four. If the later information is not available, the device must return an ASCII 0 for each. For example, model 8021 response to \*IDN? is TA-BOR,8021,0,REV2.0.

**\*OPC?** (Operation Complete Query) - causes the device to generate the operation complete message in the Standard Event Status Register when all pending selected device operations have been finished.

**\*SRE?** (Service Request Enable Query) - enables the user to read the contents of the Service Request Enable register. The device returns a number in the range of 0 to 63 or 128 to 191, since bit 6 (RSQ) cannot be set. The binary equivalent of the number represents the value of the bits of the Service Request Enable Register.

**\*STB?** (Read Status Byte Query) - Reads the status byte containing the master summary status (MSS) bit. The device responds with an integer in the range of 0 to 255, whose binary equivalent represents the value of the bits of the status byte.

**\*TST?** (Self-Test Query) - Tells the device to perform an internal self-test and report back to the controller if any errors are detected. The generator responds to this query with a number. A value of 1 in the response indicates that the self-test routine has detected an error. A value of 0 in the response indicates that the self-test was carried out successfully.

# **4-12-3. Response Header (X)**

The <Response Header> from the <Response Message> string may be suppressed using this command. When the <Response Header> is suppressed the output data string is 3 byte shorter. The <Response Header> may be suppressed using the following commands:

**X0** = Response header OFF

**X1** = Response header ON

# **4-12-4. Response Message Terminator (Z)**

To allow a wide variety of controllers to be used, the terminator can be changed by sending the appropriate command over the bus. The default value is New Line (LF), End (EOI) sequence (mode Z0). The terminator sequence will assume this default value after receiving a DCL or SDC.

The EOI (END) line on the bus is usually set low by the device during the last byte of its data transfer sequence. In this way, the last byte is properly identified, allowing variable length data words to be transmitted. The Model 8020 will normally send EOI during the last byte of its data string or status word. The <Response Message Terminator> in model 8020 may be programmed by sending one of the following commands:

- **Z0** = New Line (LF), END (EOI) terminator
- **Z1** = New Line (LF) terminator
- **Z2** = END (EOI) terminator
- **Z3** = No terminator

# **NOTES**

1. Most controllers use the LF character to terminate their input sequence. Using the NO TERMINATOR mode (Z3) may cause the controller to hang up unless special programming is used.

2. Some controllers may require that EOI be present at the end of the string.

# **4-13. DEVICE STATUS REPORTING**

Device status reporting defined by IEEE-488.2 builds upon and extends the original specifications of the status byte of the IEEE-488.1 document. A complete model is defined for all status reporting. Figure 4-3 illustrates the IEEE-488.2 status reporting model showing the IEEE-488.1 status byte, which can be read by either a serial poll or Status Byte Query. Summary of related common commands and queries is given in the following.

**\*STB?** - Returns an NR1, which is the value of the IEEE-488.1 status byte and the MSS (Muster Summary Status) summary message.

**\*OPC** - Sets the Operation Complete event bit in the Standard Event Status Register when all selected pending device operation have been completed.

**\*OPC?** - Places a "1" in the output queue when all selected pending operations are completed which in turn cause the MAV (Message Available) summary message to be generated.

**\*CLS** - Clears all Event Registers summarized in the status byte.

**\*ESR?** - Returns an NR1, which is the value of the Standard Event Status Enable Register.

**\*SRE** NRf - Sets the bits of the Service Request Enable Register.

**\*SRE?** - Returns an NR1, which is the value of the Service Request Enable Register.

#### **4-14. STATUS BYTE REGISTER (STB)**

The Status Byte Register contains the device's STB and RQS (or MSS) messages. IEEE-488.1 defines the method of reporting the STB and RQS, but leaves the setting and clearing protocols and semantics for the STB message undefined. The standard further defines specific device STB summary-messages.

A Muster Summary Status (MSS) message is also provided which is output as bit 6 with the STB response to a \*STB? common query. The Status Byte Register is altered only when the state of the overlaying Status Data Structure is altered. The description of the various bits within the Status Byte Register is given in the following.

**Bit 0** - Not Used

**Bit 1** - Offset Error. The state of this bit indicates whether or not an offset error occurred. Offset error may occur when amplitude and offset parameters exceed the instrument limits and the offset function is turned on.

**Bit 2** - Width Error. The state of this bit indicates whether or not a pulse width error have occurred. Width error may occur when the programmed pulse width is larger than the programmed pulse period parameter.

**Bit 3** - Ramp Error. The state of this bit indicates whether or not a ramp error have occurred. Ramp error may occur when ramp parameters exceed the instrument limits.

**Bit 4** - Message Available Queue Summary Message (MAV). The state of this bit indicates whether or not the output queue is empty. The MAV summary-message is true when the output queue is not empty. This message is used to synchronize information exchange with the controller. The controller can, for example, send a query command to the device and then wait for MAV to become true. If an application program begins a read operation of the output queue without first checking for MAV, all system bus activity is held up until the device responds.

**Bit 5** - Standard Event Status Bit (ESB) Summary Message. The ESB summary message is an IEEE-488.2 defined message. Its state indicates whether or not one or more of the enabled ESB events have occurred since the last reading or clearing of the Standard Event Status Register.

**Bit 6** - Master Summary Status (MSS)/Request Service (RQS) Bit. Its state indicate if the device has at least one condition to request service. The MSS bit is not part of the IEEE-488.1 status byte and will not be sent in response to a serial poll. The RQS bit, however, if set, will be sent in response to a serial poll.

**Bit 7** - Not used.

#### **4-14-1. Reading the Status Byte Register**

The Status Byte Register can be read with either a serial poll or the \*STB? common query. Both of these methods read the IEEE-488.1 STB message. The value sent for the bit 6 position is, however, dependent upon the method used.

#### **4-14-1-1. Reading with a Serial Poll**

When serial polled, the generator returns the 7-bit status byte plus the single bit RQS message. The status bye and RQS message are returned to the controller as a single data byte. The RQS message is sent on line D107 (bit 6). RQS TRUE means that bit 6 line is asserted (pulled to a low voltage) when the status byte is sent. The response represents the sum of the binary-weighted values of the Status Byte Register.

Reading the Status Byte Register with a serial poll sets the RQS message FALSE until a new reason for service has occurred. The STB portion of the Status Byte Register is read non-destructively. The value of the status byte is not altered by a serial poll. Once the model 8020 has generated an RQS, its status byte should be read to clear the SRQ line so the controller can detect an SRQ from another device. Otherwise the instrument will continuously assert the SRQ line.

# **4-14-1-2. Reading with the \*STB?**

The \*STB? common query causes the generator to send the contents of the Status Byte Register and the MSS (Master Summary Status) summary message as a single <NR1 Numeric Response Message> element. The response represents the sum of the

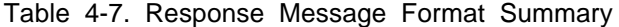

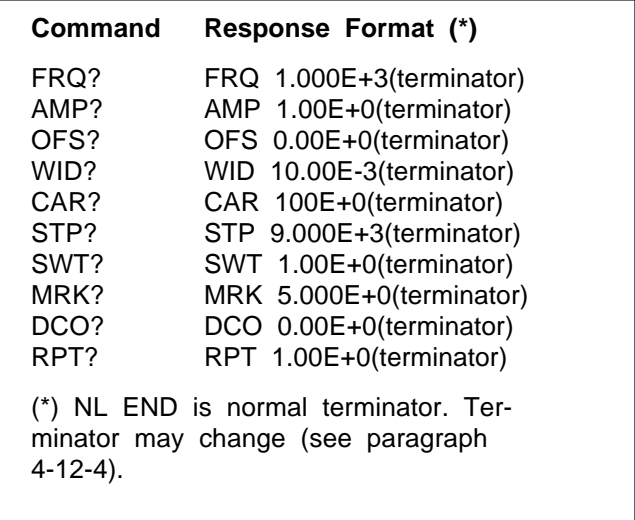

binary-weighted values of the Status Byte Register. The \*STB? common query does not alter the status byte.

#### **4-14-1-3. Clearing the Status Byte Register**

The entire Status Byte Register can be cleared by removing the reasons for service from the Auxiliary Status Registers. Sending the \*CLS common command to the device after a <Program Message Terminator> and before <Query Message Unit> elements clears the Standard Event Status Register and clears the output queue of any unread messages. With the output queue empty, the MAV summary message is set to FALSE.

Methods of clearing the other auxiliary status registers are discussed in the following. The RQS message in the Status Byte Register will be FALSE. The use of the IEEE-488.1 DCL or SDC commands another method of clearing the Status Byte Register, however, in some cases it is not recommended to use this method since the entire front panel set-up is reset to factory default values.

# **4-14-1-4. Service Request Enable Register**

The Service Request Enabling Register is an 8-bit register that enables corresponding summary messages in the Status Byte Register. Thus, the application programmer can select reasons for the model 8020 to issue a service request by altering the contents of the Service Request Enable Register.

The Service Request Enable Register is read with the \*SRE? common query. The response to this query is an number that represents the sum of the binary-weighted value of the Service Request Enable Register. The value of the unused bit 6 is always zero.

The Service Request Enable Register is written using the \*SRE common command followed by a <Decimal Numeric Program Data> element representing the bit values of the Register. A bit value one indicates an enabled condition. Consequently, a bit value of zero indicates a disabled condition. The Service Request Enable Register is cleared by sending \*SRE0. The generator always ignores the value of bit 6. Summary of \*SRE messages is given in the following.

**\*SRE0** - No mask. **\*SRE1** - Not used. **\*SRE2** - Service request on offset error. **\*SRE4** - Service request on pulse width error. **\*SRE6** - Service request on ramp. **\*SRE16** - Service request on MAV. **\*SRE32** - Service request on ESB. **\*SRE128** - Not used.

# **4-14-2. Standard Event Status Register (ESR)**

The Standard Event Status Register is a special application of the status reporting. IEEE-488.2 document specifies the meaning of each bit of this register. The 8 bits of the ESR have been defined by the IEEE-488.2 as specific conditions which can be monitored and reported back to the user upon request.

The Standard Event Status Register is destructively read with the \*ESR? common query. The Standard Event Status Register is cleared by a \*CLS common command, on power-on, and when read by \*ESR?.

The arrangement of the various bits within the register is firm and is required by all GPIB instruments that implement the IEEE-488.2. Description of the various bits is given in the following.

**Bit 0** - Operation Complete. Generated in response to the \*OPC command. It indicates that the device has completed all selected and pending operations and is ready for a new command.

**Bit 1** - Request Control. This bit operation is disabled on model 8020.

**Bit 2** - Query Error. This bit indicates that an attempt is being made to read data from the output queue when no output is either present or pending.

**Bit 3** - Device Dependent Error. This bit is set when an error in a device function occurs. For example, the following <Program Message> will cause DDE error: AMP10E+0;OFS10E+0. Both parameters are legal and within the specified limits, however, the function generator is unable to generate such an amplitude and offset combination. Following the Device Dependent Error the generator continues to process the input stream.

**Bit 4** - Execution Error. This bit is generated if the <Program Data> element following the header is outside of the legal input range of the generator.

**Bit 5** - Command Error. This bit indicates the generator received a command that was a syntax error, or a command that the device does not implement. A GET receive inside a <Program Message> will also cause a Command Error.

**Bit 6** - User Request. This event bit indicates that one of a set of local controls, the MANUAL push-button in this case, has been activated. This event bit occurs regardless of the remote or local state of the device.

**Bit 7** - Power On. This bit indicates that the device's power source was turned off, then on, since the last time that the register was read.

# **4-14-2-1. Standard Event Status Enable Register (ESE)**

The Standard Event Status Enable Register allows one or more events in the Standard Event Status Register to be reflected in the ESB summary-message bit. The Standard Event Status Enable Register is an 8-bit register that enables corresponding summary messages in the Standard Event Status Register. Thus, the application programmer can select reasons for the model 8020 to issue a ESB summary-message bit by altering the contents of the ESE Register.

The Standard Event Status Enable Register is read with the \*ESE? common query. The response to this query is an number that represents the sum of the binary-weighted value of the Standard Event Status Enable Register.

The Standard Event Status Enable Register is written using the \*ESE common command followed by a <Decimal Numeric Program Data> element representing the bit values of the Register. A bit value one indicates an enabled condition. Consequently, a bit value of zero indicates a disabled condition. The Standard Event Status Enable Register

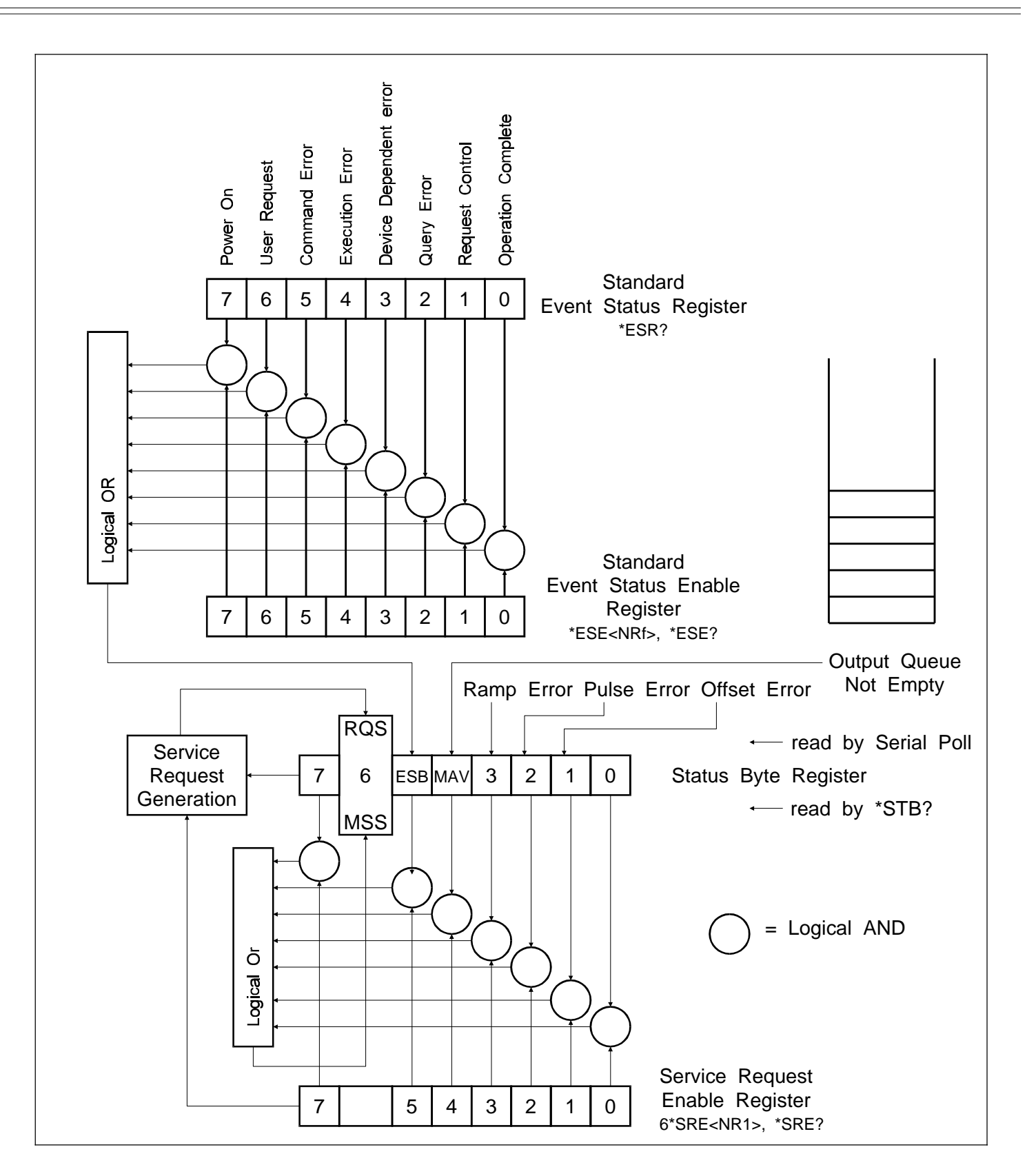

Figure 4-3. IEEE-488.2 Status Reporting Model

is cleared by sending \*ESE0. Summary of \*ESE messages is given in the following.

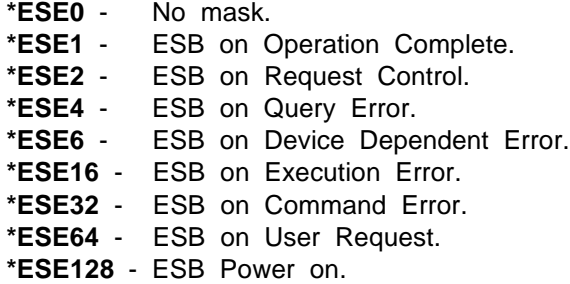

# **4-14-3. Machine Status Register (STT)**

The Machine Status Register (STT) is a special register which contain the present front panel setting. The STT is non-destructively read with the STT? query. The response to this query is a NR1 <Numeric Response Data> with the length of 11 digits. These digits are numeric representation of the various Machine Status options as illustrated in Figure 4-6.

# **4-15. FRONT PANEL ERROR MESSAGES**

The process of programming the Model 8020 involves the proper use of syntax. Syntax is defined as the orderly or systematic arrangement of programming commands or languages. The Model 8020 must receive valid commands with proper syntax or it will:

1. Ignore the part of the <Program Message Unit> in which the invalid command appears.

2. Set appropriate bits in the Standard Event Status Register.

3. Generate an SRQ if programmed to do so.

4. Display an appropriate front panel message.

# **4-15-1. ILI (Illegal Instruction) Error**

An ILI error results when the Model 8020 receives an invalid <Program Header> such as AMPL1.00. This command is invalid because the real command should read AMP1.00. When such an illegal <Program Header> is detected by the instrument, the following message will be displayed on the Model 8020 for about one second:

#### **ILI**

#### **4-15-2. ILP (Illegal Parameter) Error**

An ILP error occurs when the <Numeric Data> parameter associated with a legal <Program Header> command is not valid. For example, the command AMP100E+0 is not a valid option because the required amplitude is outside the legal limits of the model 8020. When such an illegal <Numeric Data> is detected, the following message will be displayed on the Model 8020 for about one second:

# **ILP**

#### **4-15-3. ILE (Device Dependent) Error**

An ILE error occurs when two legal <Program Message> elements and when both elements have legal <Program data>cause unacceptable conditions for the instrument. For example, AMP10E+0; OFS6E+0 <Program Message> will cause an ILE error although each <Program Message Unit> by itself could work perfactly well under different condition. When such an error is detected, the following message will be displayed on the Model 8020 for about one second:

#### **ILE**

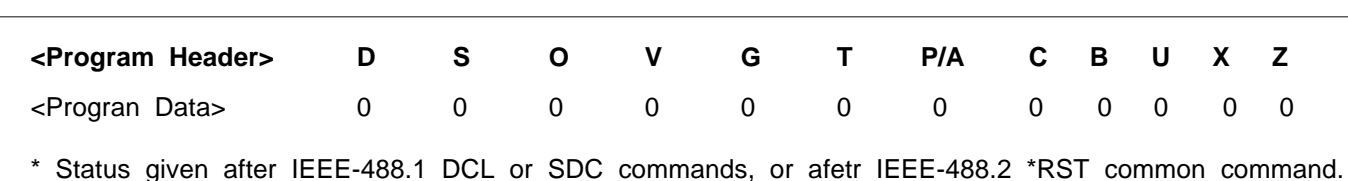

Figure 4-6. Machine Status String (STT) Interpretation \*

# **SECTION 5**

# **MAINTENANCE AND PERFORMANCE TESTS**

# **5-1. INTRODUCTION**

This section provides maintenance, service information, and performance tests for the 8020 series and for the GPIB option (option 1). Fuse replacement procedure, line voltage selection and option installation procedure are also included.

#### **WARNING**

The procedures described in this section are for use only by qualified service personnel. Do not perform these procedures unless qualified to do so. Many of the steps covered in this section may expose the individual to potentially lethal voltages that could result in personal injury or death, if normal safety precautinos are not observed.

#### **5-2. LINE VOLTAGE SELECTION**

The Model 8020 may be operated from either 115 V or 230 V nominal 50- 60 Hz power sources. A special transformer may be installed for 100 V and 200 V ranges. The instrument was shipped from the factory set for an operating voltage of 230 V. To change the line voltage, proceed as follows:

#### **WARNING**

Disconnect the Model 8020 from the power cord and all other sources before changing the line voltage setting.

**1**. Using a flat-blade screwdriver, place the line voltage selection switch in the desired position. The selected voltage is marked on the selection switch.

**2**. Install a power line fuse consistent with the operating voltage. See paragraph 5.3.

# **CAUTION**

The correct fuse type must be used to maintain proper instrument protection.

#### **5-3. FUSE REPLACEMENT**

The Model 8020 has a line fuse to protect the instrument from excessive current. This fuse may be replaced by using the procedure described in the following :

#### **WARNING**

Disconnect the instrument from the power line and from other equipment before replacing the fuse.

**1**. Place the end of a flat-blade screwdriver into the slot in the LINE FUSE holder on the rear panel. Push in and rotate the fuse carrier one quarter turn counterclockwise. Release the pressure on the holder and its internal spring will push the fuse and the carrier out of the holder.

**2**. Remove the fuse and replace it with the proper type using Table 5-1 as a guide.

#### **CAUTION**

Do not use a fuse with a rating higher than specified or instrument damage may occur. If the instrument persistently blows fuses, a problem may exist within the instrument. If so, the problem must be rectified before continuing operation.

# **5-4. GPIB INTERFACE OPTION FIELD INSTALLATION (option 1)**

The GPIB (general purpose interface bus) option when installed permit a connection to an A.T.E bus controllable system. Detailed information on the IEEE488 standard is

Table 5-1. Line Fuse Selection

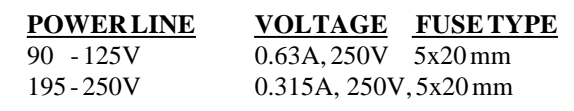

available in Section 4 of this manual. If purchased with the Model 8020, the option will be factory installed; however the instrument may easily be upgraded in the field by installing the option as described in the following procedure.

#### **5-4-1. Option 1 Installation Procedure**

1. Remove the top cover of the instrument as described in the disassembly instructions in paragraph 5-5.

#### **WARNING**

Disconnect the line cord and test leads from the instrument before removing the top cover.

**2**. Assemble U47 (8291), U48 (75160) and U49 (75161) as shown in Figure 5-1.

**3**. Remove the small plate that covers the rear panel GPIB opening.

**4**. Place the GPIB connector onto the rear panel and bolt the special spacers which are provided with this option, to the rear panel. It is important to position the GPIB connector exactly in the center of the opening otherwise the mating connector will not fit. Also only use the special spacing screws that are supplied with this option. Use lock-washers to prevent the option from loosening during transit.

**5**. Plug the loose end of the flat cable to J2 and press the connector to secure it to its place. Make sure that the cable

Figure 5-1. GPIB Interface Option Installation

is positioned properly, that pin 1 is connected to pin 1 on the main board and that no pin on the main board is left free.

**6**. Replace the top cover.

**7**. Turn on the power and observe the power up procedure. The instrument will display the following as part of its power-up procedure:

#### **OPt.1**

This reading indicates that the instrument accepted the installed option and is now ready to operate on a bus controlled system.

# **5-5. DIASSEMBLY INSTRUCTIONS**

If it is necessary to troubleshoot the instrument or replace a component, use the following disassembly procedure to remove the top cover:

**1**. Remove the two screws that secure the top cover to the rear panel.

**2**. Grasp the top cover at the rear and carefully lift it off the instrument. When the tabs at the front of the cover clear the front panel, the cover may be pulled completely clear.

**3**. When replacing the top cover, reverse the above procedure; be sure to install the tabs at the front panel before completely installing the cover.

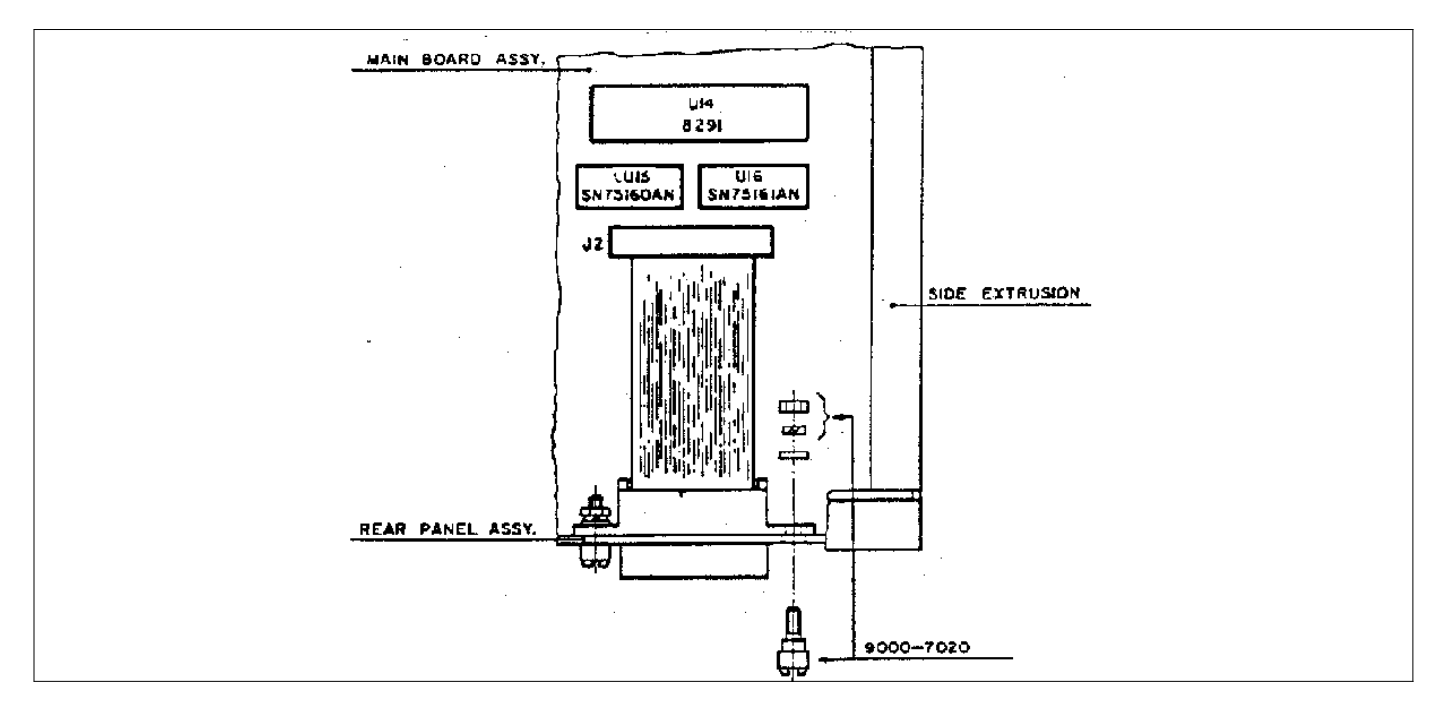

# **5-6. SPECIAL HANDLING OF STATIC SENSITIVE DEVICES**

MOS devices are designed to operate at a very high impedance levels for low power consumption. As a result, any normnal static charge that builds up on your person or clothing may be sufficient to destroy these devices if they are not handled properly. When handling such devices, use precautions which are described in the following to avoid damaging them.

**1**. The MOS ICs should be transported and handled only in containers specially designed to prevent static build-up. Typically, these parts will be received in static-protected containers of plastic or foam. Keep these devices in their original containers until ready for installation.

**2**. Remove the devices from the protective containers only at a properly grounded work station. Also ground yourself with a suitable wrist strap.

**3**. Remove the devices only by the body; do not touch the pins.

**4**. Any printed circuit board into which the device is to be inserted must also be grounded to the bench or table. **5**. Use only anti-static type solder sucker.

**6**. Use only grounded soldering irons.

**7**. Once the device is installed on the PC board, the device is normally adequately protected, and normal handling resume.

# **5-7. CLEANING**

Model 8020 should be cleaned as often as operating condition require. Thoroughly clean the inside and the outside of the instrument. Remove dust from inaccessible areas with low pressure compressed air or vacuum cleaner. Use alcohol applied with a cleaning brush to remove accumulation of dirt or grease from connector contacts and component terminals.

Clean the exterior of the instrument and the front panel with a mild detergent mixed with water, applying the solution with a soft, lint-free cloth

# **5-8. REPAIR AND REPLACEMENT**

Repair and replacement of electrical and mechanical parts must be accomplished with great care and caution. Printed circuit boards can become warped, cracked or burnt from exessive heat or mechnical stress. The following repair techniques are suggested to avoid inadverant destruction or degradation of parts and assemblies.

Use ordinary 60/40 solder and 35 to 40 watt pencil type soldering iron on the circuit board. The tip of the iron should be clean and properly tinned for best heat transfer to the solder joint. A higher wattage soldering iron may separate the circuit from the base material. Keep the soldering iron in contact with the PC board for a minimum time to avoid damage to the components or printed conductors.

To desolder components use a commercial "solder sipper", or better, solder removing SOLDER - WICK, size 3. Always replace a component with its exact duplicate as specified in the parts list.

# **5-9. PERFORMANCE CHECKS**

The following performance checks verify proper operation of the instrument, and should normally be used:

**1**. As part of incoming inspection of instrument specifications;

**2**. As part of troubleshooting procedure;

**3**. After any repair or adjustment, before returning instrument to regular service.

# **5-9-1. Environmental Conditions**

Tests should be performed under labortory conditions having an ambient temperature of  $25 + (-5 \text{ deg } C)$  and a relative humidity of less than 80%. If the instrument has been subjected to conditions outside these ranges, allow at least one additional hour for the instrument to stabilize before beginning the adjustment procedure.

# **5-9-2. Warm-Up Period**

Most equipment is subject to at least a small amount of drift when it is first turned on. To ensure accuracy, turn on the power to the Model 8020 and allow it to warm-up for at least 30 minutes before beginning the performance tests procedure.

# **5-9-3. Recommended Test Equipment**

Recommended test equipment for troubleshooting, calibration and performance checking is listed in table 5-2. Test instruments other than those listed may be used only if their specifications equal or exceed the required characteristics.

Table 5-2. Required Test Equipment.

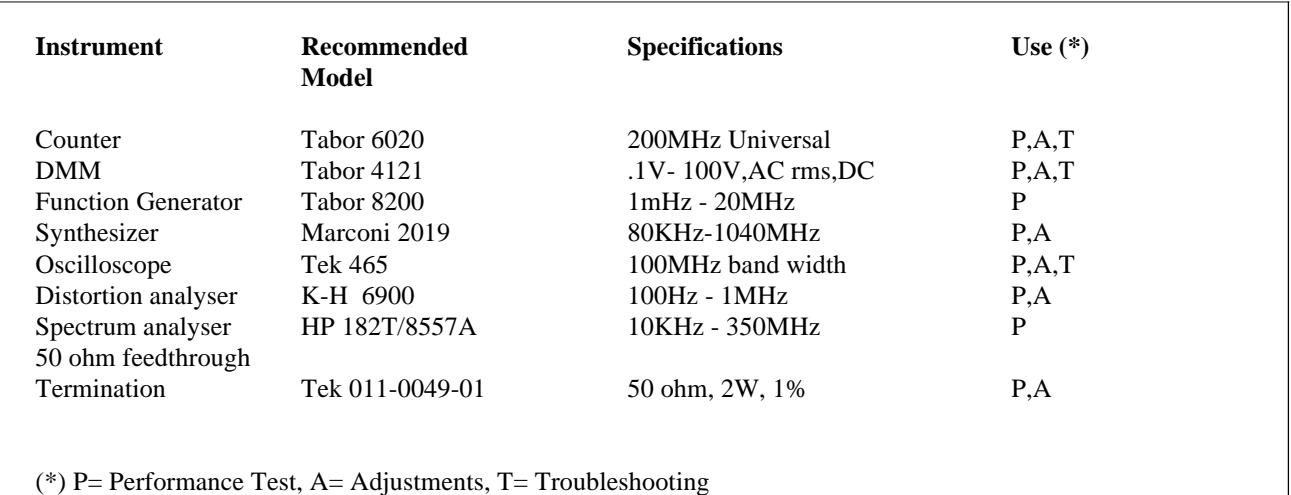

#### **5-10. PERFORMANCE CHECKS PROCEDURE**

#### **5-10-1. Frequency - Gated Mode**

Accuracy specifications: +/-3 % of full scale up to 1.999 MHz; +/-5 % of full scale up to 20.00 MHz Equipment: Counter

**1**. Set 8020 as follows:

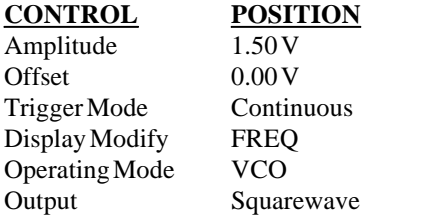

**2**. Set counter to frequency measurment.

**3**. Set 8020 frequency and verify counter frequency reading as follows:

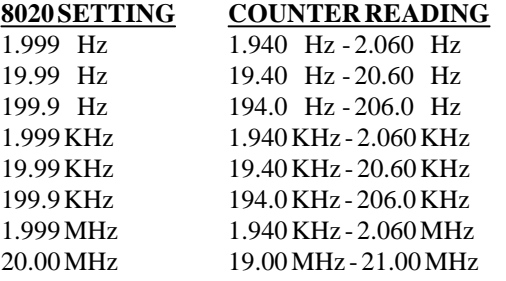

#### **5-10-2. Frequency - Continuous Mode**

Accuracy specifications: +/-3 % of full scale up to 9.999 Hz; +/-0.1 % of full scale up to 20.00 MHz (full scale reading is 2000 counts) Equipment: Counter

**1**. Set 8020 as follows:

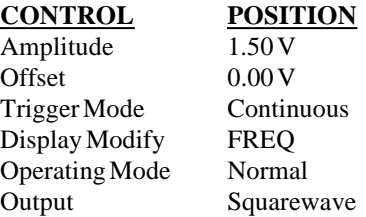

**2**. Set counter to frequency measurment.

**3**. Set 8020 frequency and verify counter frequency reading as follows:

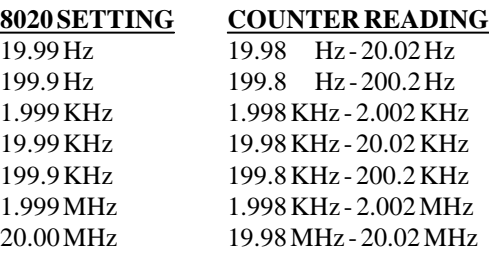

# **5-10-3. Amplitude**

Accuracy specifications (1KHz): +/-2 % of reading from 1.0 V to 15.0 V; +/-4 % of reading from 10 mV to 1.50 V Equipment: DMM

**1**. Set 8020 as follows:

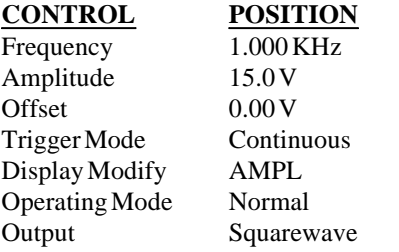

**2**. Set DMM to ACV measurments (RMS).

**3**. Set 8020 amplitude and verify DMM amplitude reading as follows:

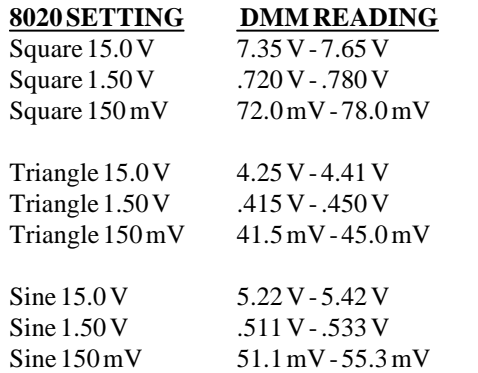

# **5-10-4. DC Characteristics**

Accuracy specifications:  $+$ /-(1 % of reading  $+$  20 mV) from -7.50 V to +7.50 V; +/-(2 % of reading + 2 mV) from -.750V to +.750V Equipment: DMM

**1**. Set 8020 as follows:

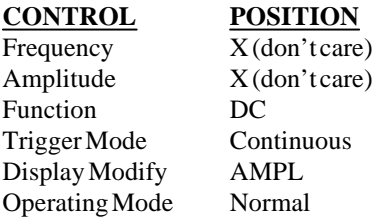

**2**. Set DMM to DCV measurments.

**3**. Set 8020 amplitude and verify DMM amplitude reading as follows:

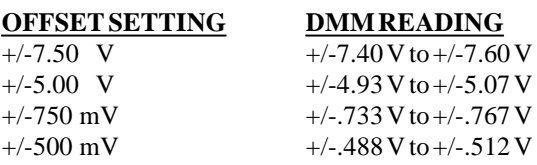

# **5-10-5. Squarewave Characteristics**

Specified transition time: nS (10% to 90% of amplitude) Specified abberation: 5% of amplitude Equipment: Oscilloscope

**1**. Set 8020 as follows:

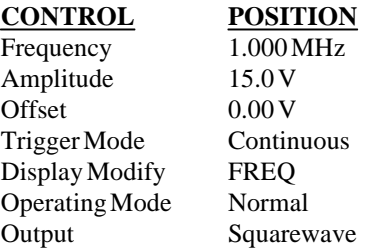

**2**. Set oscilloscope and verify as follows: Rise Time 12 nsec Fall Time 12 nsec Overshoot 5% of amplitude

# **5-10-6. Sine Charactristics**

Specified total harmonic distortion: % from 2 mHz to 19.99 Hz; .5 % from 20 Hz to 100 KHz % from 100 KHz to 1 MHz

Specified harmonic signals: More than 25 dB below the carrier level from 1 MHz to 20 MHz

Equipment: Distortion Analyzer, Spectrum Analyser

**1**. Set 8020 as follows:

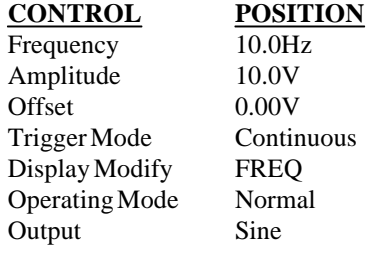

**2**. Set Distortion Analyzer to % Distortion measurements and verify distortion reading as follows:

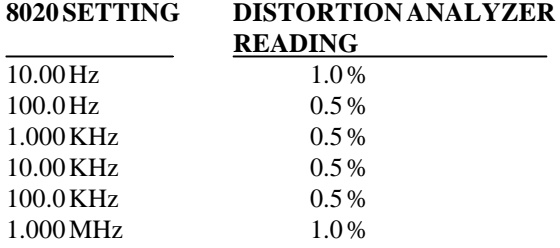

**3**. Tune Spectrum Analyser for minimum display amplitude and adjust gain so that fundamental corresponds to 0dB.

**4**. Change 8020 frequency setting to 10 MHz.

**5**. Verify that all harmonics are less than -25dB

**6**. Change 8020 frequency setting to 20 MHz.

**7**. Verify that all harmonics are less than -25dB.

#### **5-10-7. Sine Flatness**

Level flatness: .5 dB to 2.000 MHz; .5 dB to 20.00 MHz Equipment: Oscilloscope

**1**. Set 8020 as follows:

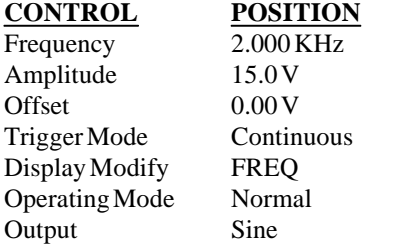

**2**. Connect 8020 OUTPUT to oscilloscope and set oscilloscope to display waveform within exactly 6 vertical divisions.

**3**. Change 8020 Frequency setting to 2.000 MHz. Verify that peak to peak of displayed waveform is greater than 5.7 divisions.

**4**. Change 8020 Frequency setting to 20.00 MHz. Verify that peak to peak of displayed waveform is greater than 5.1 divisions.

#### **5-10-8. Trigger, Gate, Manual**

Specifications: Each trigger input cycle or manual button press generates a gated output signal or a single output cycle

Equipment: 8200 Function Generator, Oscilloscope

**1**. Set 8020 as follows:

# **CONTROL POSITION**

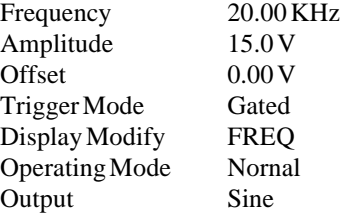

**2**. Set external 8200 function generator to 1 KHz and 4 V positive pulse. Connect external 8200 function generator to TRIG IN BNC. Check on oscilloscope for 8020 output signal.

**3**. Disconnect external function generator and press the MANUAL push- button. Check on oscilloscope for signal present at 8020 output as long as MANUAL button is depressed.

**4**. Change 8020 setting to Triggered mode.

**5**. Reconnet external function generator to 8020 TRIG IN terminal.

**6**. Check on oscilloscope for 8020 output signal. A single waveshape is generated on every rising edge of the triggering signal.

**7**. Change 8020 setting to 10Hz.

**8**. Disconnect external function generator and press the MANUAL button. check on oscilloscope for a single pulse after each time the MANUAL button was depressed. Use TTL output of external function generator to trigger oscilloscope externaly whenever necessary.

#### **5-10-9. Sweep**

Specifications: Logarithmic 10 decades, Linear 3 deades, Automatic up or down, Gated and Triggered sweep Equipment: Oscilloscope, Counter

1. Set 8020 as follows:

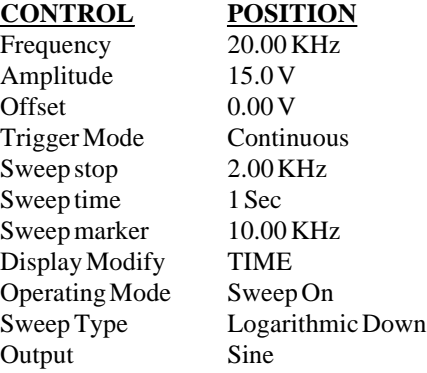

**2**. Connect Output terminal to oscilloscope and Set oscilloscope so that sweep may be obseved. Note that 8020 sweeps down.

**3**. Change 8020 Sweep Time setting throughout the range and observe that sweep time changes accordingly.

**4**. Change Sweep type setting to UP and observe that 8020 sweeps up. **5**. Connect Sweep Out terminal on the rear panel to the oscilloscope and observe that DC level changes 2V for a full sweep cycle.

**6**. Connect Marker out to the oscilloscope and observe that output changes from 0V to -5V when marker frequency is reached

**7**. Change Trigger Mode to Gated

**8**. Connect an external gating signal to the TRIG IN terminal. Observe that the 8020 sweeps as long as the gating signal remains high

**9**. Change 8020 Trigger Mode to Sweep and Triggered and observe that the 8020 sweeps once for every rising edge of the triggering signal

# **NOTE**

It is also possible to check the sweep in the different trigger modes using the MANUAL button where as long as it is depressed serves as gating signal in gated mode and as trigger in triggered mode.

#### **5-10-10. VCO Control**

Control amplitude:  $0 \text{ V}$  to  $10 \text{ V}$  DC +/-20%.

VCO control range: 1000:1 change from frequency setting at 2000 counts

Equipment: Power Supply, DMM, Counter

**1**. Set 8020 as follows:

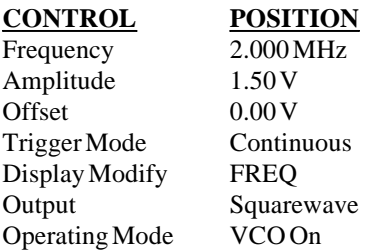

**2**. Apply power supply output to VCO IN connector and slowly increase power supply amplitude from 0V to 10 V +/-20% DC. Verify with counter that output frequency changes from 2.000 MHz to about 2 KHz.

# **NOTE**

Performance verification of VCO operation should be carried out with a very clean DC voltage. A noisy Power supply output will cause phase modulation in the 8020 output.

#### **5-10-11. Pulse Width (model 8021)**

Accuracy Specifications:  $+/-(3 \% + 4 nSec)$  from 25 nS to 99.9 mS; +/- 10% from 100 mS to 9.99 S

Equipment: Counter, Oscilloscope, 50 ohm Feed-through Termination, BNC Cable

**1**. Set 8021 as follows:

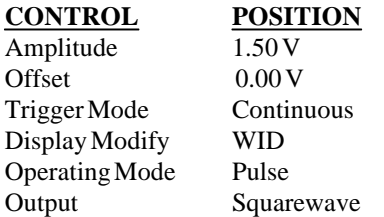

**2**. Set counter to pulse width measurement.

**3**. Connect 8021 to Channel A of the counter. Set 8021 Pulse Width and Frequency and verify counter reading as follows:

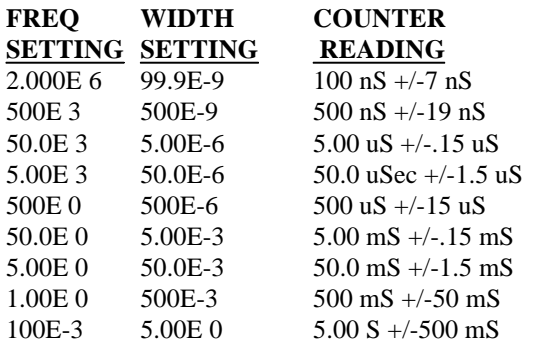

The following ranges are to be checked using an oscilloscope.

**4**. Connect 8201 OUTPUT to the oscilloscope input and verify measurements as follows:

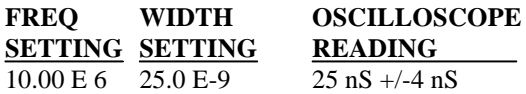

#### **5-10-12. Amplitude Modulation (model 8022)**

Sensitivity Specifications: 2.5 Vp-p produces 100 % modulation depth when carrier is set to 100 %.

AM Distortion: 1 % at 70 % AM with 1 KHz envelope and 1 MHz carrier.

AM Envelope Bandwidth: DC to 500 KHz.

Equipment: Function generator, Oscilloscope, Distortion Meter, De- modulator

**1**. Set 8022 as follows:

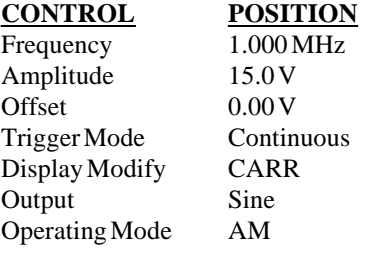

**2**. Connect 8022 output to oscilloscope input. Adjust oscilloscope vertical gain so that trace height is +/-2 vertical divisions.

**3**. Set external function generator to output 1 KHz sine waveform and connect external function generator to AM IN connector.

**4**. Adjust amplitude of external generator until oscilloscope displays 100 % modulation. Remove external generator from AM input and verify that external generator amplitude is 2.5 Vp-p +/-0.25 V.

**5**. Change external function generator to 1 KHz sine waveform and 1.2 Vp-p amplitude. Connect external generator to 8022 AM IN connector.

**6**. Change external generator frequency setting from 1 KHz to 500 KHz and 8022 frequency setting to 10.00MHz. Verify that 8022 output did not decrease by more than 30 %.

**7**. Change 8022 frequency setting to 1 MHz. Change external function generator settings to 1 KHz sine waveform and 1.7 Vp-p amplitude. Connect external generator to 8022 AM IN connector.

**8**. Connect 8022 output through the AM de-modulator to the distortion analyzer. Verify that distortion is less than 1 %.

# **SECTION 6**

# **THEORY OF OPERATION**

#### **6-1. INTRODUCTION**

This section contains an overall functional description of the 8020 series function generators as well as detailed circuit analysis of the various sections of the instruments. Information pertaining to the pulse width, the amplitude modulation and the standard IEEE interface (Option 1) are also included.

Information is arranged to provide a description of individual functional circuit blocks. As an aid to understanding, the descriptions are keyed to accompanying block diagrams and simplified schematics. Detailed schematics and component layout drawings are located at the end of this instruction manual.

#### **6-2. OVERALL FUNCTIONAL DESCRIPTION**

The 8020 series is a line of fully programmable function generators having various standard output functions. All parameters are adjustable through front panel touch switches or through IEEE programming. The high performance of the 8020 series is accomplished by utilizing a very fast, discrete analog circuits. Microprocessor and digital circuits control the performance of the analog circuits and permit direct interfacing to the front panel keyboard and display and to the optional IEEE-488 GPIB; option 1.

A simplified block diagram of the instrument is shown in Figure 6-1. The heart of the function generator is its VCO, where two identical currents with opposite polarities are created. These two currents are switched in, on and off, charging and consequently discharging a capacitor. This cycle generates a continuous reclining and declining voltage ramps. The repetition rate depends on the applied capacitor and the supplied current.

The same ramp is used for driving the triangle and the squarewave buffers. The triangle waveform is also utilized in generating the sinewave output by using a sine shaper. The three basic waveforms are then amplified or attenuated through the output amplifier and fed to the OUTPUT connector. The output amplifier is capable of driving its waveforms into a 50 load.

External gating or triggering effect the current which is supplied to the current generator.

The analog signals are controlled by D to A converters. The D to A converters receive their controlling information through serial to parallel converters; directed by the microprocessor components.

#### **6-3. ANALOG CIRCUITRY**

The following paragraphs contain descriptions of the current generator the VCO (voltage controlled oscillator) the sine shaper the trigger circuit the final amplifier and the attenuators. Complete and detailed schematics are located at the end of this manual.

# **6-3-1. Current Generator**

The current generator generates the necessary currents for the VCO and the trigger circuits. Figure 6-2 is a simplified diagram of the current generator. The current generator is composed of the following sections: Reference source, DAC, Up/Down current sources, and trigger current source. Each one is discussed in detail below.

**REFERENCE SOURCE** - The reference source generates the voltage for the DAC. The reference comprises a zener diode CR13, operational amplifier U33 and their associated components. When used as a voltage controlled oscillator, an external voltage is applied to the VCO input terminal through U48 and U49. This voltage is then fed through U33 to the current generator.

**DAC** - The DAC (digital to analog converter) includes U34 and operational amplifier U28. Shift registers U29 and U30 control the digital information for the data inputs of U34. The reference for the DAC is provided from the output of the reference source.

**UP/DOWN CURRENT SOURCES** - The output from the DAC from U34 is voltage shifted by Q10 and applied to a voltage mirror U27 and Q9. The emitter of Q9 drives the up current source while the collector, through CR8 drives the down current source. The up current source is

Figure 6-1. Model 8020 - Symplified Block Diagram

formed by U25, Q6 and their associated components. The down current source is formed by U26, Q7 and their associated components.

**TRIGGER CURRENT SOURCE** - The same precisioncurrent generator, which supplies the down current source, supplies the current to the trigger current source. The trigger current source is doubled and compared with

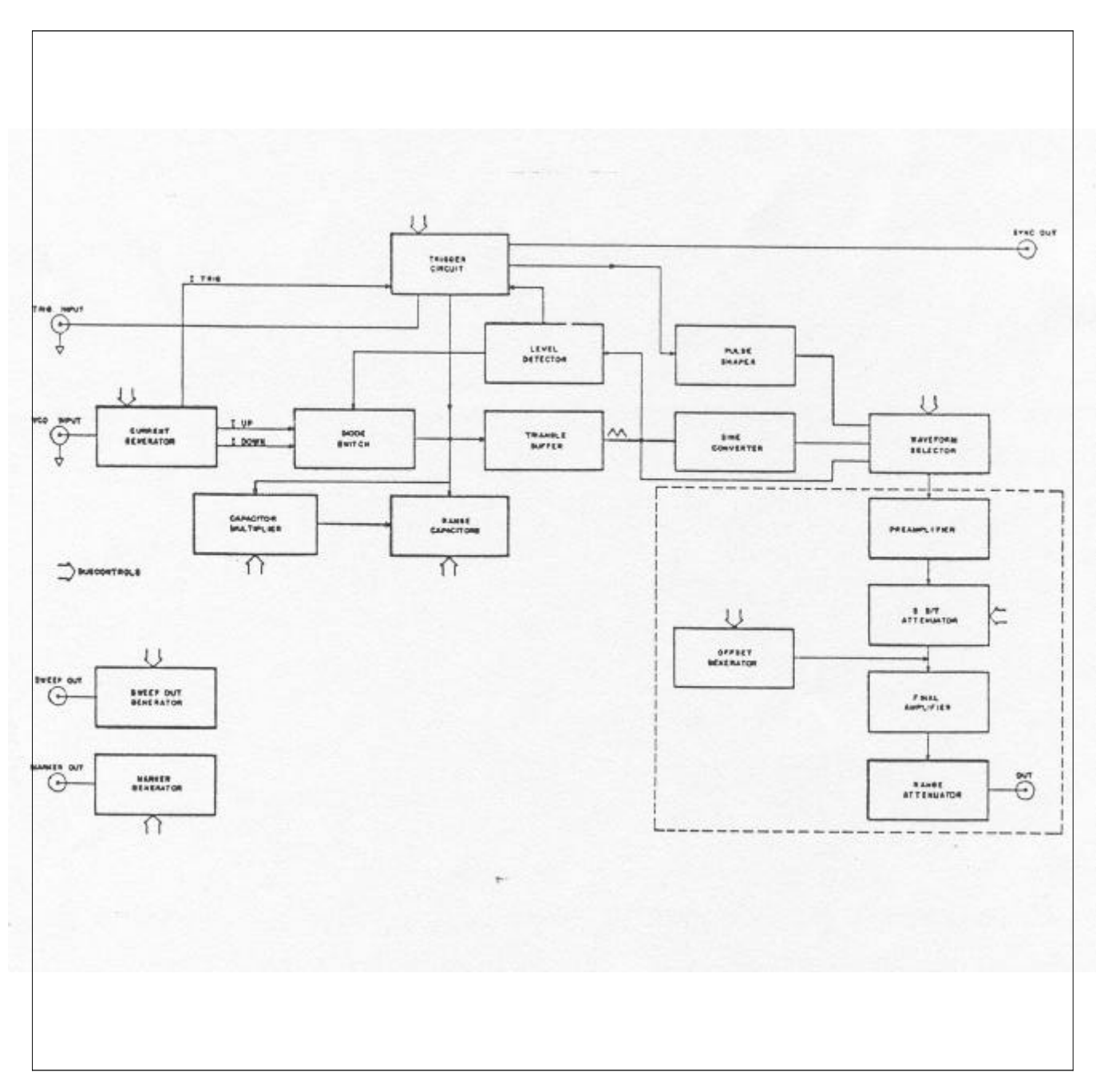

the down current source. The trigger current source is comprised of the Q8 and R19.

# **6-3-2. Voltage Controlled Oscillator**

Figure 6-3 is a simplified block diagram of the VCO sec-

Figure 6-2. Current Generator Simplified Block Diagram

the feedthrough from the switch drive signal to the range capacitors.

**TRIANGLE BUFFER** - The triangle buffer includes impedance converter FET Q19, transistors Q22, 23, 24 and Q25 and their associated components.

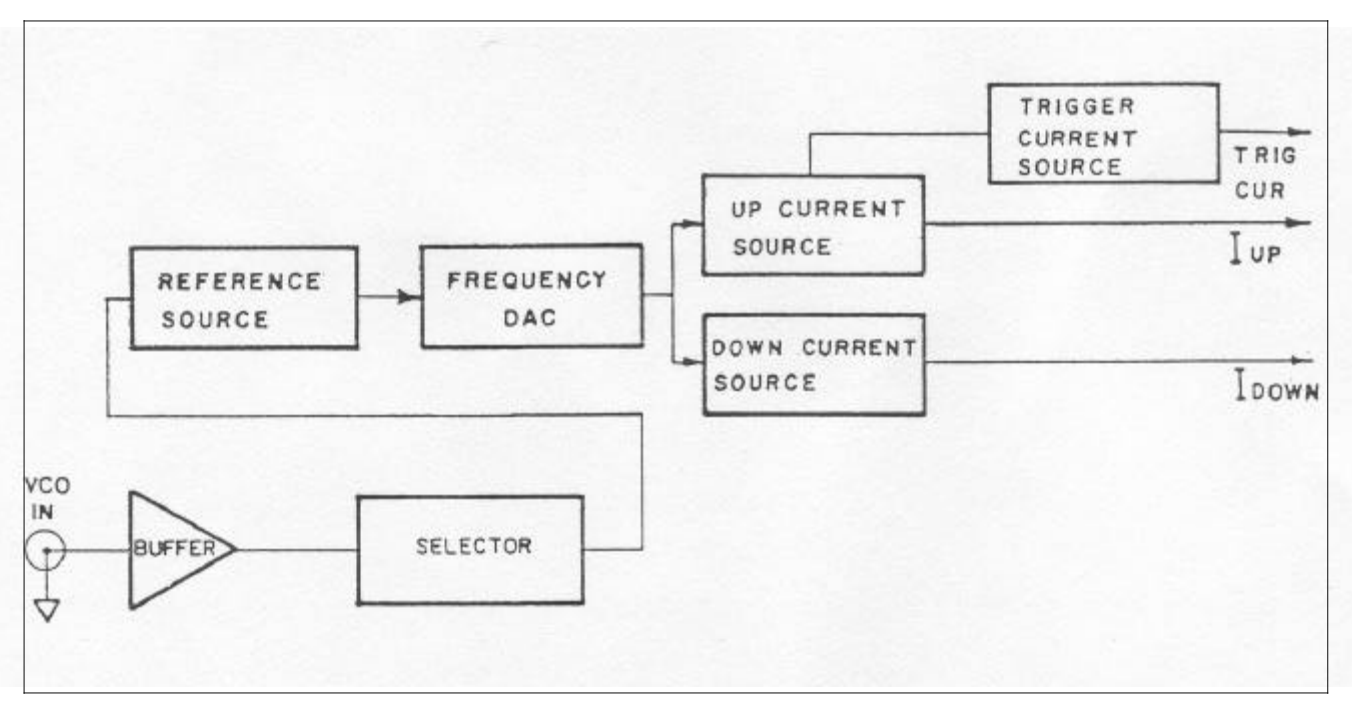

tion. Refer to this Figure throughout the following descriptions. Assuming that the diode bridge switch is operating in such a way that I up is flowing to the range capacitor, the capacitor is charged with this current which creates a positive going voltage ramp. This voltage ramp is fed through an impedance converter to the triangle buffer. This buffer isolates the capacitors from the level detector and provides sufficient voltage amplitude for the level detector. When the voltage ramp reaches a predetermined threshold level, the level detector operates the diode switch so that the current now flows through the I down source. This causes the same reaction as described above but with opposite direction. The following paragraphs describe the voltage controlled oscillator in depth.

**DIODE SWITCH** - The diode switch consists on the following parts: CR19, CR20, CR17, CR18, CR21 and CR22. The up current is supplied through R67 and the down current is supplied through R68. CR17 and CR19 as well as CR18 and CR20 are connected in series to reduce **LEVEL DETECTOR** - The level detector consists of U43 and Q27 through Q30. The positive threshold is set by R101 and R107 and the negative threshold is set by R104 and R106. The rectangular signals which are then used to switch the diode switch are taken from Q27 and Q30. Q26 with CR23, CR24 and CR25 translate the rectangular waveform from the collector of Q28 to a TTL level signal which is then sent to the trigger circuitry.

**RANGE CAPACITORS** - The frequency at the main output is being generated by charging capacitors which also create the triangle waveform. The range capacitors C38 through C46 are used for the 20Hz to 20MHz ranges. U38 receives the serial data from the digital circuit, converts the serial data to parallel information which is fed to the quad comparator U39. The outputs of the quad comparator are then fed to the bases Q15 through Q18 which in turn select the correct range capacitor.
## Figure 6-3. VCO Simplified Block Diagram.

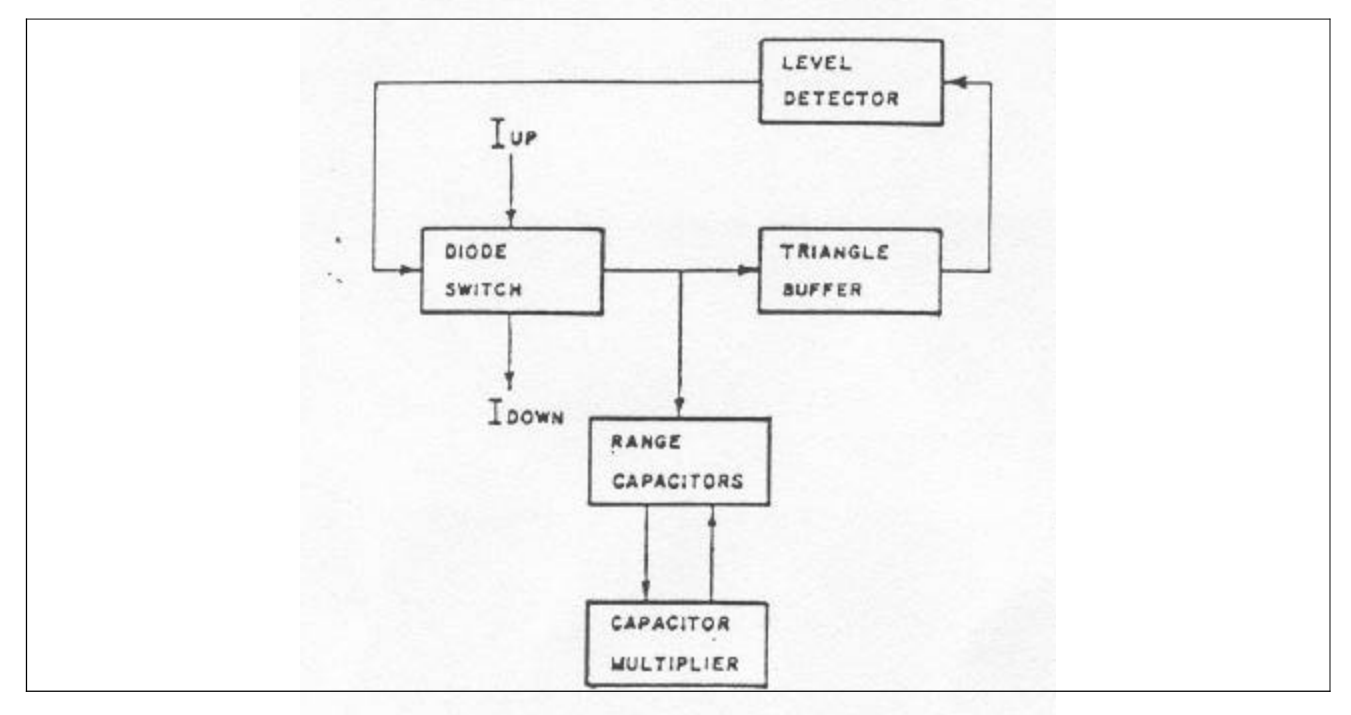

**CAPACITOR MULTIPLIER** - The capacitor multiplier is used for the 2mHz to 19.9Hz ranges. The function of this circuit is to generate an equivalent large capacitance. The larger values of capacitors are required to generate lower frequencies. The capacitor multiplier is formed by U40 ,U41 and their associated components. The multiplier ratio is selected by changing the ranging resistors in the negative feedback path of U40. The ranging resistors are selected by Q43 and analog switch U42. The switching control is provided by the serial to parallel converter U38.

## **6-3-3. Sine Shaper**

The sine shaper consists of a series of differential stages which are formed by the transistor arrays U45, U46 and U47. The differential stages are connected in parallel and receive the drive signal from the triangle buffer output. This circuit takes advantage of the non- linear characteristics of the transistors and by biasing them to different dc levels, the output of the common collector is shaped to a sinewave. The sinewave is then amplified and re-biased to oscillate around 0V with a differential amplifier which is formed by Q34, Q35, Q36 and Q37, U45b, U45c and their associated components.

## **6-3-4. Trigger Circuit**

The trigger circuit is active when one of the trigger modes is selected. The trigger circuit is composed of two main sections: the clamp circuit and the trigger logic circuit. Figure 6-4 is a simplified block diagram of the clamp circuit. Refer to this Figure and to the schematic diagrams at the end of this manual throughout the following description. Detailed description of the clamp and the trigger logic circuits is provided in the following. Description is given for both trigger and gated modes.

**CLAMP CIRCUIT** - The clamp circuit is composed of U24, Q20, Q21 and their associated components. When no trigger mode is selected, U24 is cleared with its inverted Q output set to "1". At this time, the trigger current flows through Q20. Q21, which is connected as a diode, is reversed biased and do not interfere with normal VCO operation.

Selecting one of trigger or gated modes its inverted Q output is modified to "0". The up current from the VCO circuit is diverted through Q21 to the junction of Q20 and Q21. Due to the fact that the Current from the trigger current is double that of the up or down currents, the current flow through Q20 will equal to that flowing through Q21. Under these conditions, the clamp level, at the triangle buffer input will be set to logical "0" level. This sequence clamps the input of the triangle buffer to a level which is set by the clamp voltage generator.

Figure 6-5 shows the waveforms of the clamp circuit in triggered operating mode and Figure 6-6 shows the waveforms of the clamp circuit in gated operating mode.

**TRIGGER LOGIC** - The trigger logic is formed by U22 and U24. The triggering signal is routed through R12 to the input of U22A. Selecting continuous mode sets the control inputs of U22b and U22c to "0". This sets U24 to "0" level and keeps Q21 off. This action blocks any signals coming from the trigger input.

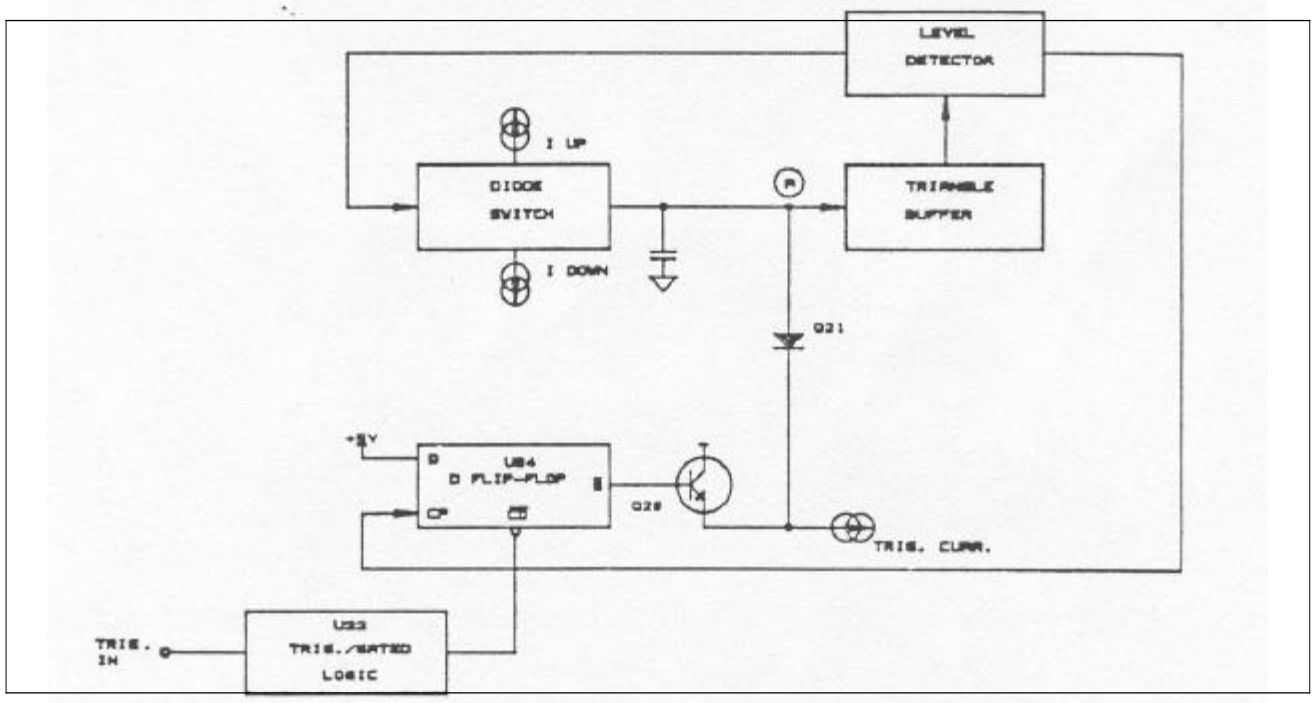

#### Figure 6-4. Model 8020 Clamp Circuit Simplified Diagram

Figure 6-5. Model 8020 Clamp Circuit Waveforms (Triggered Mode)

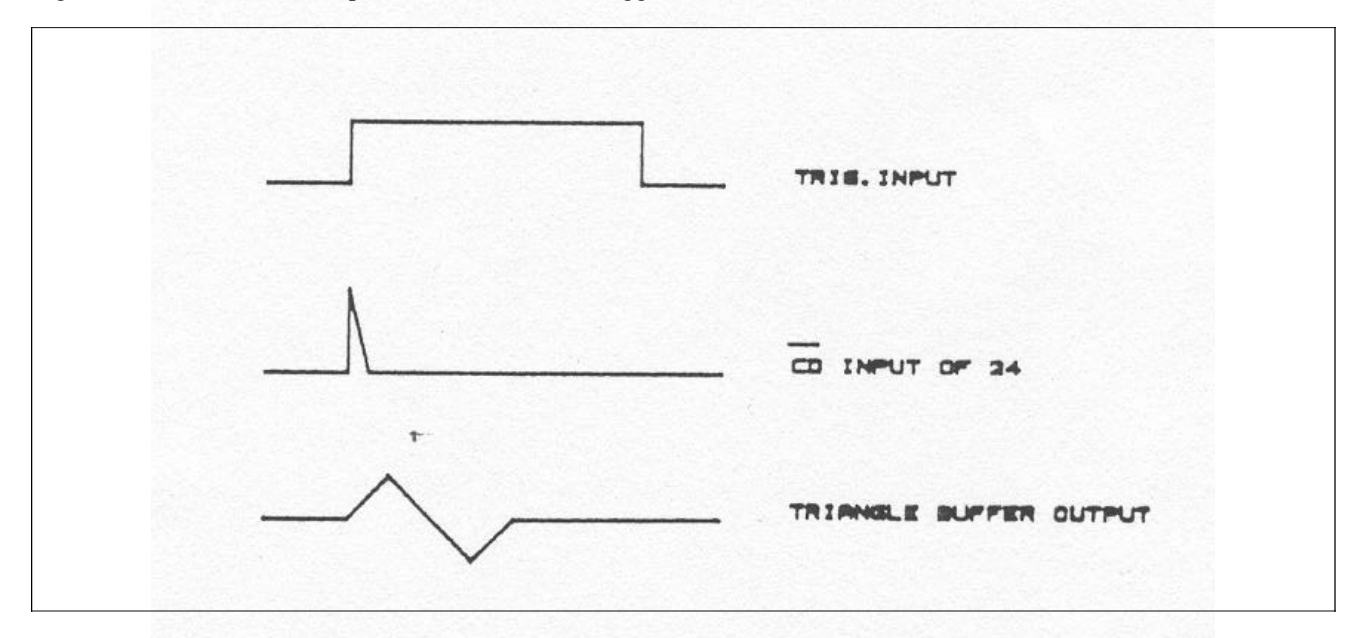

## Figure 6-6. Model 8020 Clamp Circuit Waveforms (Gated Mode)

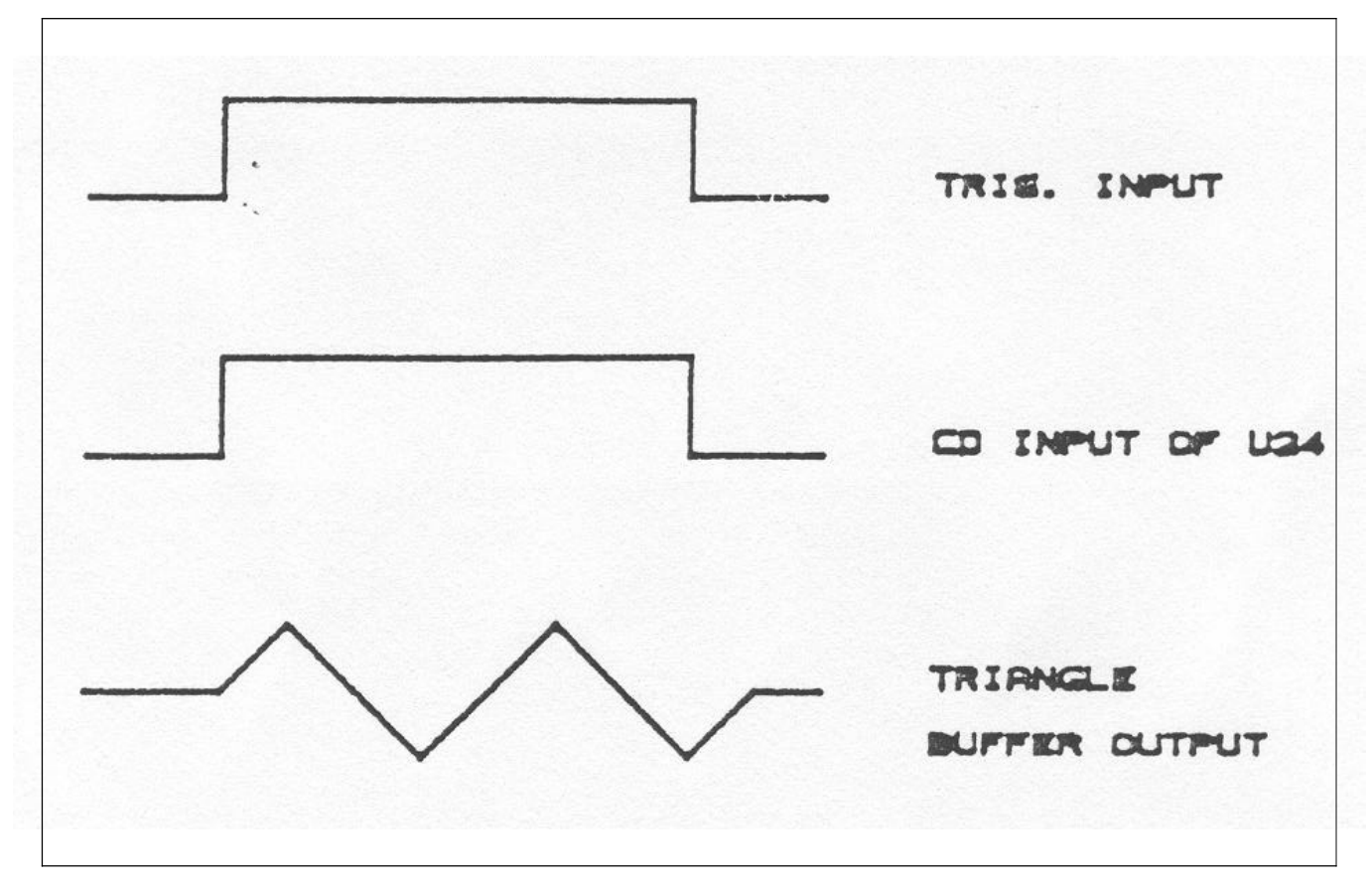

When the generator is set to operate in Gated mode the gating signal is routed through U22 to U24. The VCO is enabled when the gating signal is high and disabled when the gating signal is low.

Selecting triggered mode, sets the controlling input to U22B to high and the controlling input to U22C to low. A positive transition from the trigger input generates a narrow negative going pulse at U24. This sequence in turn enables one cycle at the VCO output.

## **6-3-5. Pulse Shaper**

The purpose of the pulse shaper is to convert the signal from the level detector to pulses having very fast rise and fall times and with precise amplitude. The pulse shaper is located on the output amplifier assembly board. Refer to the schematics at the end of this manual throughout the following description.

The pulse from the VCO is routed via U1 to the pulse shaper. The pulse shaper consists of Q1, Q2, Q3 and Q4, positive current generator Q10 and negative current generator Q9. When the generator is set to operate in squarewave function, the output of the pulse shaper, alternates between the positive current source and the negative current source. When in positive pulse function, the output alternates between the positive current source and ground and when in negative pulse function, the output alternates between the negative current source and ground. The positive current source consists of U3, Q10 and their associated components. R127 adjusts the positive current. Q7 controls Q8 when positive pulse is selected. The negative Current source consists of U2, Q9 and their associated components. R126 adjusts the negative current amplitude. Q5 controls Q6 when negative pulse is selected.

## **6-3-6. Preamplifier**

The pre-amplifier is located on the output amplifier assembly board. Refer to the schematics at the end of this manual throughout the following description. The preamplifier consists of U11, Q12, Q13, Q14, Q15 and Q16 and their associated components. U8 is a serial to parallel converter which operates the quad comparator U9 which in turn operates signal selector U10. U10 selects one of the following signals: triangle, sinewave or pulses from the pulse shaper. The signal from the selector is fed in parallel to a low frequency amplifier U11 and its associated components and through C17 and C18 to the high frequency amplifier. The output of the preamplifier, at the junction of R46 and R47 is then routed to the attenuator. Q12 is a - 10 dB gain switch which connects R54 in parallel to the feedback resistor R56.

#### **6-3-7. Attenuator**

The attenuator is located on the output amplifier assembly board. Refer to the schematics at the end of this manual throughout the following description. The attenuator is controlled by 3 quad comparators U5, U6 and U7. The data which is required to operate the comparators is converted from serial to parallel by U4. The attenuator is connected in a binary fashion and comprises FETs Q17 through Q32. One or more switches are on at a time which in turn changes the equivalent resistance from the preamplifier to the power amplifier. This adjusts the amplitude level to the correct level for the output power amplifier.

### **6-3-8. Offset Generator**

The offset generator is located on the output amplifier assembly board. Refer to the schematics at the end of this manual throughout the following description. The offset generator generates a DC voltage which is summed with the selected waveform. The DC voltage is generated by the D/A converter U14 and operational amplifiers U15 and U16. The reference voltage level is generated by CR21 and is adjusted by R99. The D to A converter is controlled by serial to parallel converter U13. U17 is connected as a comparator which, when commanded from U19, turns FET switch Q35 on or off; changing the polarity of the DC offset. The DC offset amplitude is coupled through R79 to the output power amplifier.

## **6-3-9. Power Amplifier**

Refer to the schematics at the end of this manual throughout the following description. The output amplifier consists of low frequency amplifier U18, high frequency amplifier Q33, Q34 and Q39 through Q46 and class B power stage Q38 through Q43. The signal is coupled to the low frequency amplifier through R95 and to the high frequency amplifier through C36 and C42. The output from the power amplifier at the junction of R117 and R118 is connected through a 50 ohm resistance to the decade attenuator.

#### **6-3-10. Post Amplifier Attenuator**

The post amplifier attenuator is the final stage through which the signal is fed. Attenuation ranges from 0dB to 30dB. U19 receives serial information from the microprocessor serial bus, converts the serial information to parallel and operates relays K1, K2 and K3 through buffer U20. The relays select one of the divider networks which are formed by the resistors R120 through R125. Relay K3 disconnects the output signal from the output terminal when a disable command is given through the IEEE bus.

## **6-3-11. Power Supply**

Refer to the power supply schematic at the end of this manual for the following discussions. The power supply consists of a main power transformer, three bridge rectifiers, four regulators and a 5V regulator which is formed by U21, Q3, Q4 and Q5, and their associated components. The LINE fuse and the Line Selector are accessible at the rear panel. The LINE VOLTAGE SELECT switch select 115V or 230V operation. CR2 is used as a full-wave rectifier to provide a sufficient DC voltage for the -24V and +24V regulators U17 and U18 respectively. CR1 is used as a full-wave rectifier to provide a sufficient DC voltage for the -15V and +15V regulators U19 and U20 respectively. U21 receives a reference voltage of 5V from the 15V supply. This reference is compared with the 5V supply. The difference is amplified by U21 and Q5 and applied to the series regulator Q3 which, in turn, corrects the output voltage to equal that of the reference voltage.

## **6-4. PULSE GENERATOR CIRCUIT (model 8021)**

The pulse generator circuit is constructed on the same board as the output amplifier. The complete assembly, which includes the above sections plus the pulse generator circuit, is unique to the model 8021. In the following, only the section pertaining to the pulse generator is described. The rest of the circuits are identical to those available on the model 8020. Figure 6-8 is a functional block diagram. For complete and detailed schematics, refer to the back of this manual.

In general, the heart of the pulse generator circuit is the switching transistor. This transistor when turned off or on enables a charge or discharge sequence respectively on the range capacitor. The charge current and the selected capacitor determine the width of the pulse.

The sequence is initiated from a steady state condition where the switching transistor is on. At that time the current generator, the range capacitor and the comparator input are shorted to ground. The output from the comparator is set to "1". A positive transition from the VCO circuit modifies the state of the flip-flop turning the transistor off. The current from the current generator is allowed to flow to the range capacitor. The capacitor is charged to a level equal to the reference voltage. At that time the comparator flips its output state to "0", forcing this sequence to an end. The following describes the various sections of the pulse generator in details.

**CURRENT GENERATOR** - The current generator is composed of D/A converter U36, Serial to parallel converter U37 and voltage reference CR41. The CPU generates serial data which is converted to parallel information by U37. CR41 generates a precise voltage which controls the accuracy of the current generator. The current generator is made of an operational amplifiers U33 and U35, and transistors Q67 through Q70. The current is supplied to the selected capacitor through the collector of Q67.

Figure 6-7. Pulse Generator Functional Block Diagram.

**RANGE CAPACITORS** - Serial data from the CPU is converted to parallel information by U30 and U38. The parallel information, through switching transistors Q62, Q64, Q65, Q60, Q61 Q75 and Q76, is then used for selecting the appropriate capacitor from one of C79 through C86 and C106 respectively.

**COMPARATOR** - The comparator circuit consists of a FET buffer Q66, a monolithic comparator U34 and their associated components. The reference voltage is generated from the +15V supply by the resistor divider R193 and R196.

**SELECTOR** - The selector circuit U31 selects one of the pulse, pulse complement or square waveforms. One of these waveforms are then fed to the pulse shaper.

**RAMP AMPLIFIER** - The ramp amplifier is comprised of operational amplifiers U39 and U40. U41 controls FET switches Q73 and Q74. These switches select ramp polarity.

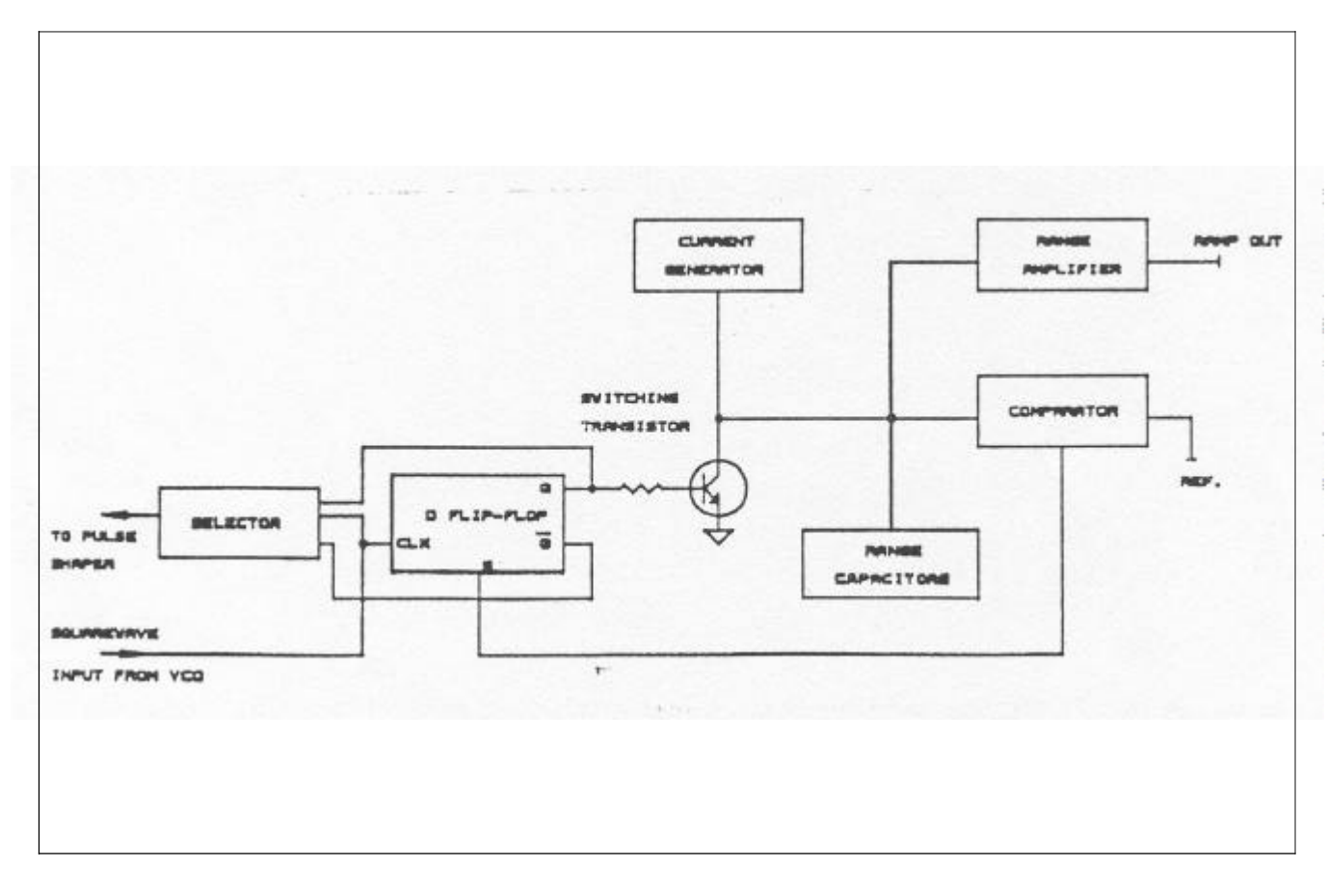

## **6-5. AM CIRCUIT (model 8022)**

The AM circuit is constructed on the same board as the output amplifier. The complete assembly, which includes the above sections plus the AM circuit, is unique to the model 8022. In the following, only the section pertaining to the amplitude modulation circuit is described. The rest of the circuits are identical to those available on the model 8020. Figure 6-9 is a functional block diagram. For complete and detailed schematics, refer to the back of this manual.

The modulator is composed of transistor arrays U24 and U25, transistors Q47, Q48 and Q56 and their associated components. The carrier is applied to the base of Q47. The modulating signal is applied through R130, U25, R131 and R174 to the modulator circuit. Carrier level is controlled by U21. U21 receives serial data from the CPU and converts this data to parallel information for driving U22.

**AM AMPLIFIER** - The AM amplifier is a differential amplifier consisting of transistors Q49 through Q54 and their associated components. The output, at the junction of R163 and R167 is fed through a relay K4 to the pre-amplifier circuit.

#### **6-6. DIGITAL CIRCUITRY**

Model 8020 operation is supervised by the internal microprocessor (CPU). The CPU controls parameter selection process, front panel switching, the displayed read-out and IEEE operation. All of these tasks are performed under software supervision. This section briefly describes the operation of the various sections of the microprocessor and its associated digital circuitry. A simplified block diagram is included for user reference. For more complete circuit details refer to the digital schematics at the end of this manual.

Circuit operation centers around the microprocessor unit (CPU) U5. The CPU is an 8-bit microprocessor capable of directly addressing up to 64K bytes of program memory (ROM) and up to another 64K bytes of data memory (RAM). The microprocessor works with a 10 Mhz clock which is divided by U6 to provide clocks for the various sections of the instrument. Software for the CPU is contained in one EPROM U8 containing 32K bytes of memory space. Temporary storage is provided by RAM U9 which can store up to 2K bytes of information.

#### **6-6-1. Display And Keyboard Interface**

Interfacing between the CPU, the keyboard and the display is performed by the Keyboard/Display interface U2. The information for the seven segment LEDs is sent through buffer U1 and limiting resistors RN1. U1 multiplex the digits and LED and drive the high current transis-

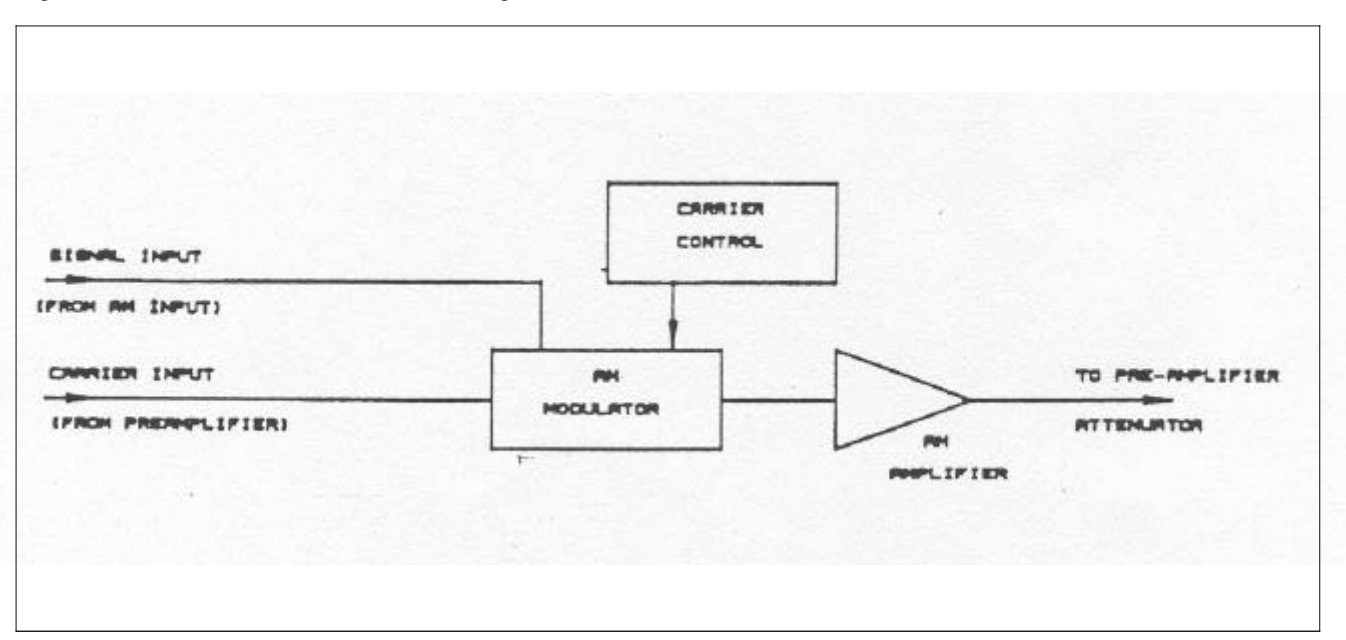

Figure 6-8. AM Circuit Functional Block Diagram.

tors Q1 through Q8 which, in turn, drive the anodes of the appropriate LED. The sense lines S0, S1 and S2 determine which of the button were depressed.

## **6-6-2. Counter Circuit**

The counter circuit is employed in the model 8020 for the purpose of controlling the accuracy of the frequency at the output connector. The counter circuit is composed of divider U10, selector U11, D flip-flop U12 and selector U13. The counter circuit counts the number of pulses from the VCO. The CPU then computes the relation between these pulses to the reference clock. The result is compared to the required accuracy. If deviation is sensed, the CPU sends correcting data to the current generator circuit.

## **6-6-3. IEEE-488 Interface (option 1)**

The instrument has a built in IEEE-488 interface that permits remote control through a system controller.

The IEEE interface is made up of U11, (General Purpose Interface Adapter), U15 and U16 interface bus drivers. On the CPU side of the GPIB, data transmission is handled much like any other bus transaction. The output of the U14 is standard IEEE format and is buffered by the two IEEE bus drivers U15 and U16. The bus divers are necessary for enhancing the drive capability of the interface. Up to 15 devices may be connected in parallel.

## **SECTION 7**

# **ADJUSTMENTS**

### **7-1. INTRODUCTION**

This section contains information necessary to adjust the 8020 series, the pulse generator circuit (model 8021) and the amplitude modulation circuit (model 8022).

### **WARNING**

The procedures described in this section are for use only by qualified service personnel. Do not perform these procedures unless qualified to do so. Many of the steps covered in this section may expose the individual to potentially lethal voltages that could result in personal injury or death if normal safety precautions are not observed.

## **7-2. ADJUSTMENTS**

#### **7-2-1. Environmental Conditions**

Adjustments should be performed under laboratory conditions having an ambient temperature of 24 +/-5 degC and a relative humidity of less than 70 %. If the instrument has been subjected to conditions outside these ranges, allow at least one additional hour for the instrument to stabilize before beginning the adjustment procedure.

### **7-2-2. Warm-Up Period**

Most equipment is subject to at least a small amount of drift when it is first turned on. To ensure long-term calibration accuracy, turn on the power to the Model 8020 and allow it to warm-up for at least 20 minutes before beginning the adjustment procedure.

#### **7-2-3. Recommended Test Equipment**

Recommended test equipment for calibration is listed in Table 5-3. Test instruments other than those listed may be used only if their specifications equal or exceed the required characteristics.

### **7-2-4. Adjustment Procedures**

All adjustments are performed with the POWER switch ON. The top cover should be removed to allow access to test points and adjustments. Between adjustments, always leave top cover on the unit to keep internal temperature.

#### **WARNING**

Take special care to prevent contact with live circuits or power line area which could cause electrical shock resulting in serious injury or death. Use an isolated tool when making adjustments. Use plastic or nylon screw-driver when adjusting the time base trimmer as other material will cause confusion in this adjustment.

Refer to the component layout in Section 9 when necessary for determining adjustment points. Follow the procedure in the sequence indicated because some of the adjustments are interrelated and dependent on the proceeding steps.

Verify that Model 8020 is functioning according to the performance checks. Make sure that all results are within, or close to, the range of the required specifications, otherwise refer to the troubleshooting procedures given later in this section.

Center all trimmers and if necessary, remove selected components and clear the holes to allow a selection of new components.

Perform the following adjustment procedure. If an adjustment can not be made to obtain a specific result, refer to the troubleshooting procedures.

## **NOTE**

If not otherwise specified, set Model 8020 controls as follows and terminate the OUT-PUT with a 50 ohms feedthrough termination.

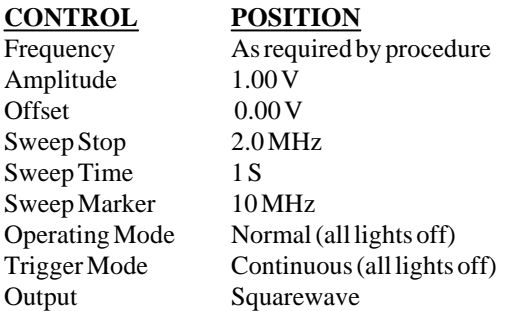

## **7-3. ADJUSTMENT PROCEDURE**

#### **7-3-1. Power Supply Adjustment**

Equipment: DMM

**1**. Set DMM to DC measurements. Measure and record the -15 V supply voltage with 10 mV resolution.

**2**. Adjust R4 so that the +15 V supply would be the same as the voltage level recorded in step 1.

#### **7-3-2. Distortion Adjustment**

Equipment: Distortion Analyzer, Oscilloscope

**1**. Change 8020 Output setting to Sine.

**2**. Change 8020 Frequency setting to 2.000 KHz.

**3**. Set the oscilloscope to 1V/Div. and DC coupling and adjust the trace line vertically to be exactly at the center of the screen  $(0 V)$ .

**4**. Connect the OUTPUT terminal to the oscilloscope and adjust R172 to get a symmetrical waveform, about the 0V line, on the screen.

**5**. Disconnect the OUTPUT from the oscilloscope and connect the OUTPUT to the distortion analyzer.

**6**. Adjust R115 and R129, repeatedly, until the distortion reading on the analyzer is less than 0.2%. Note that each one of these resistors contribute a small amount to the distortion correction. It is up to the service technician to find the most effective sequence to perform this step.

**7**. Disconnect the OUTPUT from the analyzer and repeat steps 3 and 4.

#### **7-3-3. Frequency Adjustment**

Equipment: Counter, Oscilloscope, 50 ohms feedthrough termination

**1**. Change 8020 operating mode setting to VCO.

**2**. Change 8020 Frequency setting to 1.990 KHz.

**3**. Connect the OUTPUT terminal to the universal counter

input. Terminate counter input with 50 ohms feedthrough termination.

**4**. Set counter to frequency measurements and adjust R29 for a reading of 1.990 KHz +/-10 Hz on the counter display.

**5**. Change 8020 Frequency setting to 19.90 KHz and check that the reading on the counter is 19.90 KHz +/-30 Hz. If reading is not within the specified value readjust R29 so that the error in 1.990 KHz and 19.90 KHz is the same.

**6**. Change 8020 Frequency setting to 2.00 MHz.

**7**. Set counter and adjust C38 to give a reading of 2.00 MHz +/-30 KHz on the counter display.

**8**. Set the oscilloscope to 20 mV/Div. and DC coupling and adjust the vertical trace line to be exactly at the center of the screen (0 V). Connect a 10:1 high frequency probe, with a very short ground lead, to the junction to TP7. Adjust the vertical gain of the oscilloscope so that the peak to peak amplitude on the screen will be exactly 6 divisions. Change 8020 frequency setting to 15.00 MHz. Select C56 and adjust C60 until peak to peak trace is 6 divisions +/-1 small division. Note that the trace should be vertically symmetrical about the 0 V line.

**9**. Readjust C60 to give a reading of 15.00 MHz +/-300 KHz on the counter display.

**10**. Change 8020 Frequency setting to 2.00 MHz.

**11**. Check with counter if reading is 2.00 MHz +/-30 KHz. If reading is not within the specified value readjust C38.

**12**. Repeat steps 9 through 11 until best accuracy is achieved.

**13**. Change 8020 Frequency setting to 199.0 KHz.

**14**. Set counter and select C44 (approximately 330PF) to give a reading of 199.0 KHz +/-3 KHz on the counter display.

**15**. change 8020 Frequency setting to 1.990 MHz.

**16**. Select C41 (approximately 47PF) to give a reading of 1.990 MHz +/-30 KHz on the counter display.

## **7-3-4. Low Frequency Adjustment**

Equipment: Counter

**1**. Change 8020 Frequency setting to 10.00 Hz.

**2**. Connect the 8020 OUTPUT terminal to the counter.

**3**. Adjust R59 to 10.00 Hz +/-.1 Hz.

#### **7-3-5. Low Frequency Distortion Adjustment**

Equipment: Distortion analyzer, Counter

**1**. Change 8020 Frequency setting to 10.00 Hz.

**2**. Change 8020 Output setting to sine.

**3**. Connect 8020 OUTPUT terminal to the distortion analyzer input.

**4**. Adjust R44 for minimum distortion.

**5**. Disconnect the 8020 OUTPUT from the distortion analyzer and reconnect it to the counter input.

**6**. Change 8020 Output setting to squarewave.

**7**. Verify that the frequency reading on the counter is 10.00 Hz +/-.1 Hz. If reading is not within range, repeat steps 7-3-4 and 7-3-5 until all adjustments are within the specified range.

## **7-3-6. Trigger Start Phase Adjustment**

Equipment: DMM

**1**. Change 8020 front panel settings as follows: Output setting to Triangle. Trigger setting to Gated. Amplitude setting to 15.0 V. **2**. Connect DMM to 8022 output connector. **3**. Set DMM and select R73 for a DMM reading of 0 V +/-.1 V.

## **7-3-7. Amplitude Adjustment**

Equipment: DMM (RMS)

**1**. Change 8020 Amplitude setting to 15.0 V.

**2**. Change 8020 Frequency setting to 1.000 KHz.

**3**. Set DMM to ACV measurements and connect 8020 OUT-PUT through a 50 ohms feedthrough termination to the DMM.

**4**. Set Output waveform and perform adjustments, on the amplifier board assembly, as in the following table:

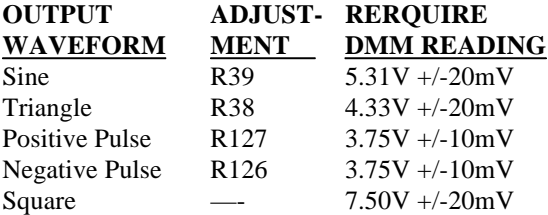

## **7-3-8. Offset Adjustment**

Equipment: DMM, 50 ohms feedthrough termination

**1**. Change 8020 frequency setting to 1.000 KHz and amplitude setting to 1.00 V.

**2**. Change 8020 Offset setting to 7.00 V and turn offset on.

**3**. Set DMM to DCV measurements and connect 8020 OUT-

PUT, through a 50 ohms feedthrough termination to the DMM.

**4**. Adjust R99, on the amplifier board assembly to give a reading of  $7.00 V +/-50 mV$  on the DMM.

**5**. Change 8020 offset setting to -7.00 V.

**6**. Verify that DMM reading is -7.00 mV +/-50 mV. If not within range re- adjust R99 to compromise between the two readings.

## **7-3-9. Squarewave Response Adjustment**

Equipment: Oscilloscope, 50 ohms feedthrough termination

**1**. Temporarily install C23 - 6.8 pF and C21 - 15 pF.

**2**. Change 8020 Frequency setting to 1.000 MHz.

**3**. Change 8020 Amplitude setting to 15.0 V.

**4**. Connect 8020 OUTPUT connector, through a 50 ohms feedthrough termination, to the oscilloscope input.

**5**. Set oscilloscope to 20 uS/Div. and adjust the Vertical control on the oscilloscope to display the square waveform in exactly 6 vertical divisions.

**6**. Change oscilloscope setting to 5 nS/Div.

**7**. Adjust C62, on the amplifier board assembly for the best rise/fall times and for minimum overshoot and undershot. If necessary, select C23 for best pulse response.

**8**. Change 8020 Amplitude setting to 1.50 V and verify that the response is within the limits. If necessary, re-select C21 for best pulse response.

## **7-3-10. Sine Flatness Adjustments**

Equipment: Oscilloscope, 50 ohms feedthrough termination

**1**. Change 8020 Function setting to Sine.

**2**. Change 8020 Frequency setting to 100.0 KHz.

**3**. Change 8020 Amplitude setting to 15.0 V.

**4**. Connect 8020 OUTPUT, through a 50 ohms feedthrough termination, to the oscilloscope.

**5**. Adjust oscilloscope controls to display the Sinewave with exactly 6 vertical divisions peak to peak.

**6**. Change 8020 Frequency setting to 20 MHz.

**7**. Select C6 (approximately 10 pF), on the amplifier board assembly, so that the sinewave amplitude on the screen will be within the range of 5.1 to 5.3 vertical divisions.

## **7-3-11. Triangle Flatness Adjustments**

Equipment: Oscilloscope, 50 ohms feedthrough termination

**1**. Change 8020 Function setting to Triangle.

**2**. Change 8020 Frequency setting to 100.0 KHz.

**3**. Change 8020 Amplitude setting to 15.0 V.

**4**. Connect 8020 OUTPUT, through a 50 ohms feedthrough termination, to the oscilloscope.

**5**. Adjust oscilloscope controls to display the triangle with exactly 6 vertical divisions peak to peak.

**6**. Change 8020 Frequency setting to 20 MHz.

**7**. Select C7 (approximately 15PF), on the amplifier board assembly, so that the triangle amplitude on the screen will be within the range of 5.1 to 5.3 vertical divisions.

## **7-3-12. Reference Oscillator Adjustment**

## Equipment: Counter

**1**. Set counter for frequency measurements. Using a :10 probe, measure the frequency at pin 3 of U14.

**2**. Select C68, on the main board assembly, for a counter reading of 5.0000 MHz +/- 100 Hz.

## **7-3-13. Pulse Width Adjustment (model 8021 only)**

## Equipment: Counter

**1**. Connect 8021 output through a 50 ohms feedthrough termination to the counter input. Set counter and 8021 settings and adjust controls on the final amplifier board assembly, as follows:

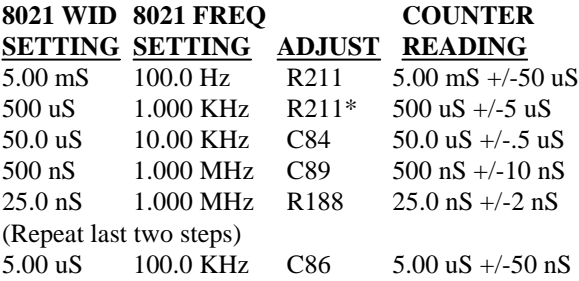

\* Repeat adjustments until best accuracy is achieved.

## **7-3-14. Ramp Amplitude Adjustment (model 8021 only)**

Equipment: Oscilloscope

**1**. Set 8021 output to ramp, frequency setting to 1.000 KHz, pulse width setting to 500 uS and amplitude setting to 6.0 V. **2**. Set oscilloscope input to DC coupling and vertical gain to be 1 V/div. Adjust trace vertical position so that it appears 3 divisions below the center line.

**3**. Connect 8021 output, through a 50 ohms feedthrough termination, to oscilloscope input. Select R218 so that the base line is set to three divisions below the center line.

**4**. Adjust R213 for a peak to peak amplitude of 6 vertical divisions.

## **7-3-15. Amplitude Modulation Adjustment (model 8022 only)**

Equipment: Oscilloscope, function generator, DMM

**1**. Set 8022 output to AM mode on, frequency setting to 1.000 KHz, amplitude setting to 15.0 V, output setting to sine waveform and carrier setting to 0 %.

**2**. Connect 8022 output, through a 50 ohms feedthrough termination, to DMM input. Set DMM to ACV and 200 mV range. Adjust R135, on the final amplifier board, for a DMM reading of  $0 \text{V} +/-20 \text{mV}$ .

**3**. Change 8022 carrier setting to 100 %. Adjust R174 for a DMM reading of  $2.65 V +/-10 mV$ .

**4**. Change 8022 carrier setting to 0 % and trigger mode setting to TRIG.

**5**. Set external function generator to output sine waveform at 1.000 KHz and 4 Vp-p amplitude. Connect external generator to 8022 AM input and adjust R142 for a DMM reading of 0 V +/-20 mV. Remove external generator from 8022 AM input.

**6**. Change 8022 carrier setting to 100 % and gated mode. Set DMM to DCV and 200 mV range. Adjust R159 for a DMM reading of 0 V  $+/-20$  mV. Disconnect 8022 output from DMM.

**7**. Set external function generator to output sine waveform at 1.000 KHz. Connect external function generator to 8022 AM input.

**8**. Connect 8022 output, through a 50 ohms feedthrough termination, to the oscilloscope. Connect 8022 SYNC output to oscilloscope external trigger input. Set oscilloscope to external trigger.

**9**. Change 8022 frequency setting to 1 MHz.

**10**. Adjust external function generator amplitude until the trace on the oscilloscope exhibits 100 % modulation. Re-adjust R142 for equal positive and negative portions of the modulated signal. Note and record peak to peak amplitude level.

**11**. Change 8022 carrier setting to 0 %. The oscilloscope now displays an SCAM waveform (suppressed carrier amplitude modulation). Modify external function generator amplitude so that the peak to peak amplitude is exactly as noted before. If necessary re-adjust R135 for equal positive and negative portions of the modulated signal.

## **SECTION 8**

## **PARTS LIST**

#### **8.1 GENERAL**

This section contains information for ordering replacement parts. the replacement parts are available from Tabor Electronics. Mechanical parts are shown separately on Figure 8- 1.

#### **8.2 ORDERING INFORMATION**

When ordering replacement parts, always include the following information:

- a) Instrument Model number.
- b) Instrument Serial number.
- c) Tabor part number.
- d) Part description.
- e) Circuit designation (where applicable).

#### **8.3 PARTS DESCRIPTION**

In the following Parts List Tables, unless otherwise noted, resistors are 5% 1/4W, resistance is given in ohms, and capacitance is given in uF.

Table 8-1. Model 8020 Parts List - Main Board Assembly

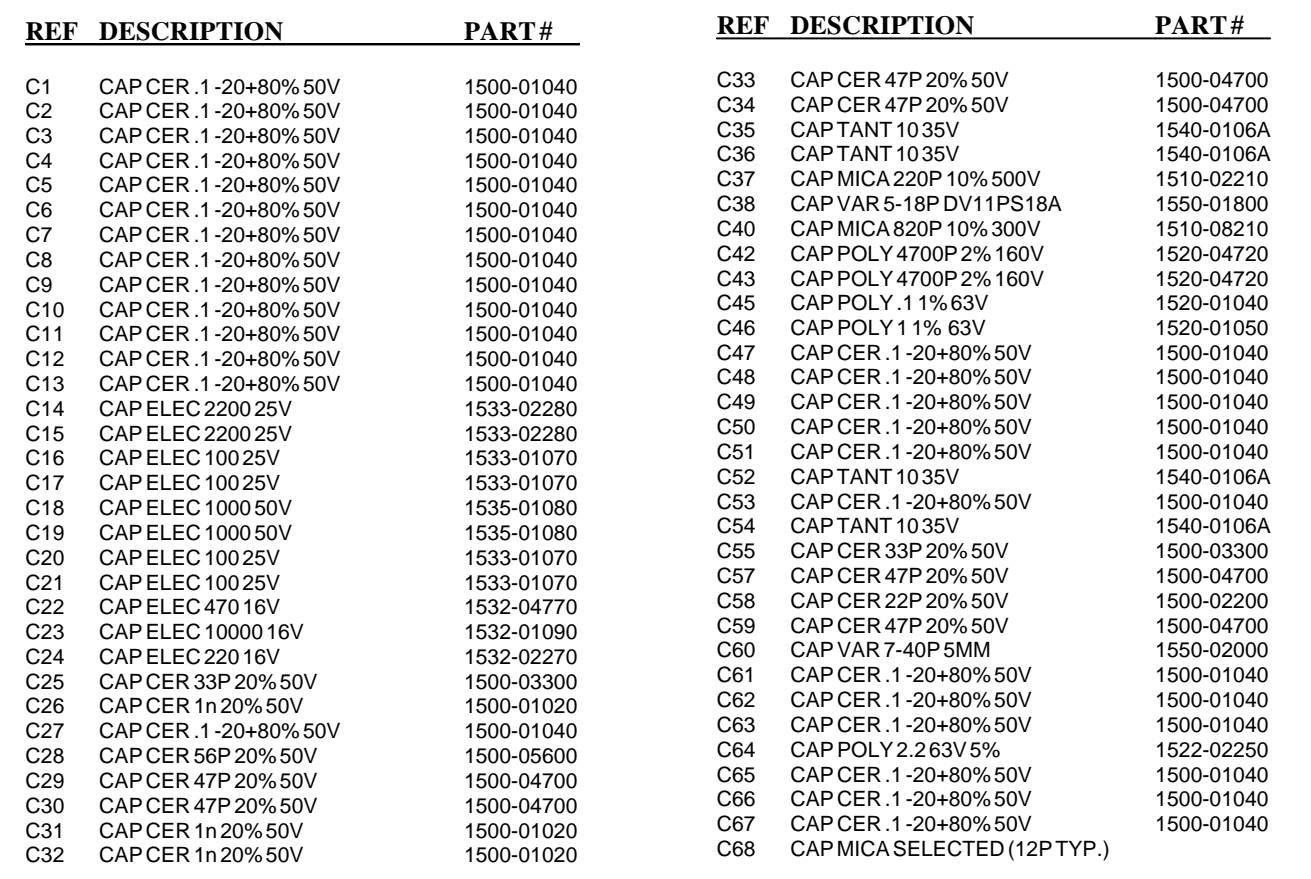

Table 8-1. Model 8020 Parts List - Main Board Assembly (continued)

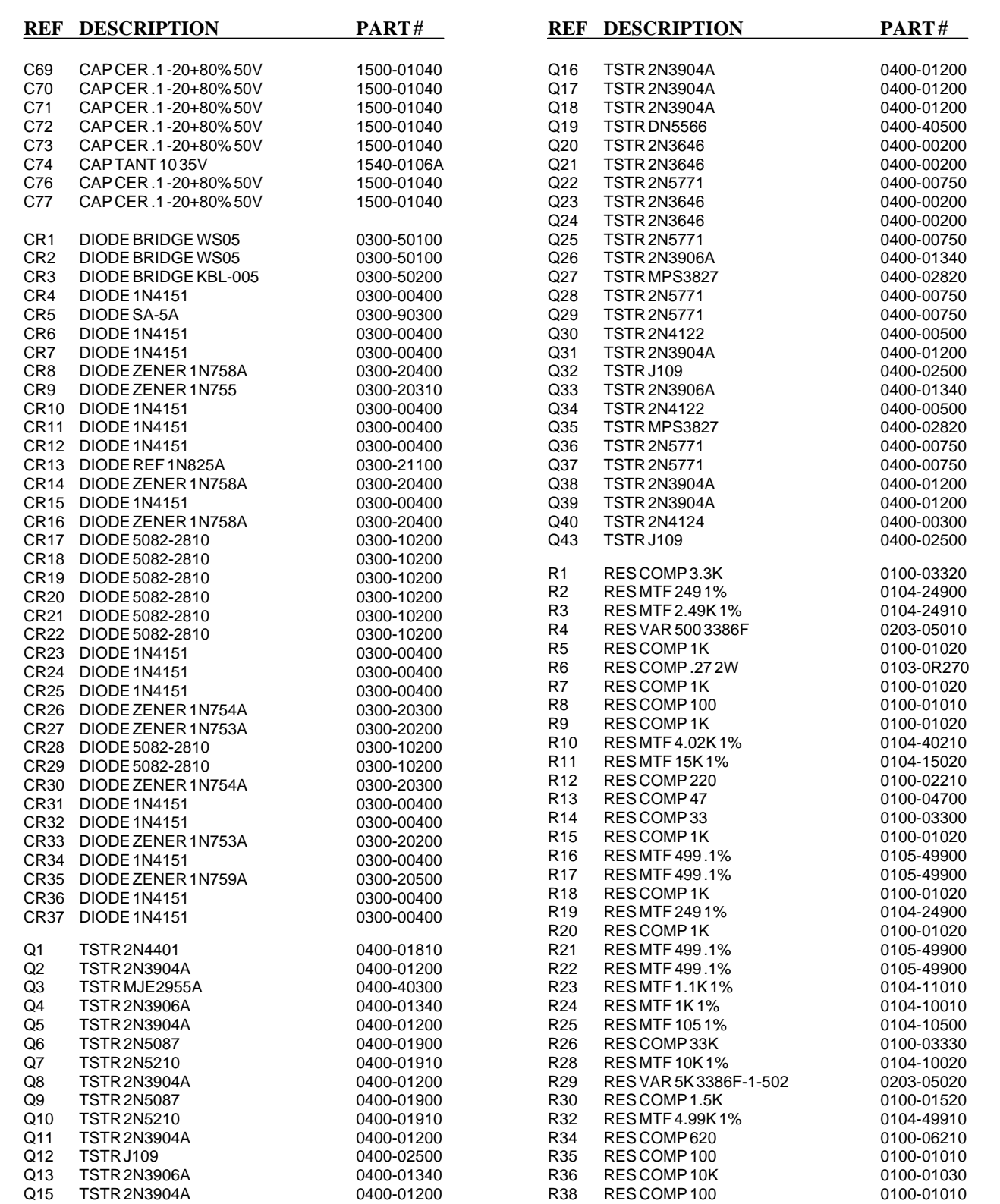

Table 8-1. Model 8020 Parts List - Main Board Assembly (continued)

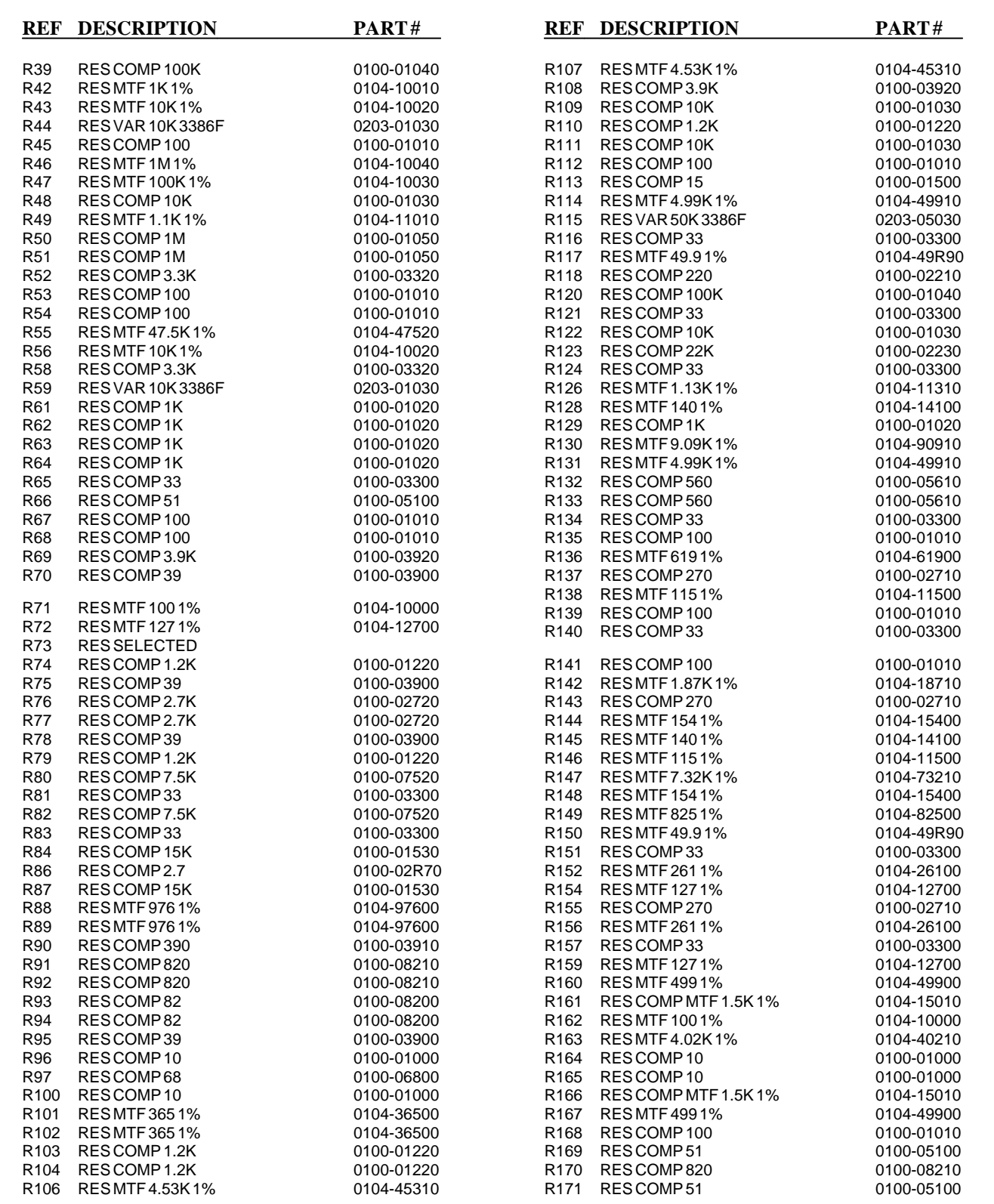

Table 8-1. Model 8020 Parts List - Main Board Assembly (continued)

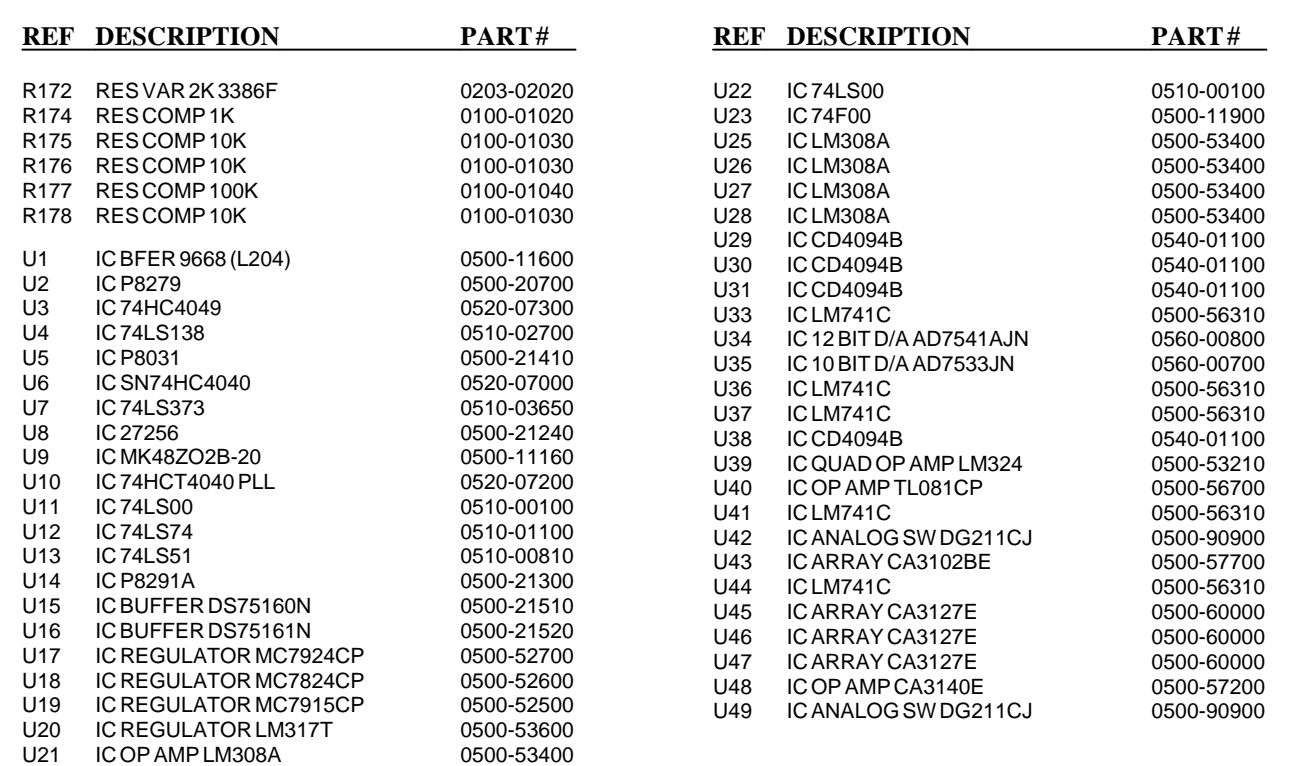

Table 8-2. Model 8020 Parts List - Final Amplifier Board Assembly

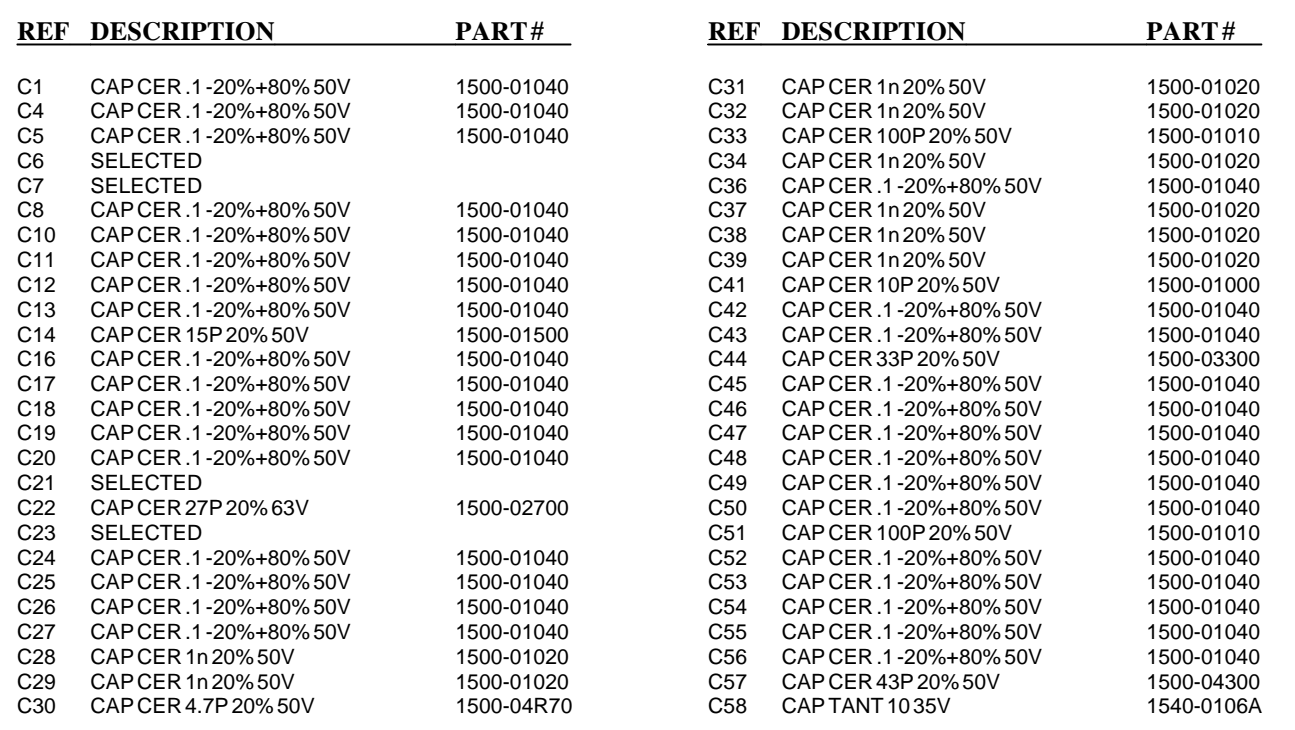

Table 8-2. Model 8020 Parts List - Final Amplifier Board Assembly (continued)

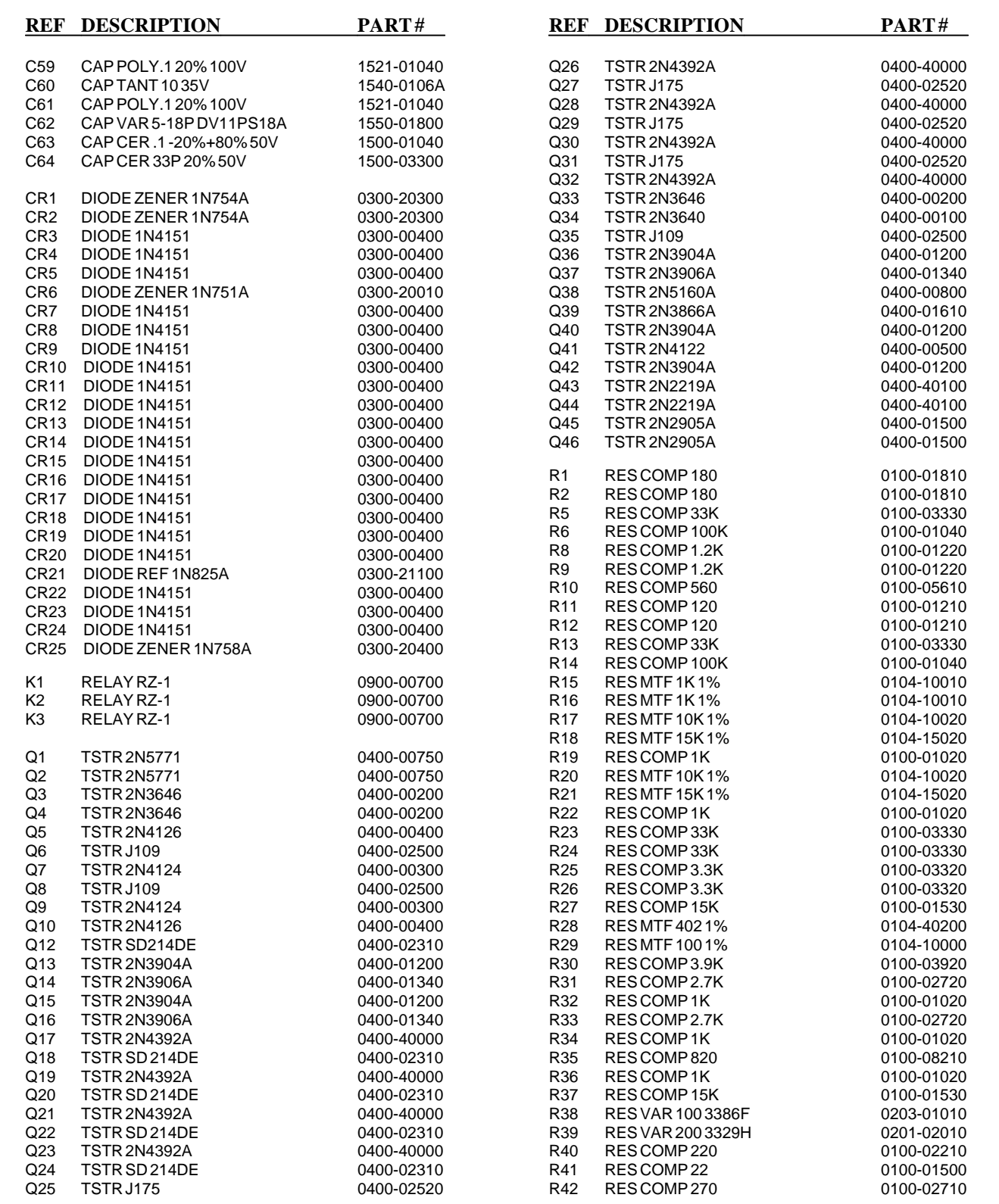

Table 8-2. Model 8020 Parts List - Final Amplifier Board Assembly (continued)

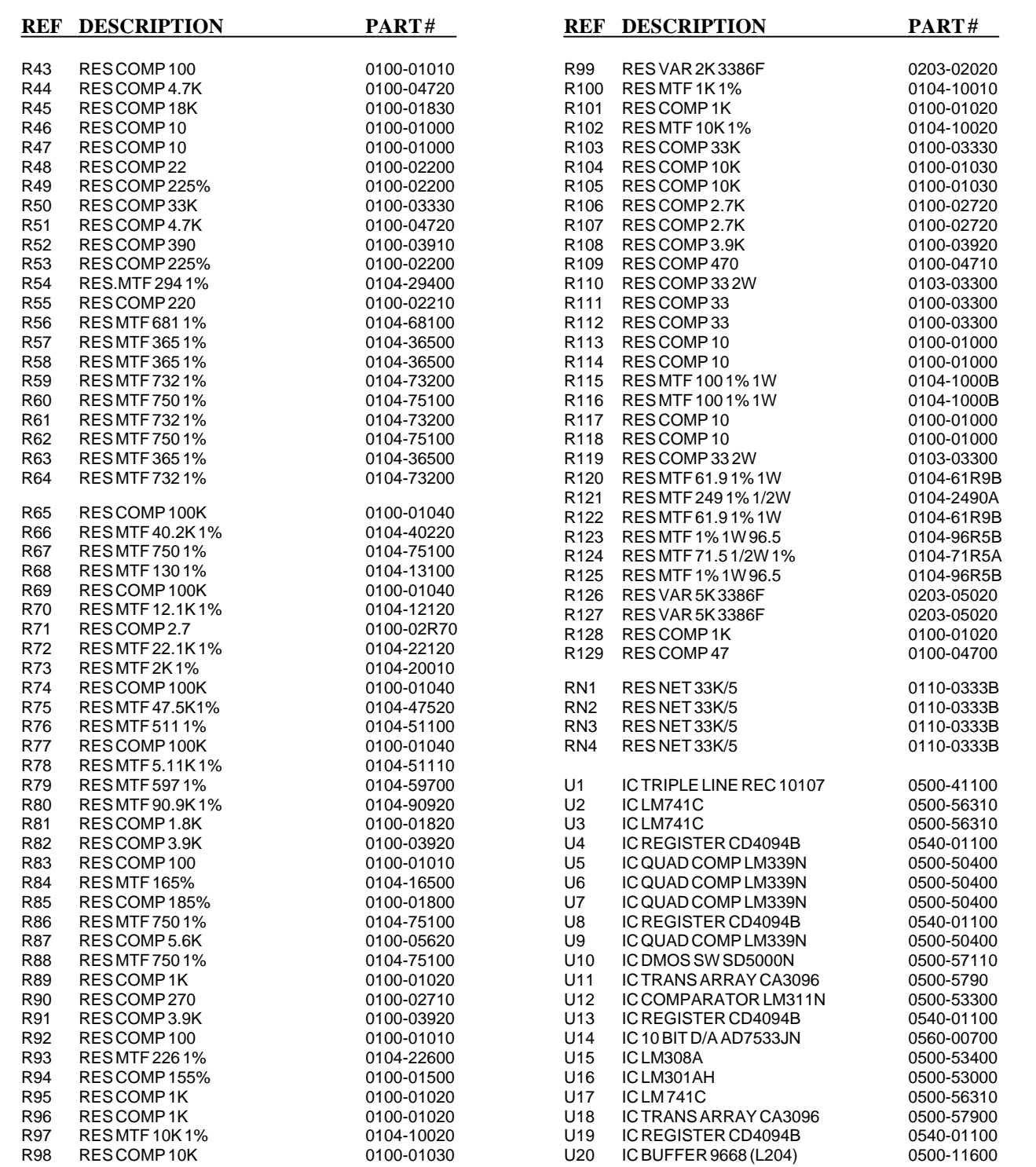

Table 8-3. Model 8021 Parts List - Front Panel Board Assembly

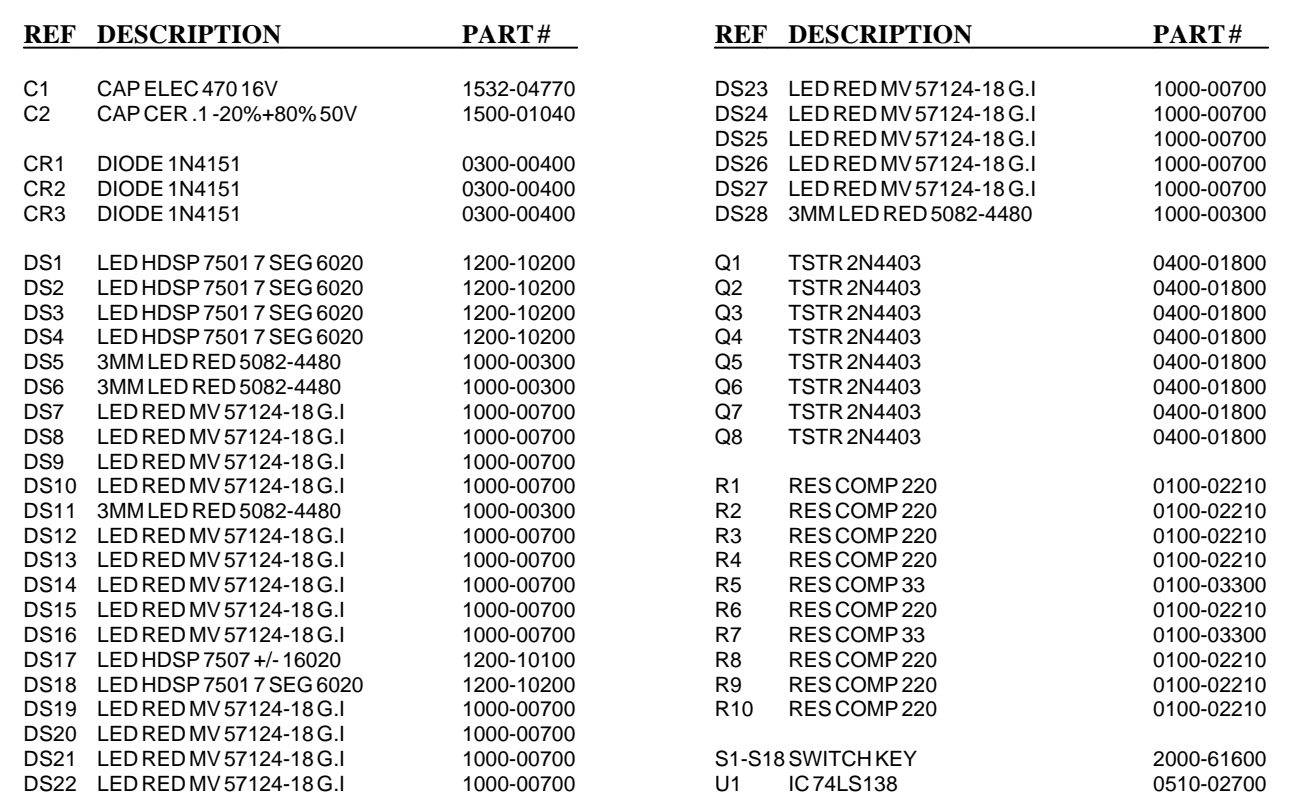

Table 8-4. Model 8021 Parts List - Pulse Generator Board Assembly

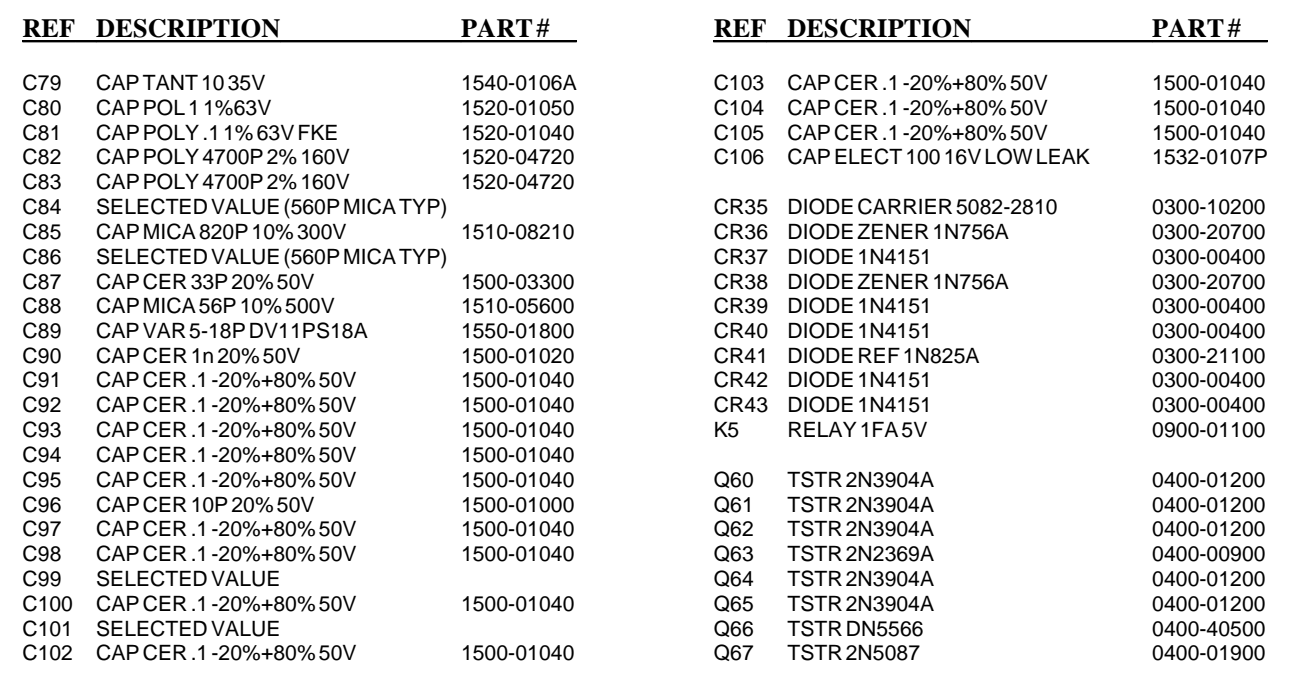

Table 8-4. Model 8021 Parts List - Pulse Generator Board Assembly (continued)

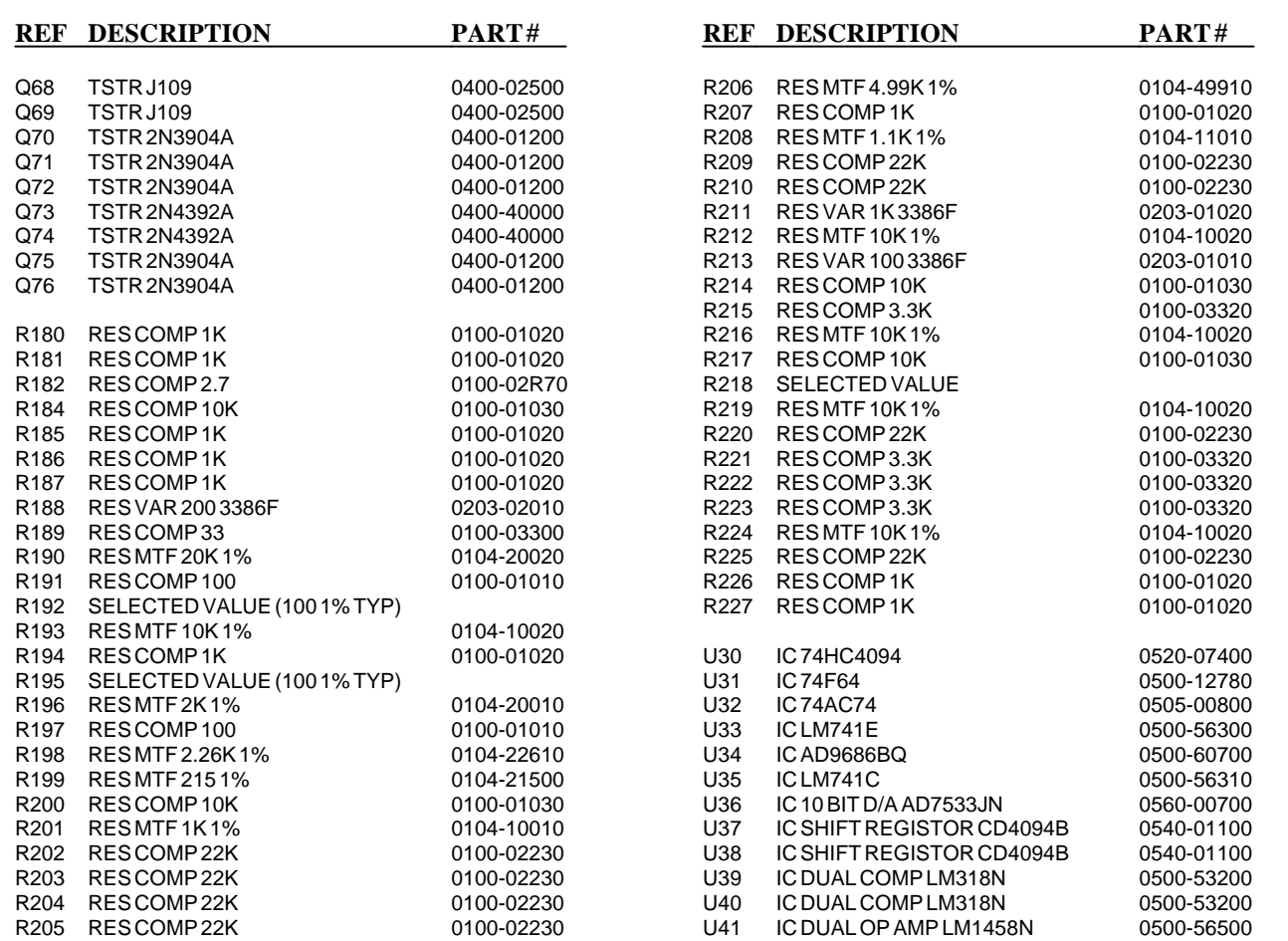

Table 8-5. Model 8022 Parts List - AM Generator Board Assembly

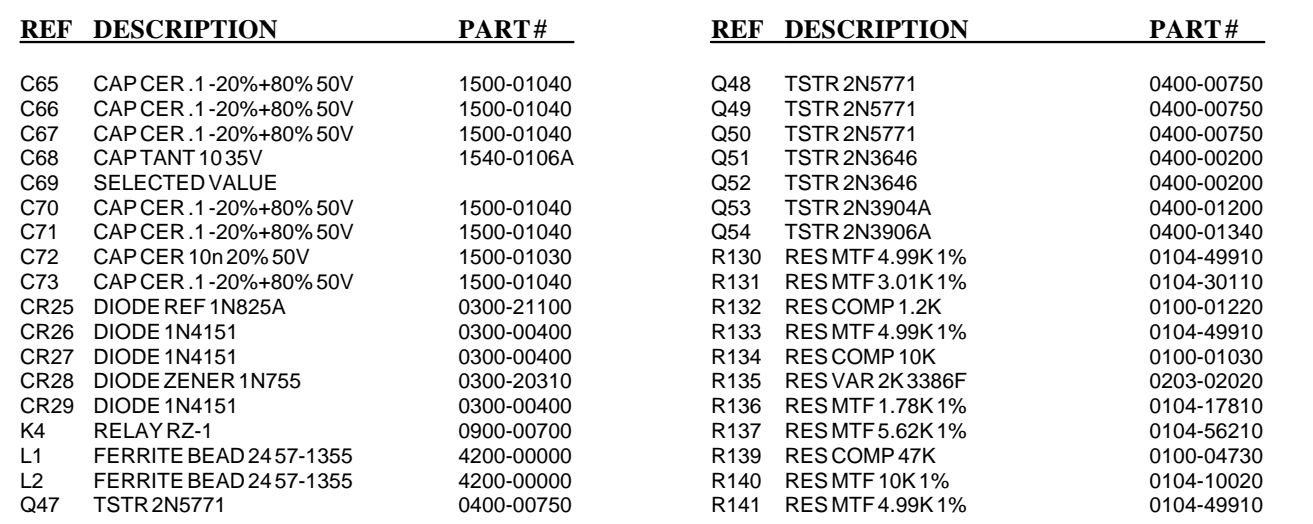

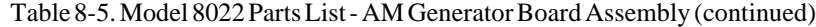

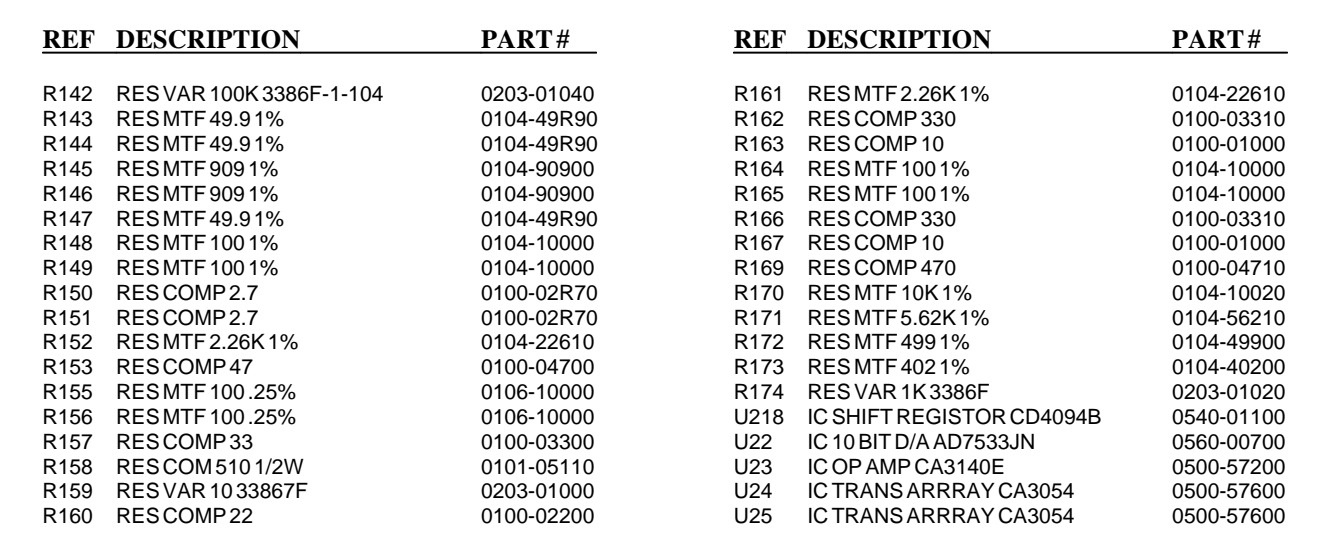

This page was intentionally left blank

# **SECTION 9**

# **SCHEMATIC DRAWINGS**

# List Of Figures

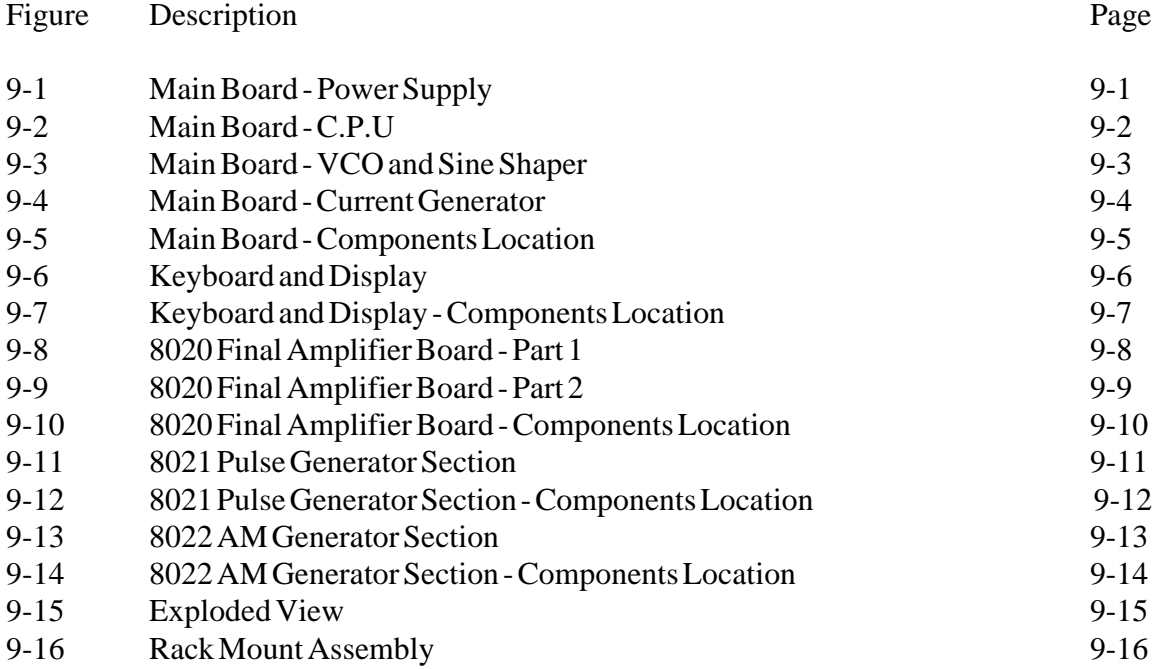

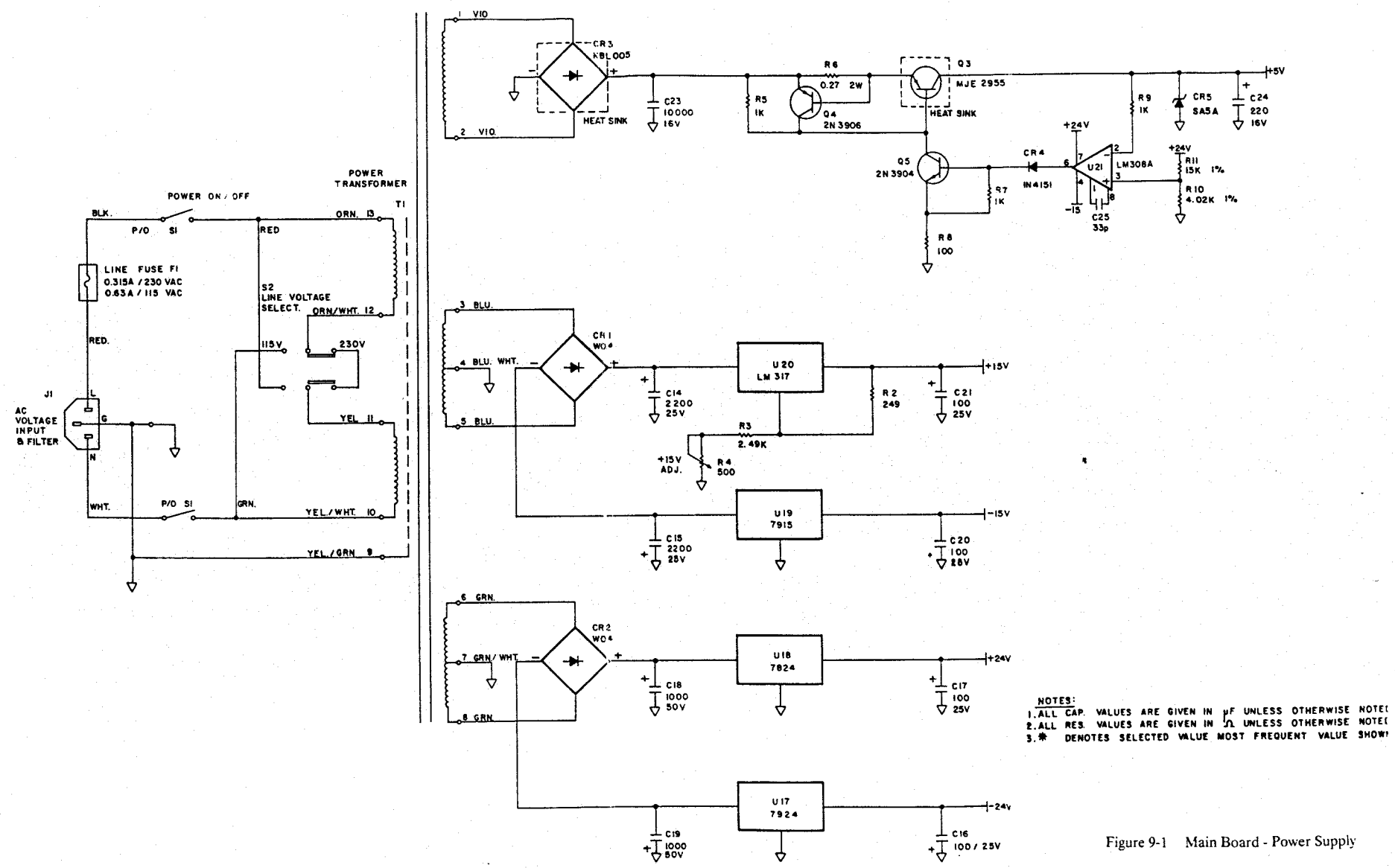

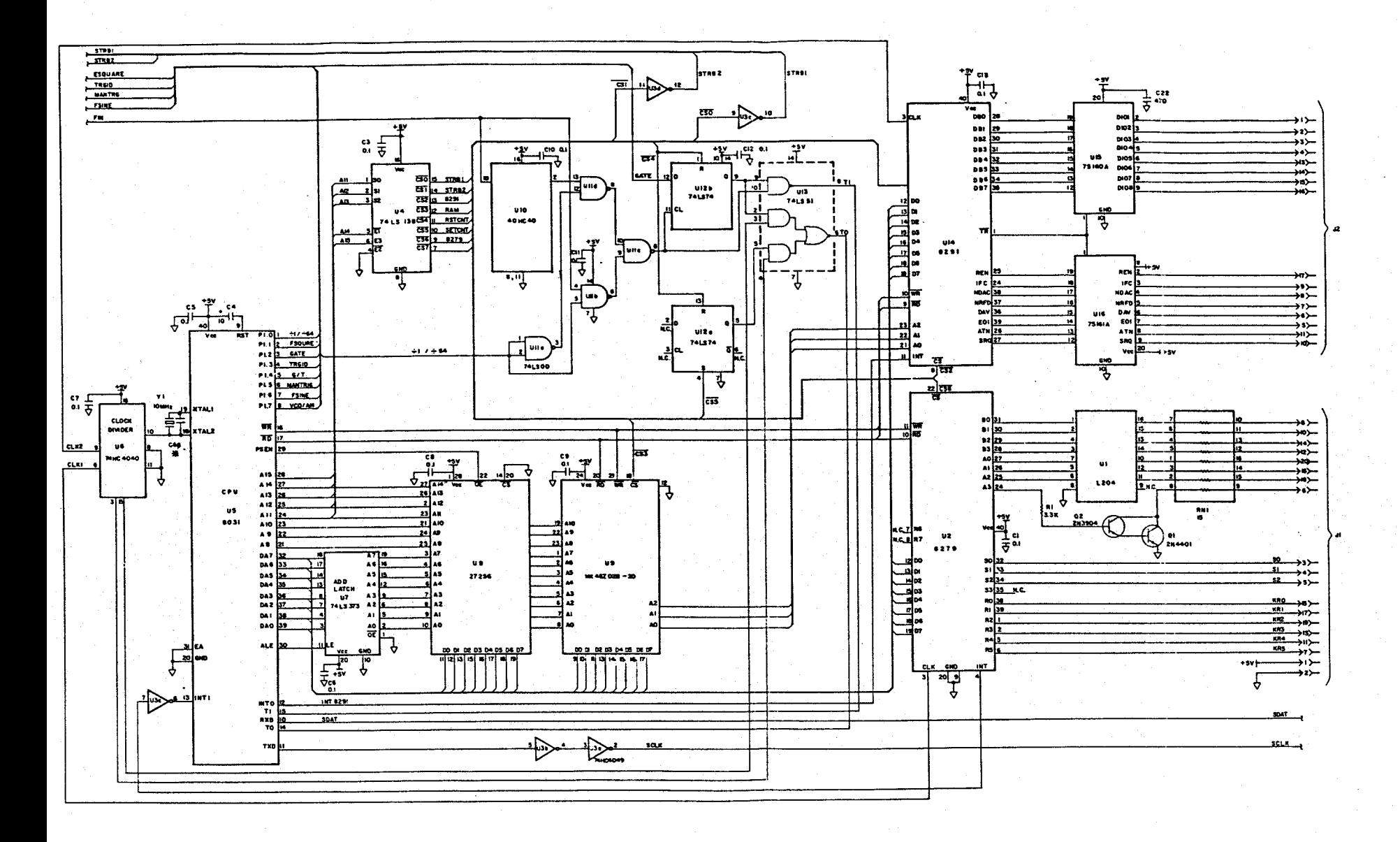

Figure 9-2 Main Board - C.P.U

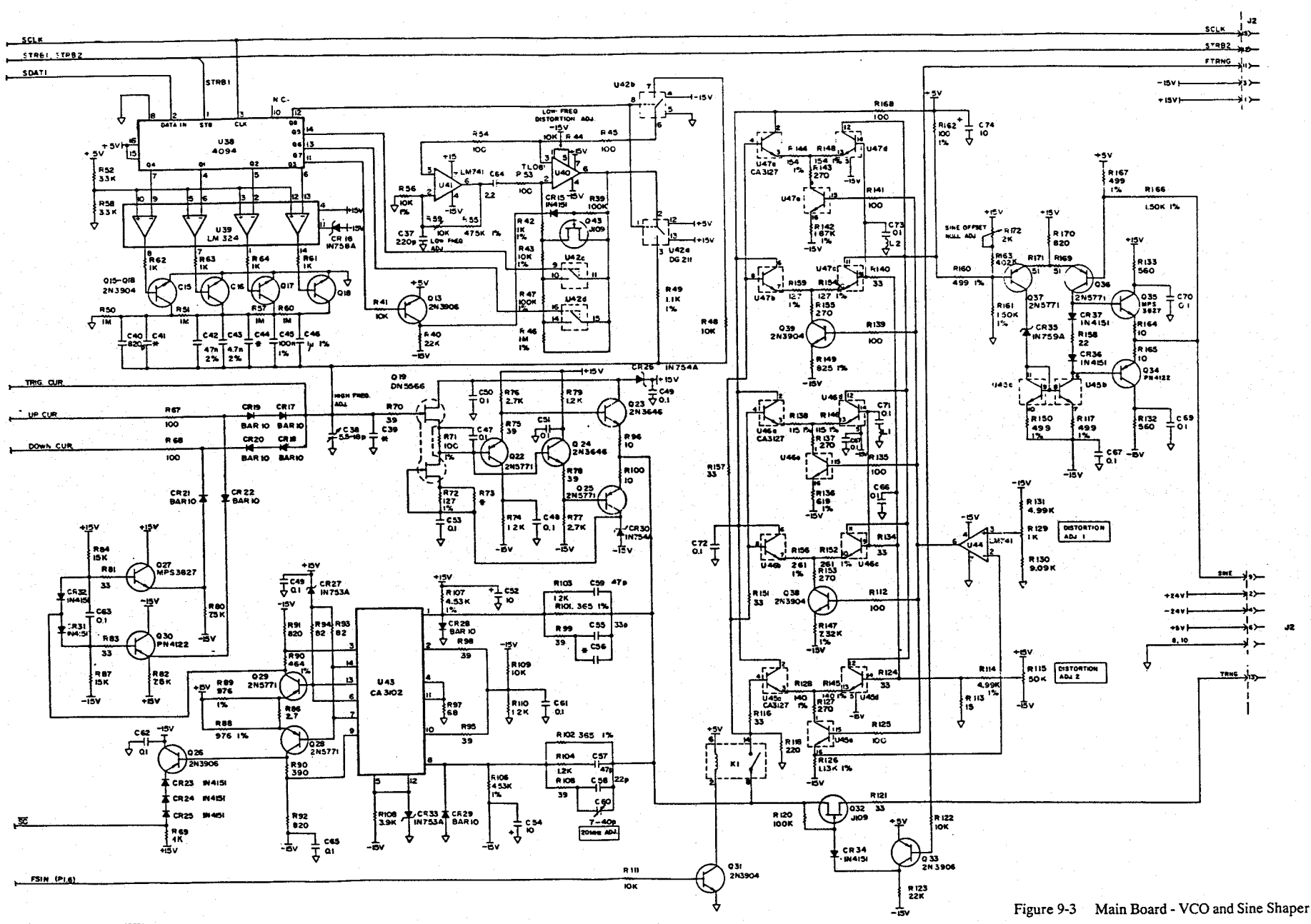

NOTES! MULUES ARE SIVEN IN PF UNLESS OTHERWISE NOTED.

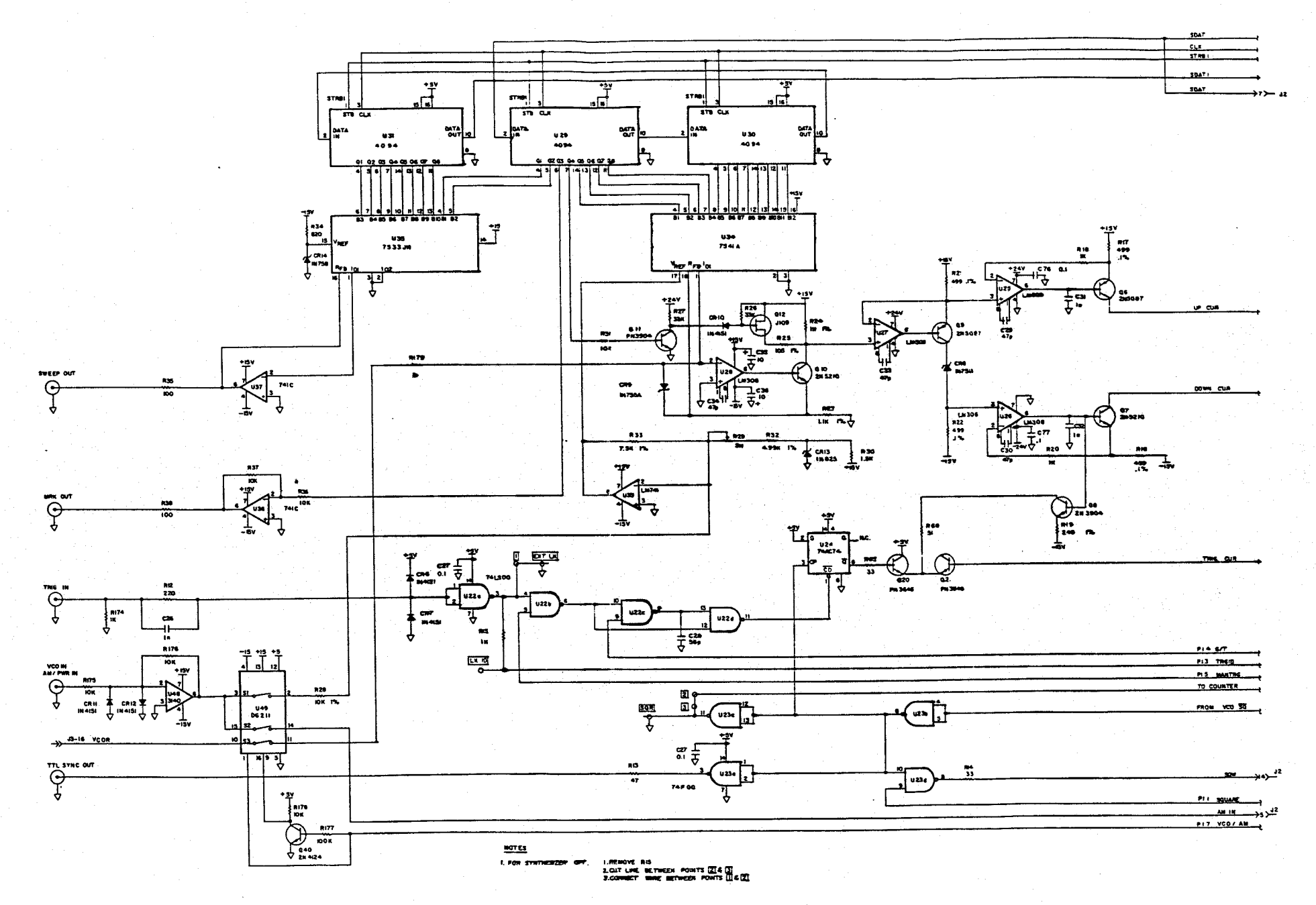

Figure 9-4 Main Board - Current Generator

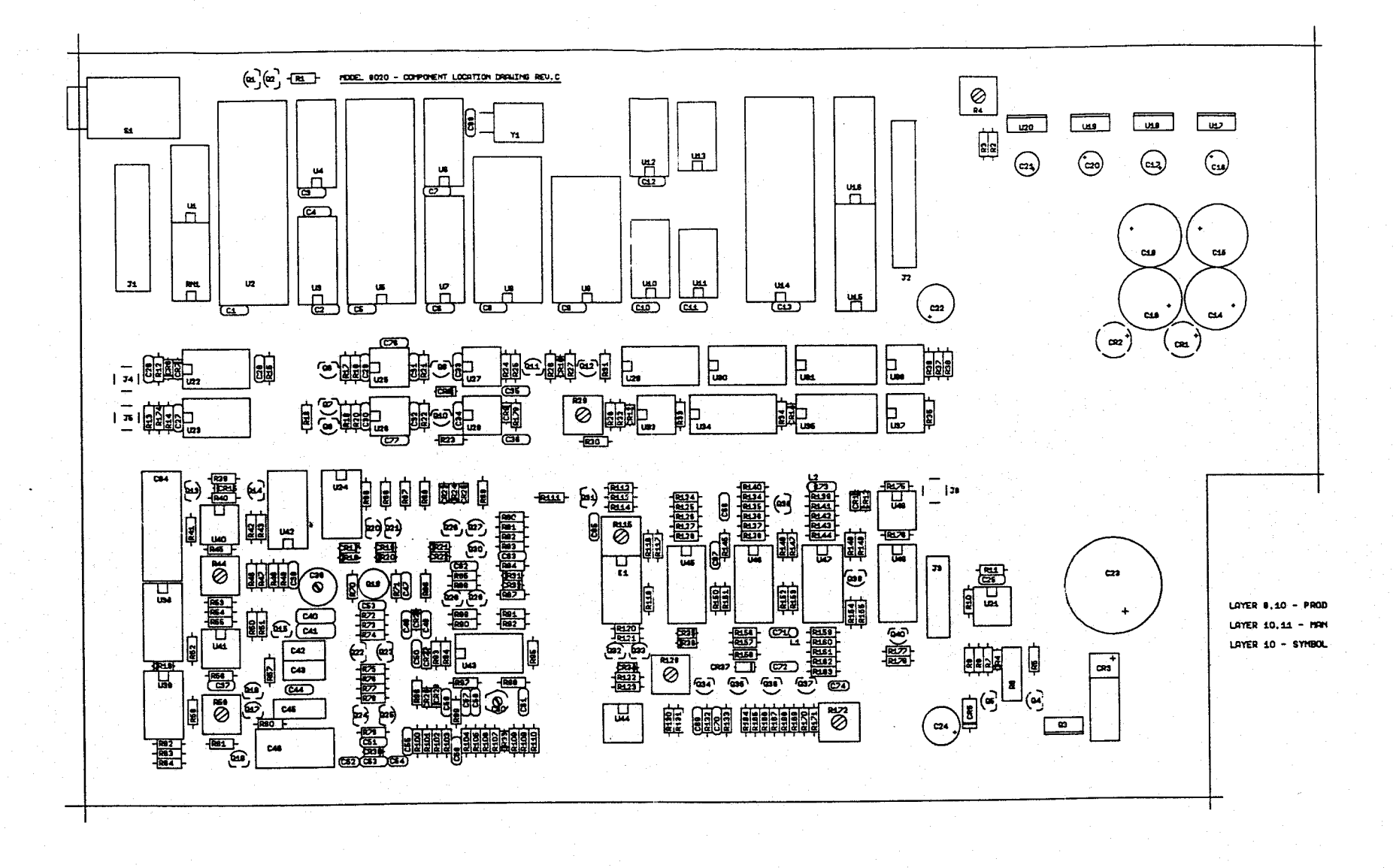

NOTES: **NOTES:**<br>2.ALL GAP, VALUES ARE GIVEN IN <sub>P</sub>F UNLESS OTHERWISE NOTED.<br>2.ALL RES, VALUES ARE GIVEN IN 'A UNLESS OTHERWISE NOTED.<br>3.<sup>\*</sup> DENOTES SELECTED VALUE MOST FREQUENT VALUE SHOWN.

Figure 9-5 Main Board - Components Location

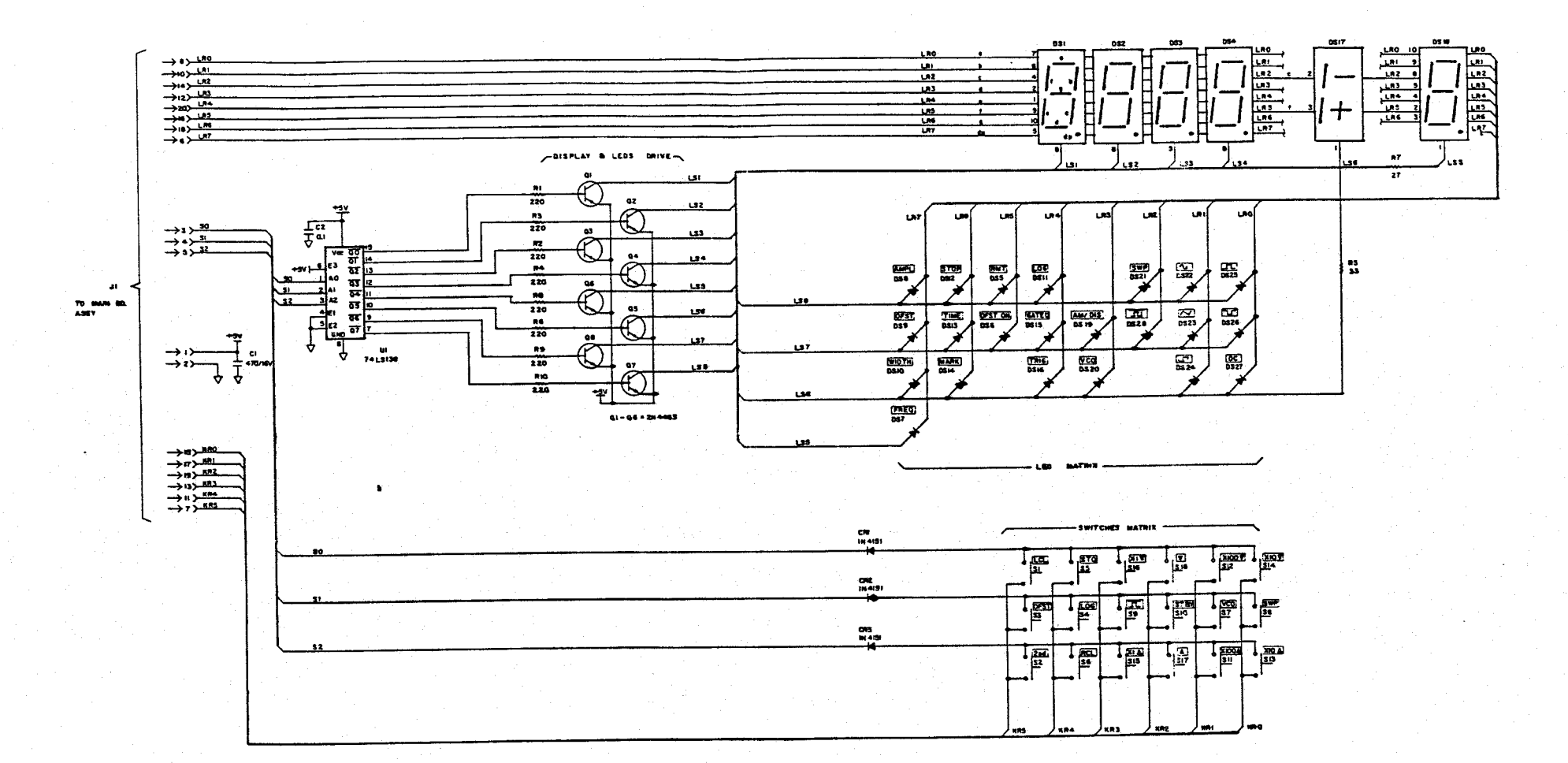

Figure 9-6 Keyboard and Display

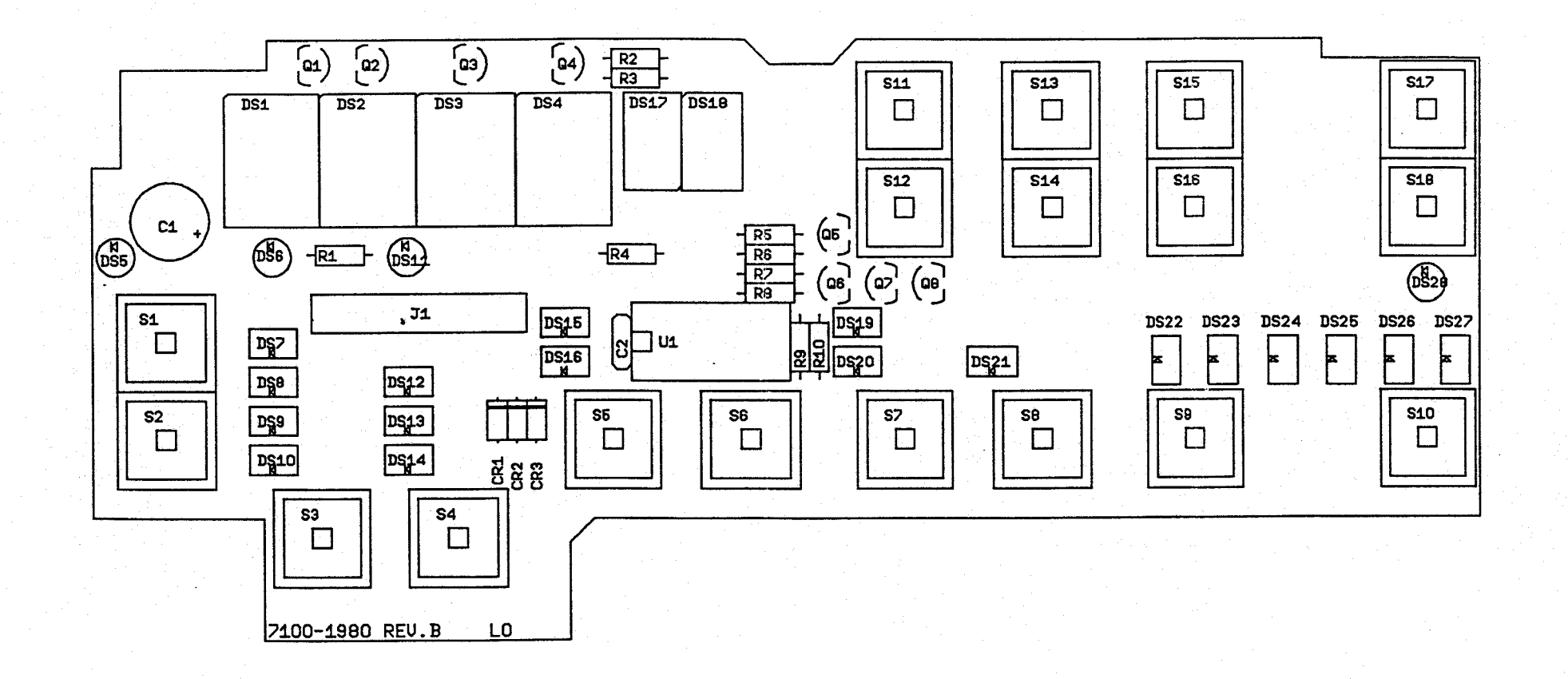

Figure 9-7 Keyboard and Display - Components Location

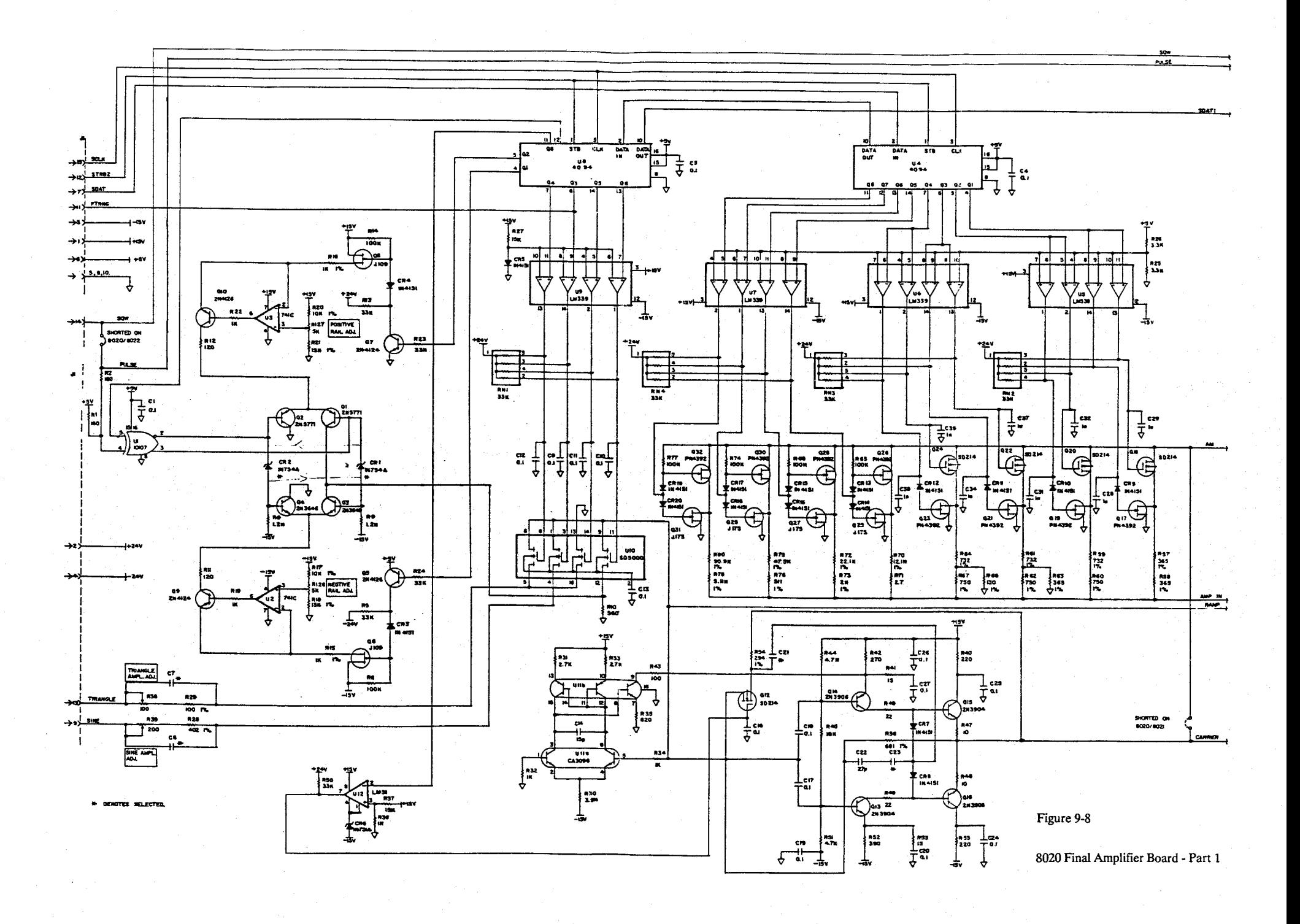

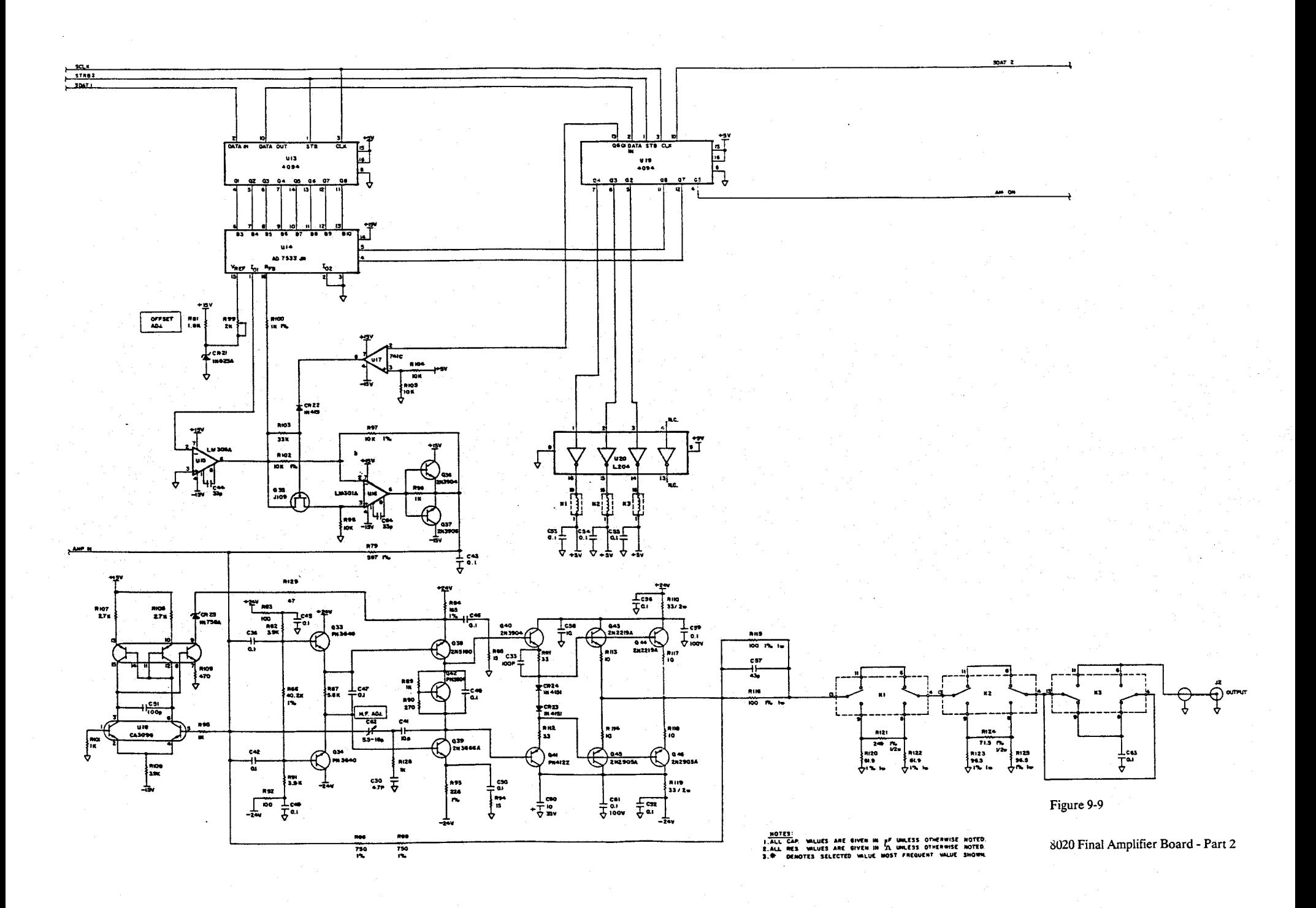

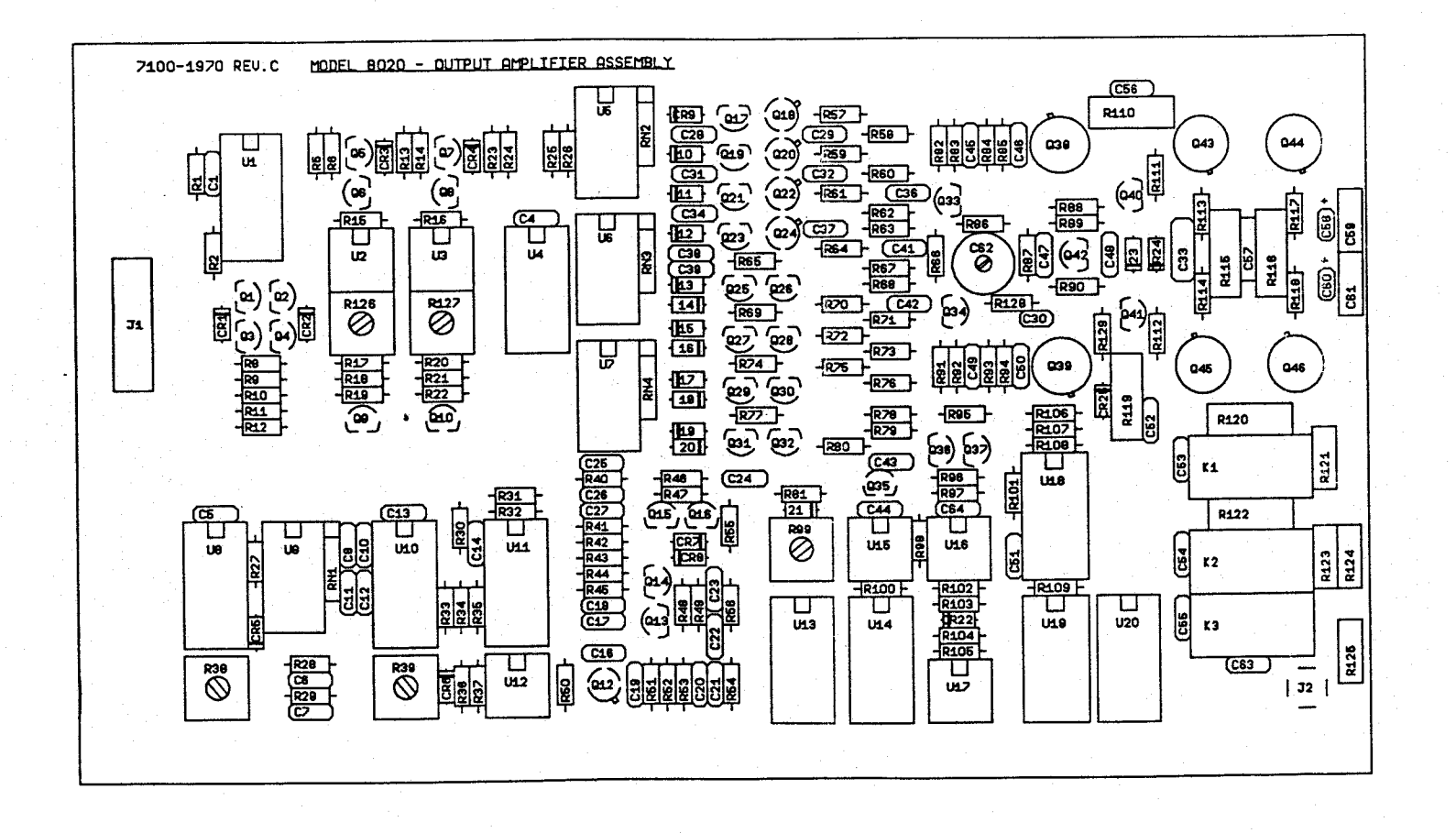

NOTES:<br>I ALL CAP. VALUES ARE GIVEN IN <sub>P</sub>F UNLESS OTHERWISE NOTED.<br>2.ALL RES. VALUES ARE GIVEN IN 'A UNLESS OTHERWISE NOTED. 3. PENOTES SELECTED VALUE MOST FREQUENT VALUE SHOWN.

Figure 9-10 8020 Final Amplifier Board - Components Location

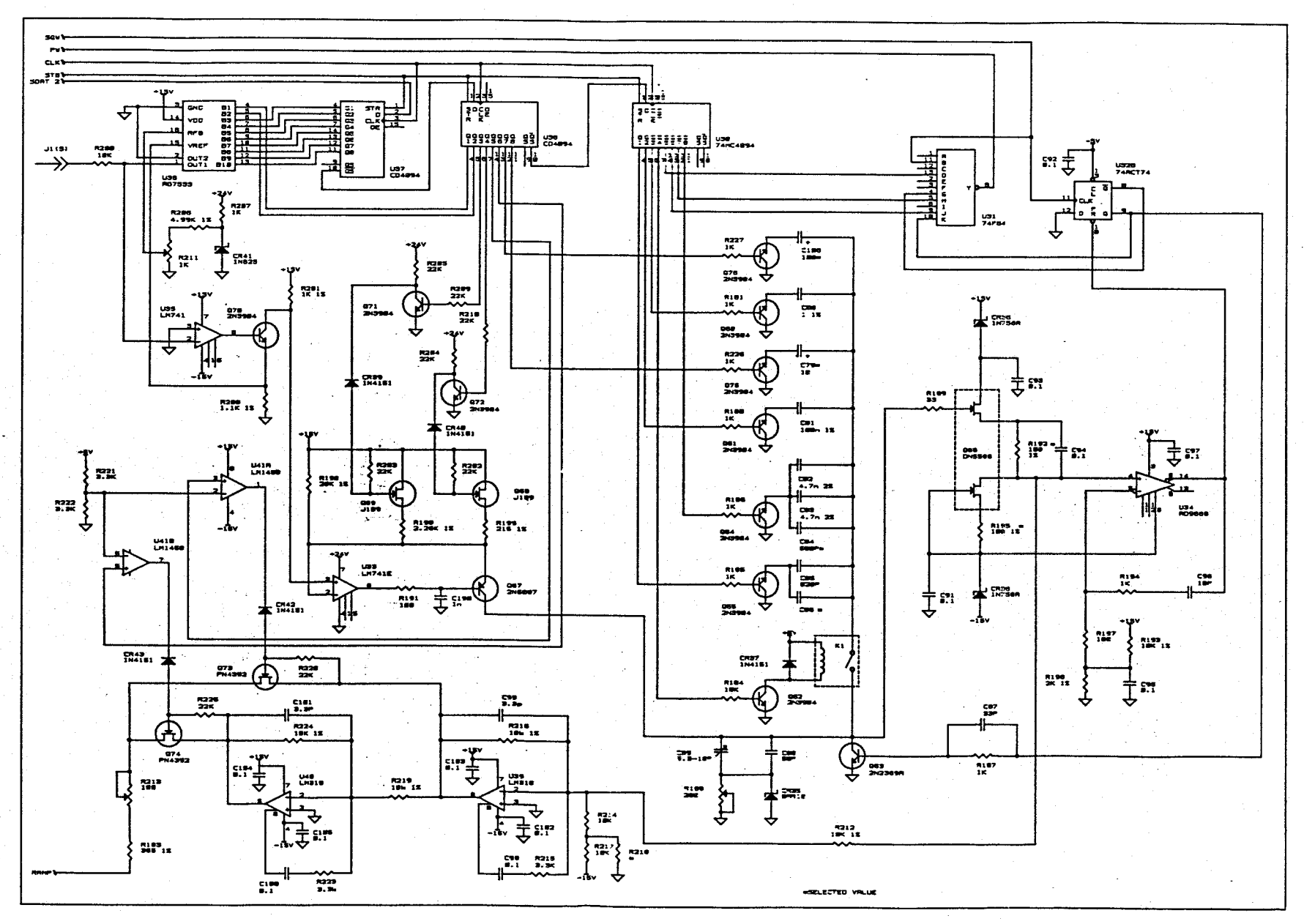

Figure 9-11 8021 Pulse Generator Section

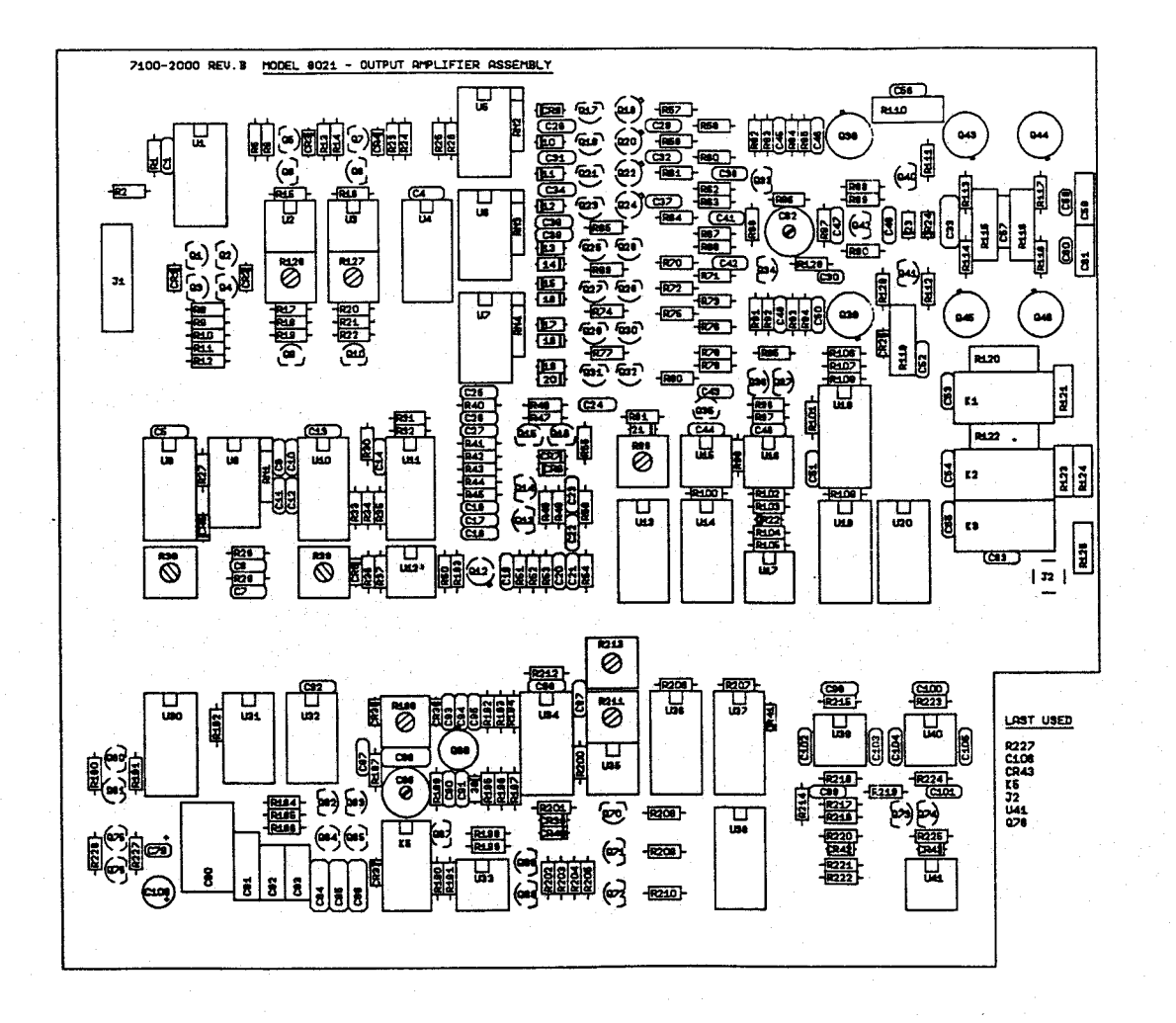

**NOTES:** TO THE CAP VALUES ARE GIVEN IN <sub>P</sub>F UNLESS OTHERWISE NOTED.<br>2.ALL RES VALUES ARE GIVEN IN In UNLESS OTHERWISE NOTED.<br>3. PERIOTES SELECTED VALUE MOST FREQUENT VALUE SHOWN.

Figure 9-12 8021 Pulse Generator Section - Components Location

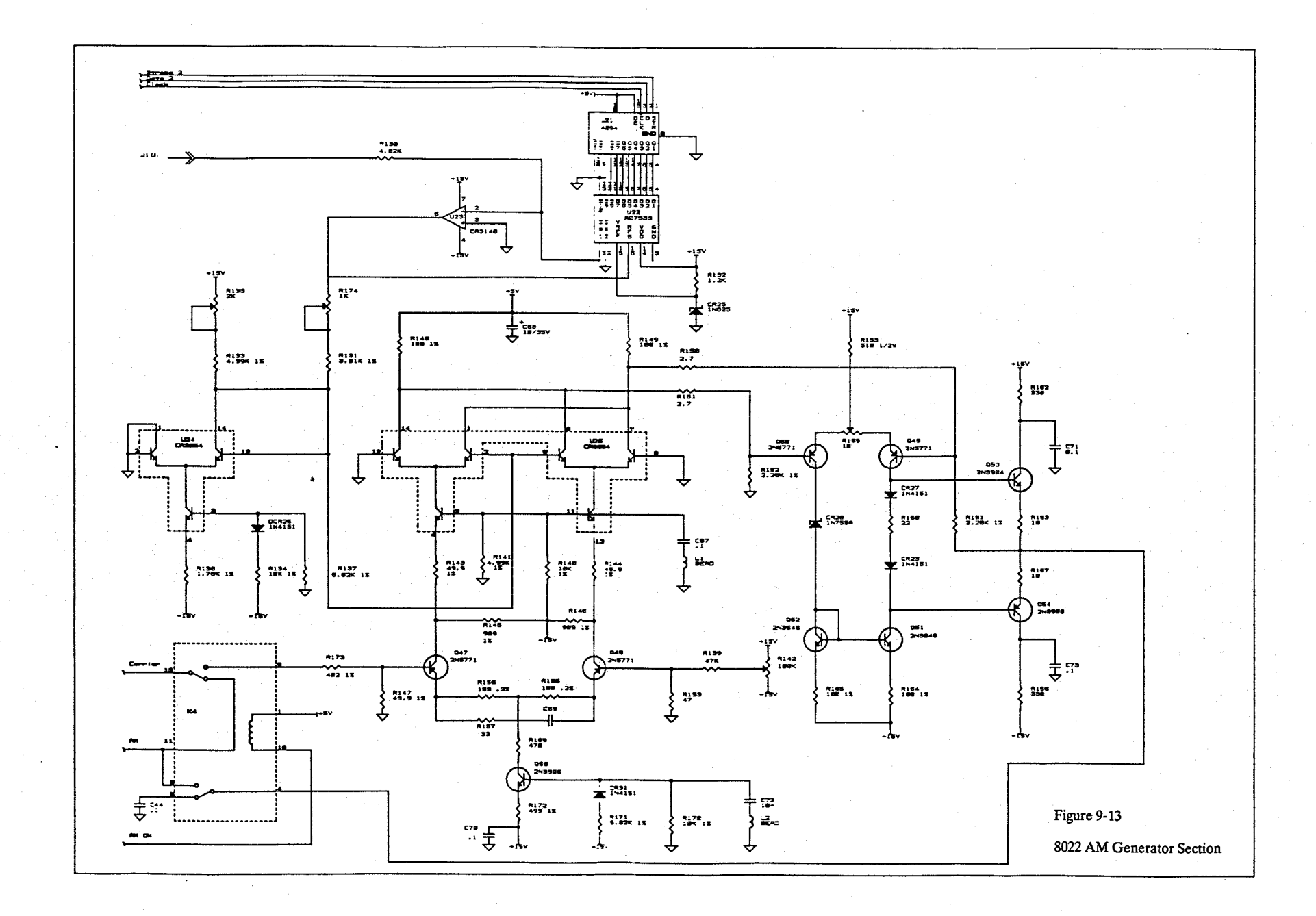

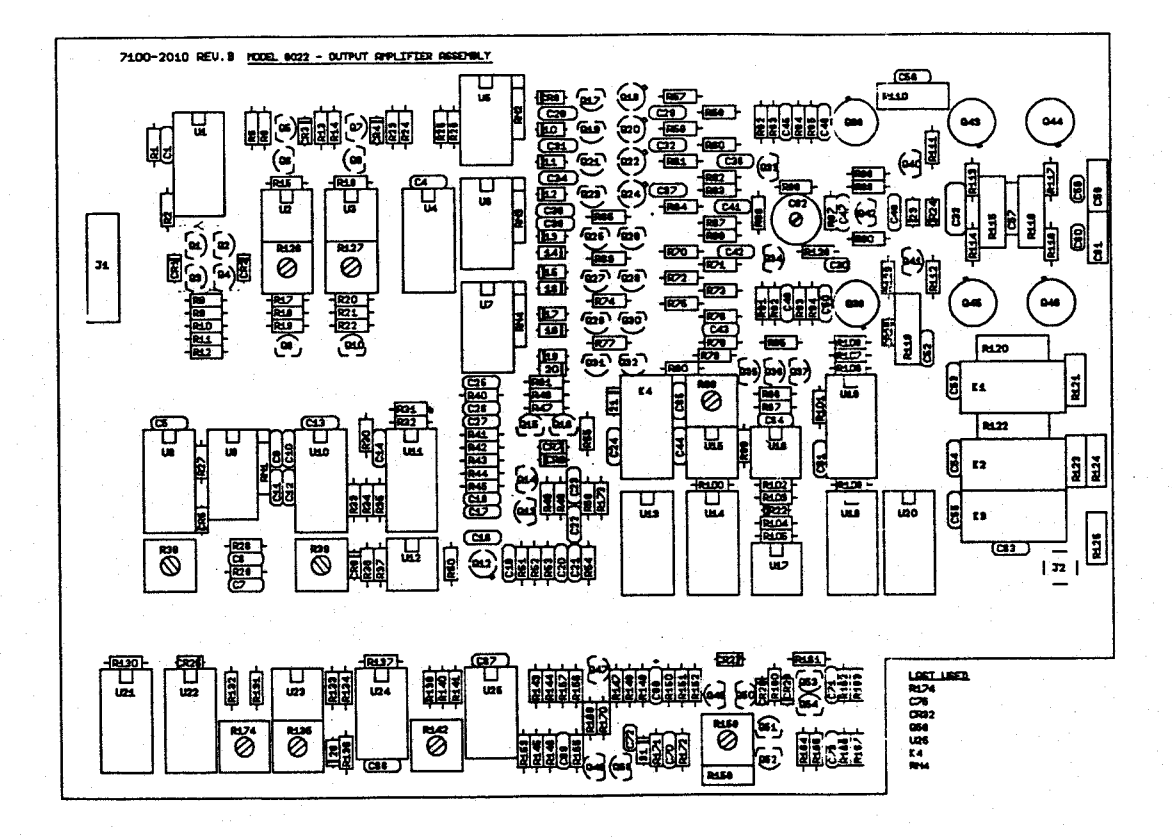

**NOTES:**<br>1.ALL CAP WALUES ARE GIVEN IN <sub>P</sub>F UNLESS OTHERWISE NOTED.<br>2.ALL RES WALUES ARE GIVEN IN <u>'n</u> UNLESS OTHERWISE NOTED.<br>3.\* DENOTES SELECTED VALUE MOST FREQUENT VALUE SHOWN.

Figure 9-14 8022 AM Generator Section - Components Location
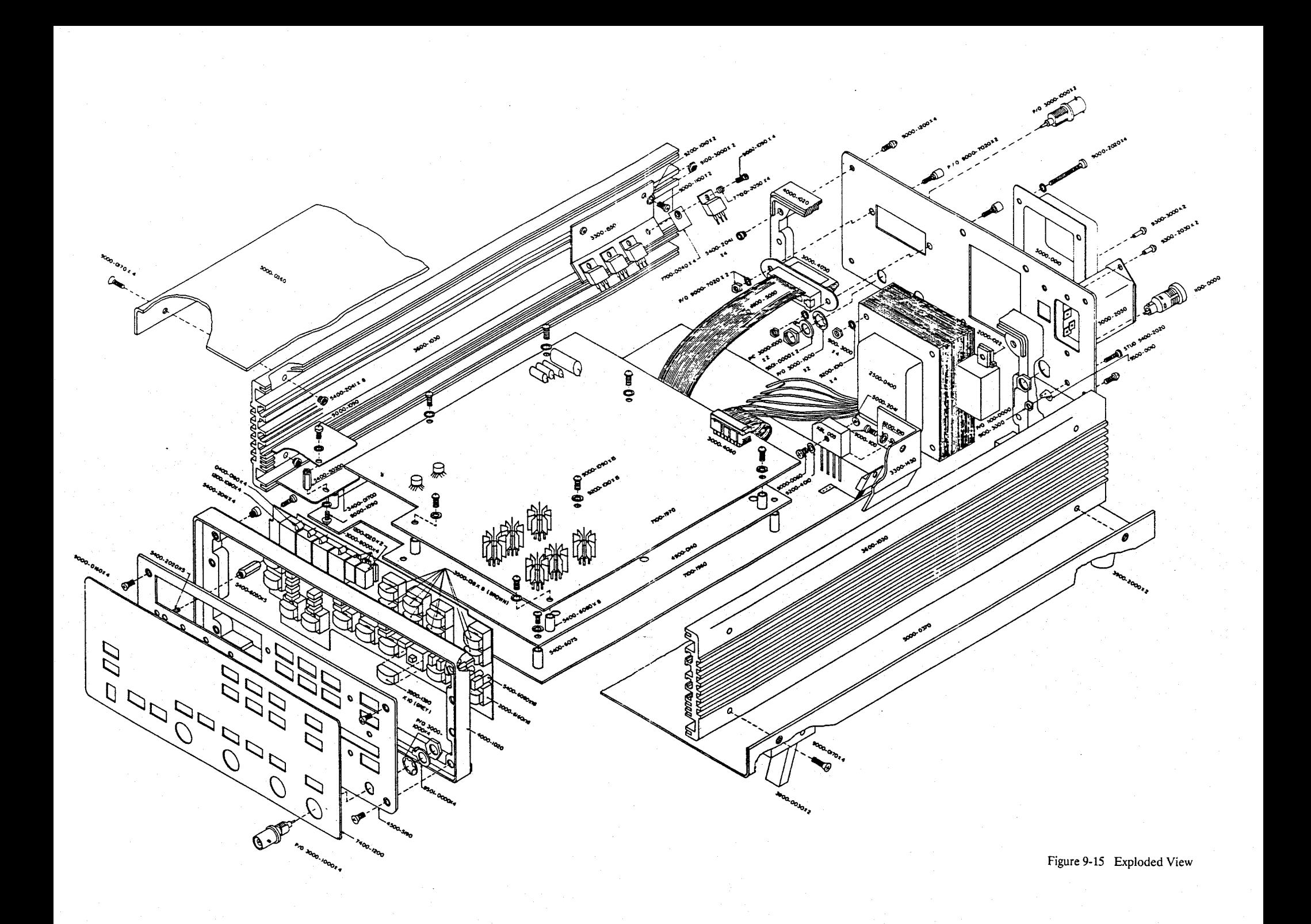

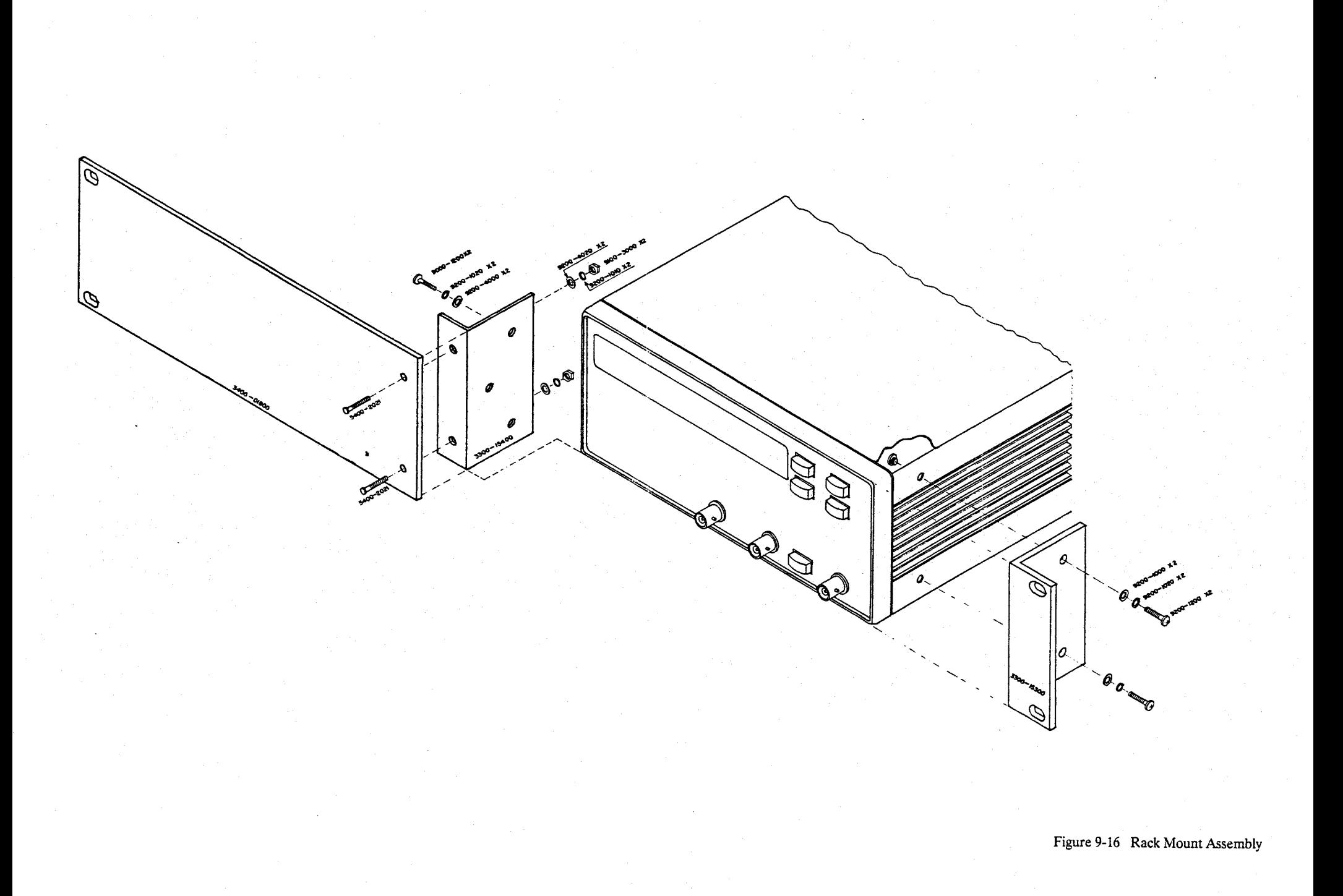

## *Appendix A Performance Checks Procedure Amendment*

## **5-10-2. Frequency - Continuous Mode**

Accuracy specifications: +/-3 % of full scale up to 9.999 Hz; +/-0.1 % of full scale up to 20.00 MHz (full scale reading is 2000 counts)

Equipment: Counter

1. Set 8020 as follows:

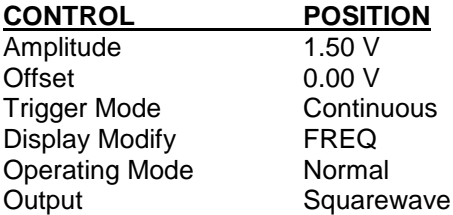

2. Set counter to frequency measurement.

3. Set 8020 frequency and verify counter frequency reading as follows:

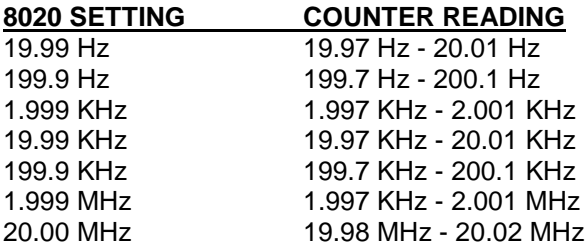